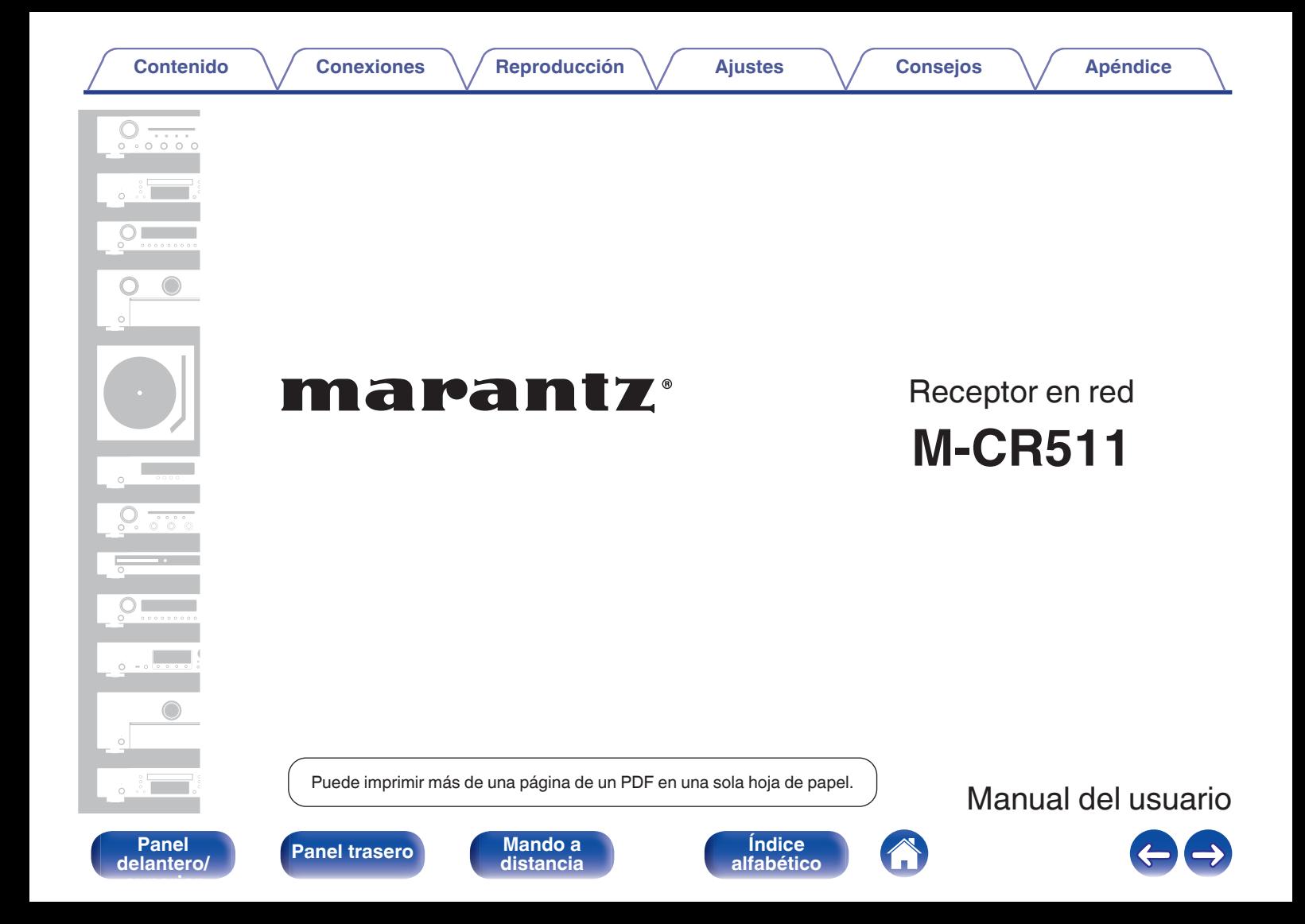

**Contenido [Conexiones](#page-16-0) A**  $\left($  **[Reproducción](#page-27-0) A**  $\left($  **A A A [Apéndice](#page-106-0)** 

<span id="page-1-0"></span>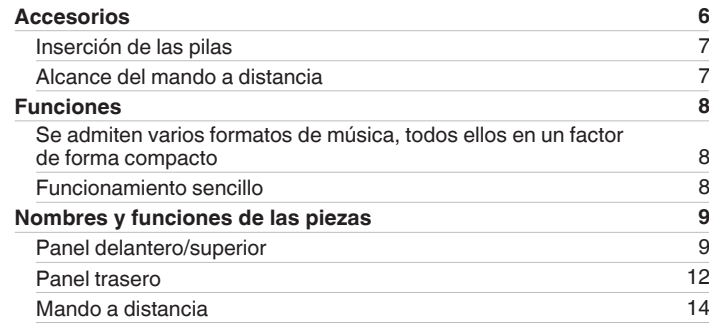

# **Conexiones**

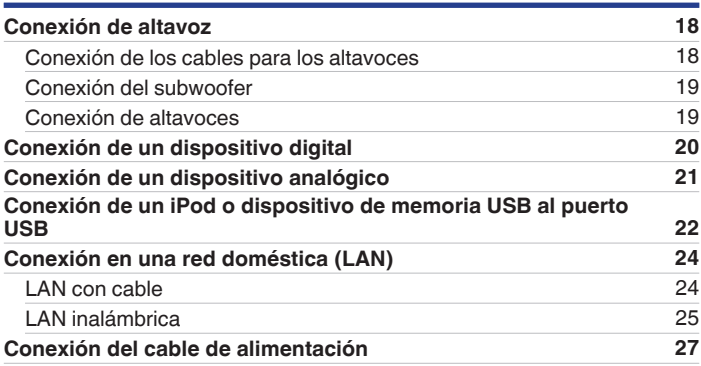

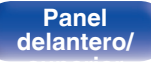

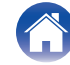

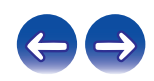

# **Reproducción**

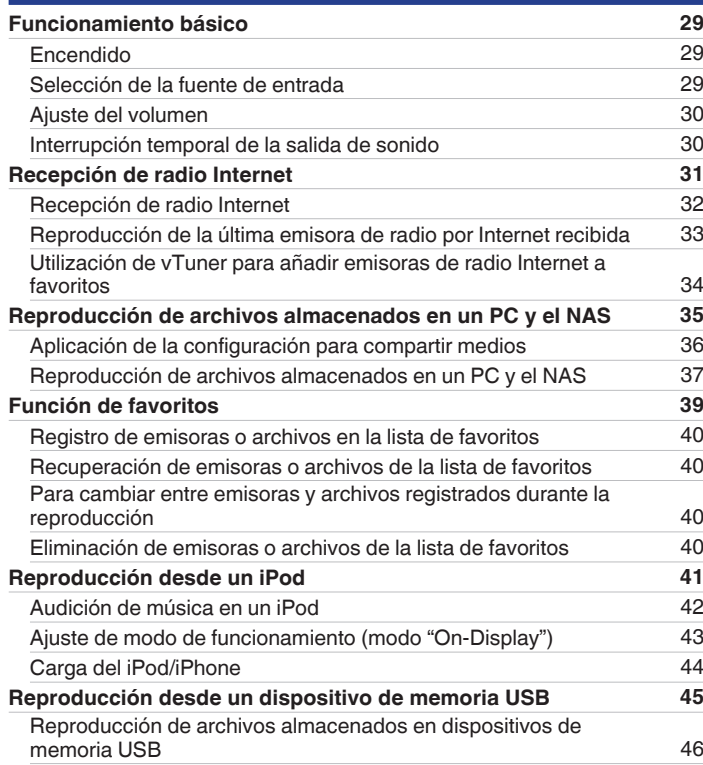

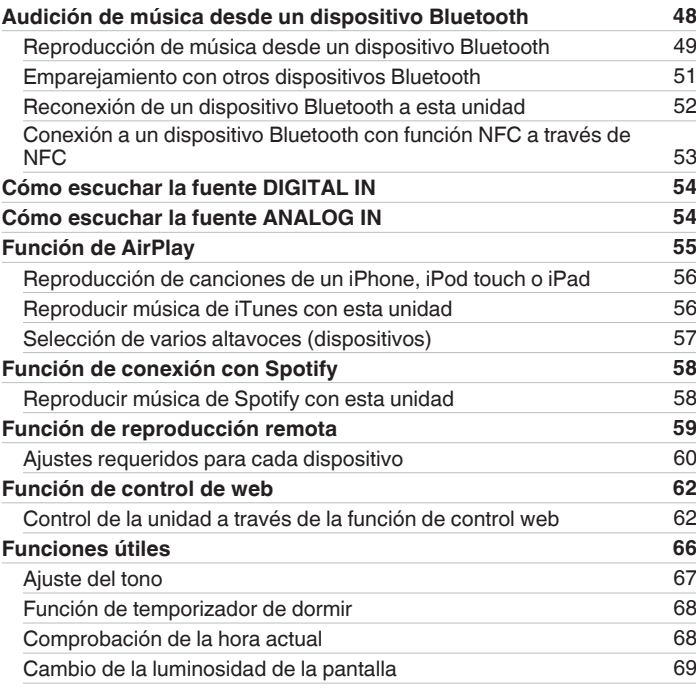

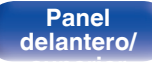

**Mando a**<br>[distancia](#page-13-0)

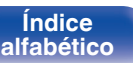

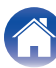

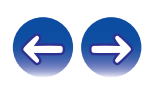

**[Contenido](#page-1-0) [Conexiones](#page-16-0) Agricultura** *[Reproducción](#page-27-0)* **[Ajustes](#page-69-0) Agricultura en** *[Apéndice](#page-106-0)* 

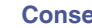

# **Ajustes**

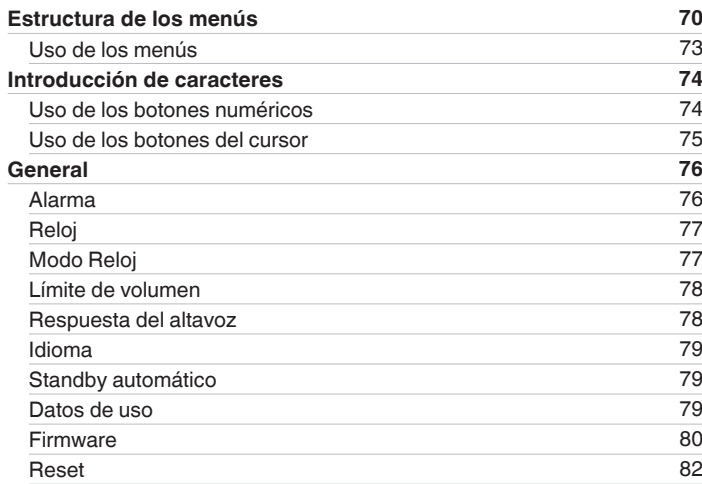

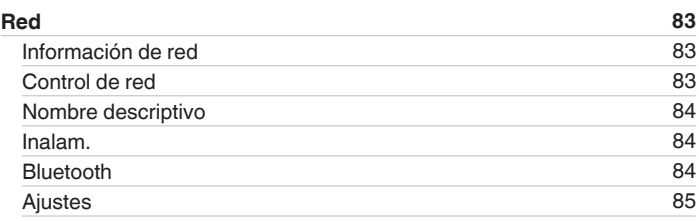

### **[delantero/](#page-8-0) [superior](#page-8-0)**

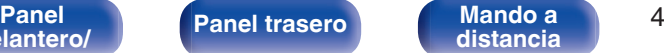

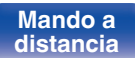

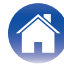

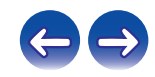

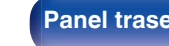

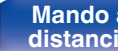

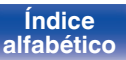

G

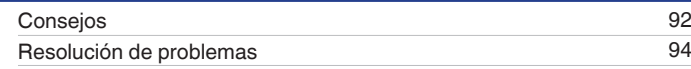

# **Apéndice**

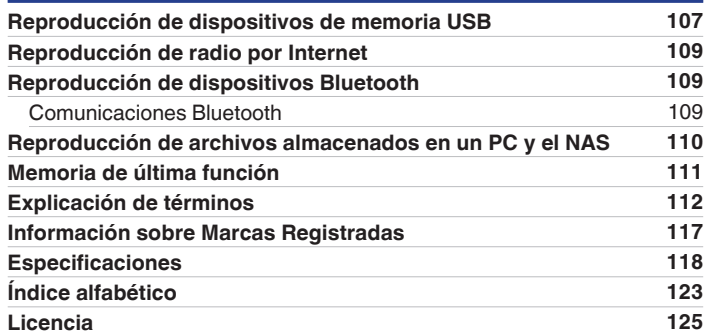

# **Consejos**

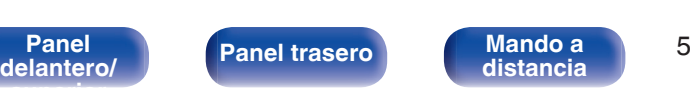

<span id="page-5-0"></span>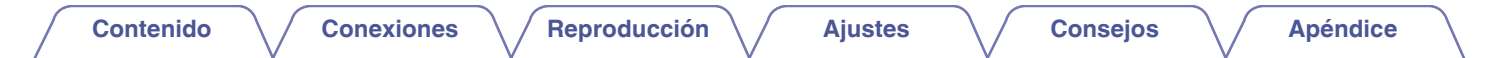

Le damos las gracias por la adquisición de este producto Marantz.

Para asegurar un funcionamiento correcto de la unidad, lea atentamente este manual del usuario antes de usarla.

Después de leerlas, asegúrese de guardar el manual para futura referencia.

# **Accesorios**

Compruebe que el producto va acompañado de las piezas siguientes.

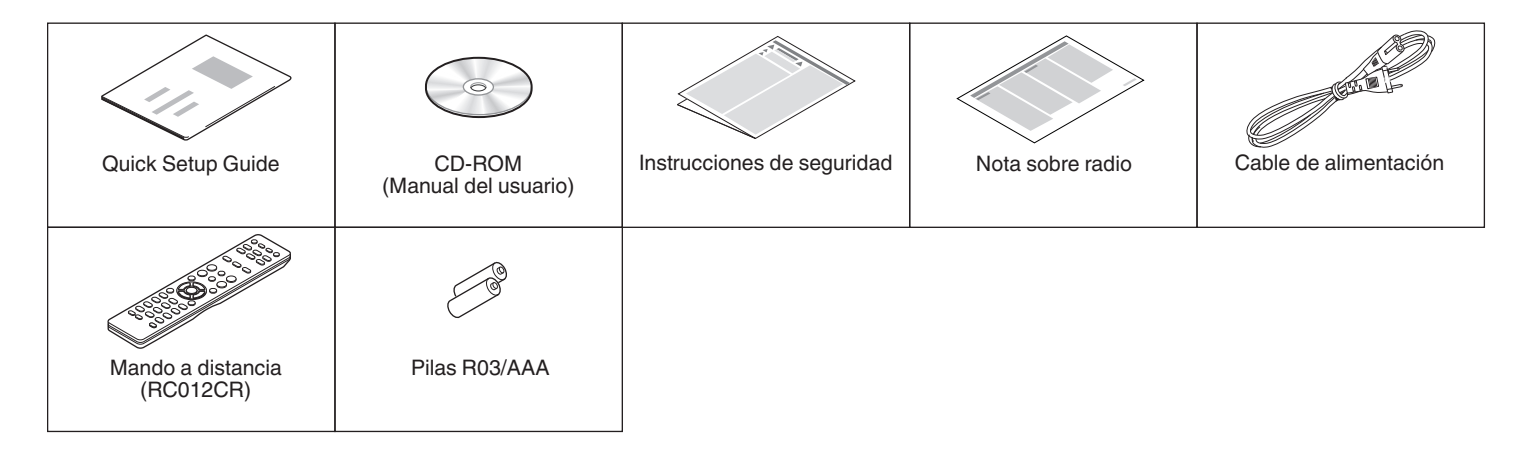

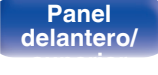

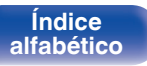

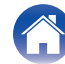

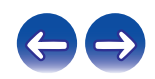

- <span id="page-6-0"></span>**Inserción de las pilas**
- A Retire la tapa trasera en la dirección de la flecha y sáquela.

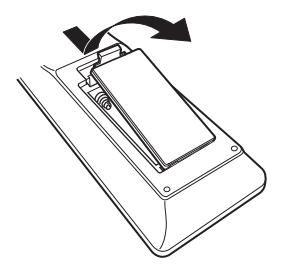

 $\Omega$  Introduzca dos pilas correctamente en el compartimiento de las pilas como se indica.

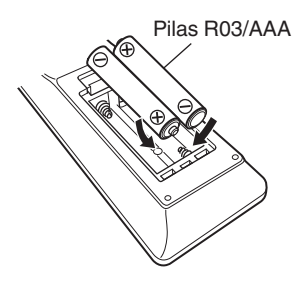

 $(3)$  Coloque la tapa trasera en su lugar.

**[delantero/](#page-8-0) [superior](#page-8-0)**

- 0 Para evitar daños o derrames del fluido de la batería:
	- 0 No utilice una nueva batería junto con una ya utilizada.
	- 0 No utilice dos tipos diferentes de baterías.
- 0 Si hay fluido de batería, limpie cuidadosamente el fluido en el compartimiento de las baterías e inserte unas nuevas.

# **Alcance del mando a distancia**

Para utilizar el mando a distancia, apúntelo hacia el sensor de mando a distancia.

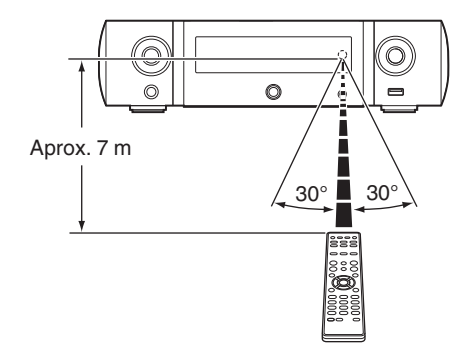

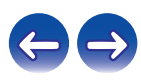

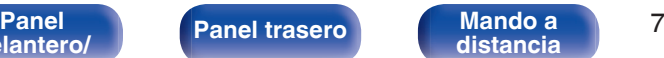

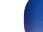

# <span id="page-7-0"></span>**Funciones**

# **Se admiten varios formatos de música, todos ellos en un factor de forma compacto**

0 **Admite radio por Internet y transmisiones de música Admite AirPlay® (**v **[p. 55\)](#page-54-0)**

Puede disfrutar de una gran variedad de contenidos, además de escuchar la radio por Internet y reproducir archivos de audio guardados en el PC.

Esta unidad también es compatible con Apple AirPlay, que permite transmitir una biblioteca de música desde un iPhone®, iPad®, iPod touch® o iTunes®.

- 0 **DLNA (Digital Living Network Alliance) ver. 1.5 compatible con redes de audio**
- 0 **Admite Spotify Connect**
- 0 **Admite una reproducción de audio de alta calidad** WAV/FLAC/ALAC (Apple Lossless Audio Codec)/AIFF
- 0 **Admite la reproducción sin pausas**

Reproducción sin interrupción entre archivos de música (solo para los formatos WAV/FLAC/ALAC/AIFF).

0 **Capacidad de red Wi-Fi con antena de diversidad integrada y certificación WMM (Wi-Fi Multi Media) para una conectividad inalámbrica eficaz**

### **Funcionamiento sencillo**

- 0 **La sencilla conexión inalámbrica es posible con solo pulsar el botón Wi-Fi CONNECT (intercambio de Wi-Fi y WPS)** Consulte la "Quick Setup Guide" que se proporciona por separado.
- 0 **La conexión inalámbrica con dispositivos Bluetooth puede llevarse a cabo fácilmente**

Puede disfrutar de la música a través de una simple conexión inalámbrica con su smartphone, tableta, PC, etc.

- 0 **Si el dispositivo Bluetooth posee la función NFC, podrá conectarse fácilmente tocando la marca N**
- 0 **La detección automática del iPod permite cargar el dispositivo aunque la unidad pase al modo de espera**
- 0 **"Marantz Hi-Fi Remote" es una aplicación de software que permite realizar operaciones básicas con un iPad, iPhone, smartphone con Android o tablet con Android, como apagar y encender la unidad, controlar el volumen o cambiar la fuente**
	- z Descargue la "Marantz Hi-Fi Remote" apropiada para su iOS o dispositivos Android. Esta unidad se debe conectar a su LAN y el iPad, iPhone, smartphone o tableta con Android u otro dispositivo se debe conectar a la misma red mediante una conexión Wi-Fi (LAN inalámbrica).
- 0 **La pantalla OLED (Organic Light Emitting Diode) puede mostrar 3 líneas**
- 0 **Modo de espera automático para ahorrar energía**

**[distancia](#page-13-0)**

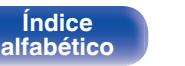

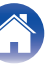

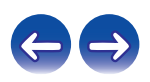

<span id="page-8-0"></span>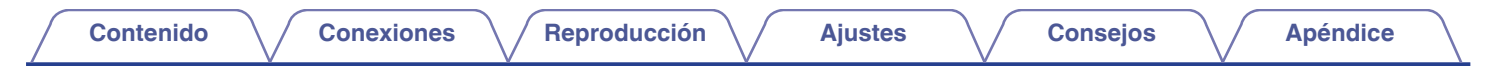

# **Nombres y funciones de las piezas**

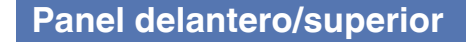

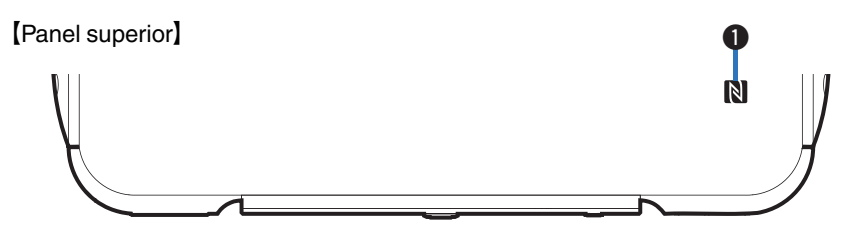

[Panel delantero]

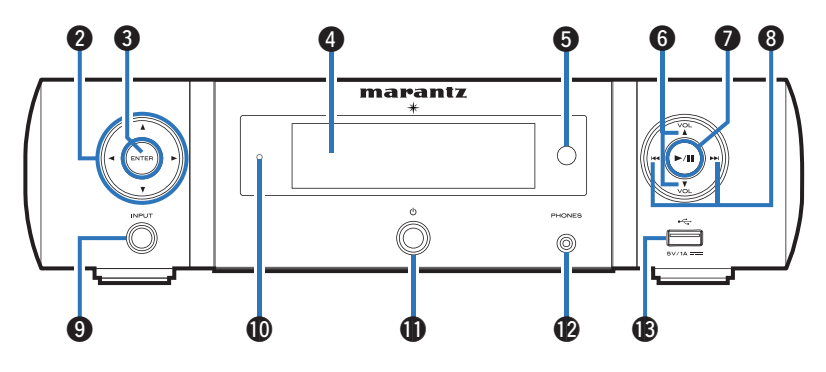

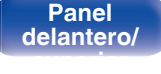

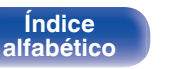

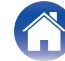

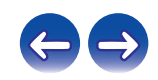

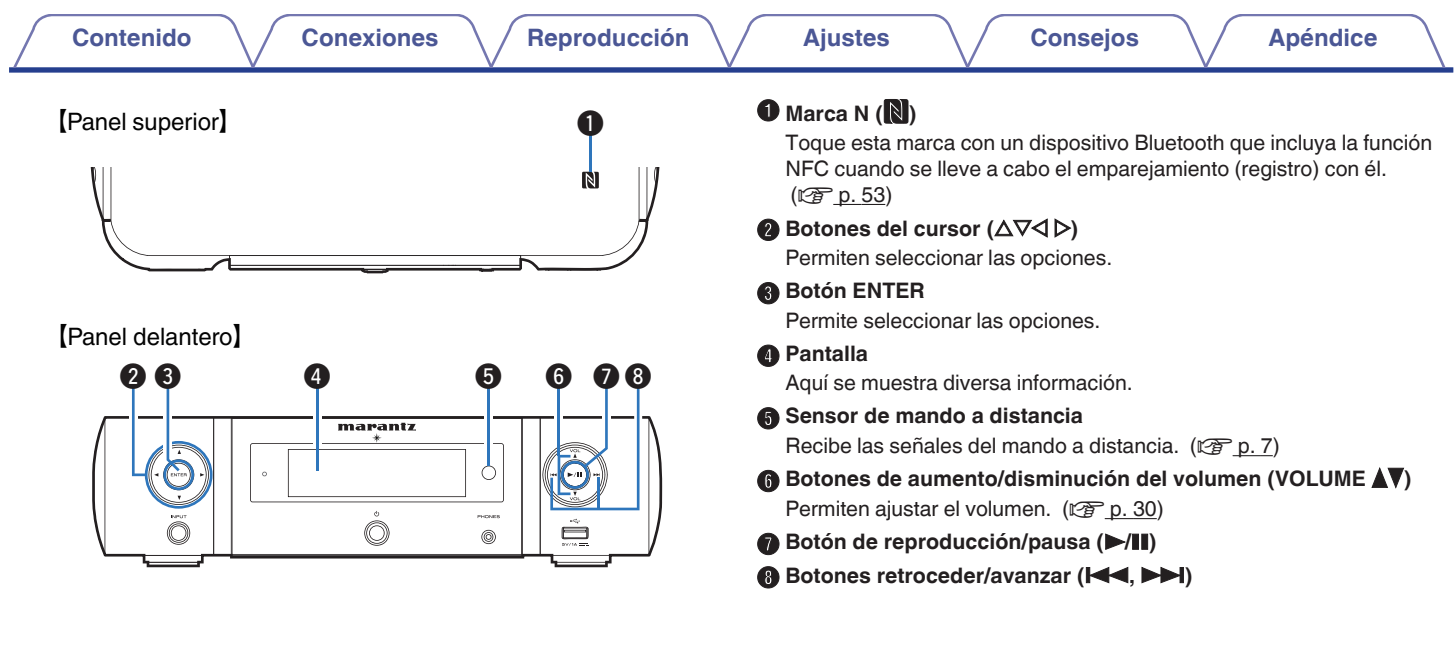

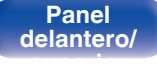

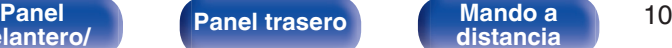

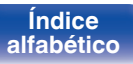

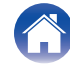

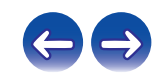

### [Panel delantero]

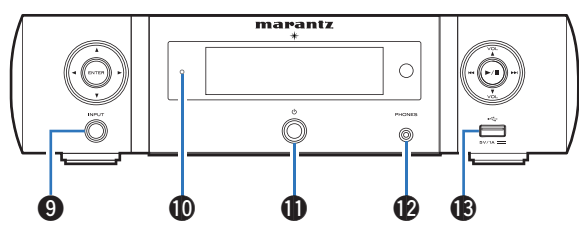

# **Botón selector de fuente de entrada (INPUT)**

Permite seleccionar la fuente de entrada. ( $\mathbb{Q}$  [p. 29\)](#page-28-0)

### J **Indicador de modo de espera**

El indicador de modo de espera cambia como se muestra a continuación según el estado de la unidad.

- 0 Encendido: Desactivado
- 0 Modo de espera normal : Desactivado
- Carga del iPod en modo de espera: Rojo  $(\sqrt[p]{p} p. 44)$  $(\sqrt[p]{p} p. 44)$
- Pantalla apagada: Verde  $(\sqrt[p]{p} p. 69)$  $(\sqrt[p]{p} p. 69)$
- Alarma en modo de espera: Naranja  $(\sqrt[p]{2^p} p. 76)$  $(\sqrt[p]{2^p} p. 76)$
- 0 Si "Control de red" está configurado en "Activado": Rojo ( $\sqrt{2}$  [p. 83\)](#page-82-0)

### **ff** Botón de alimentación ( $\Phi$ )

Permite encender y apagar (modo de espera) esta unidad. ( $$$  $p. 29$ )

Í

0 Cuando "Modo Reloj" está activado, este botón cambia entre el modo normal y el modo de reloj.  $(\sqrt{p} \cdot p. 77)$  $(\sqrt{p} \cdot p. 77)$ 

### L **Conector de auriculares (PHONES)**

Sirve para conectar los auriculares.

Cuando se enchufen auriculares a este conector, se dejará de emitir audio a través de los terminales de altavoces y del conector SW OUT.

### **NOTA**

0 Para evitar pérdida de audición, no suba el volumen excesivamente cuando use los auriculares.

### M **Puerto USB (**T**, delantero)**

Se emplea para conectar un iPod o dispositivos de memoria USB.  $(\sqrt{2})$  [p. 22\)](#page-21-0)

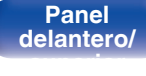

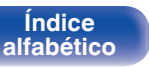

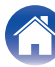

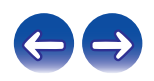

<span id="page-11-0"></span>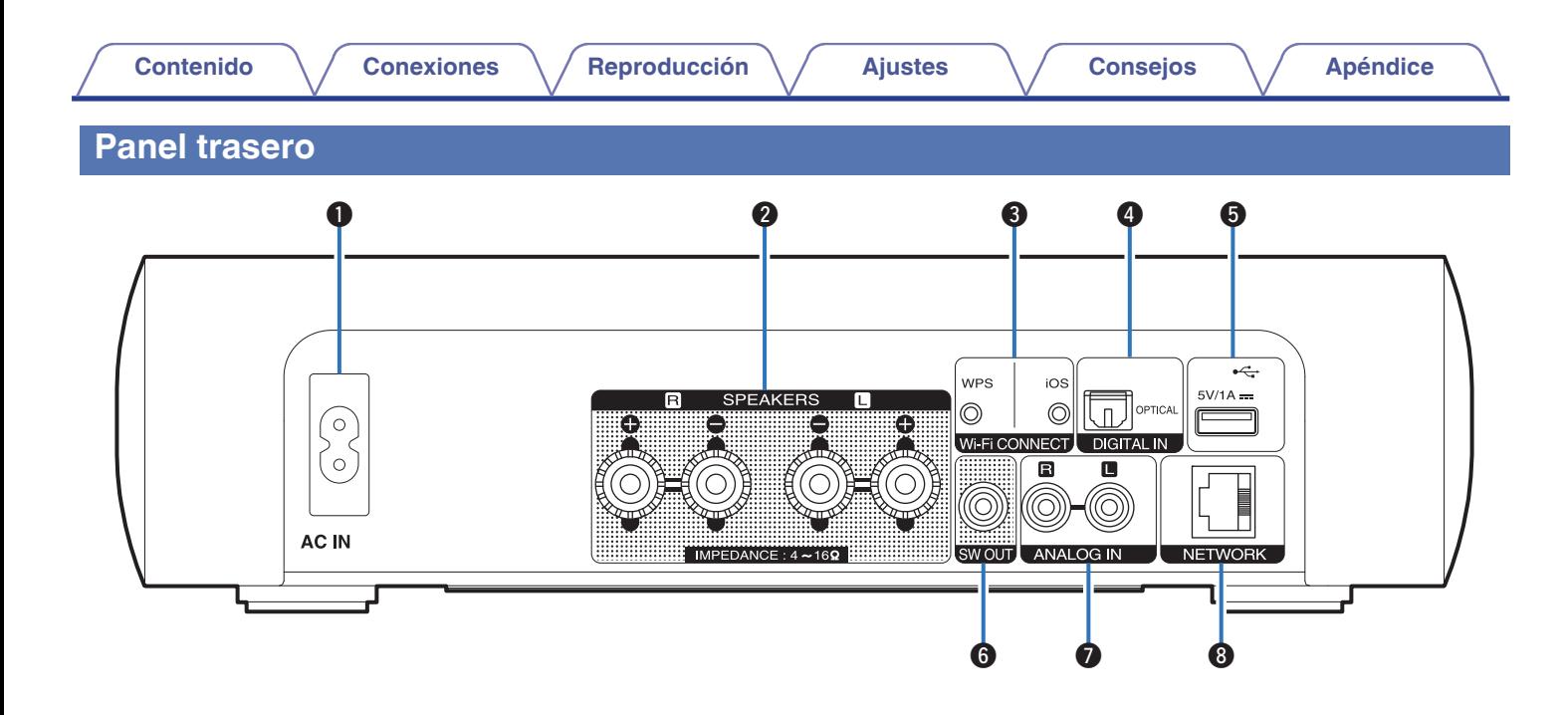

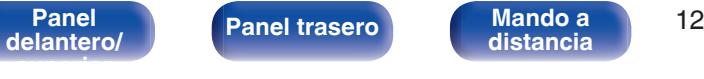

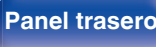

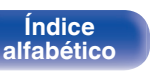

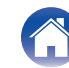

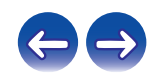

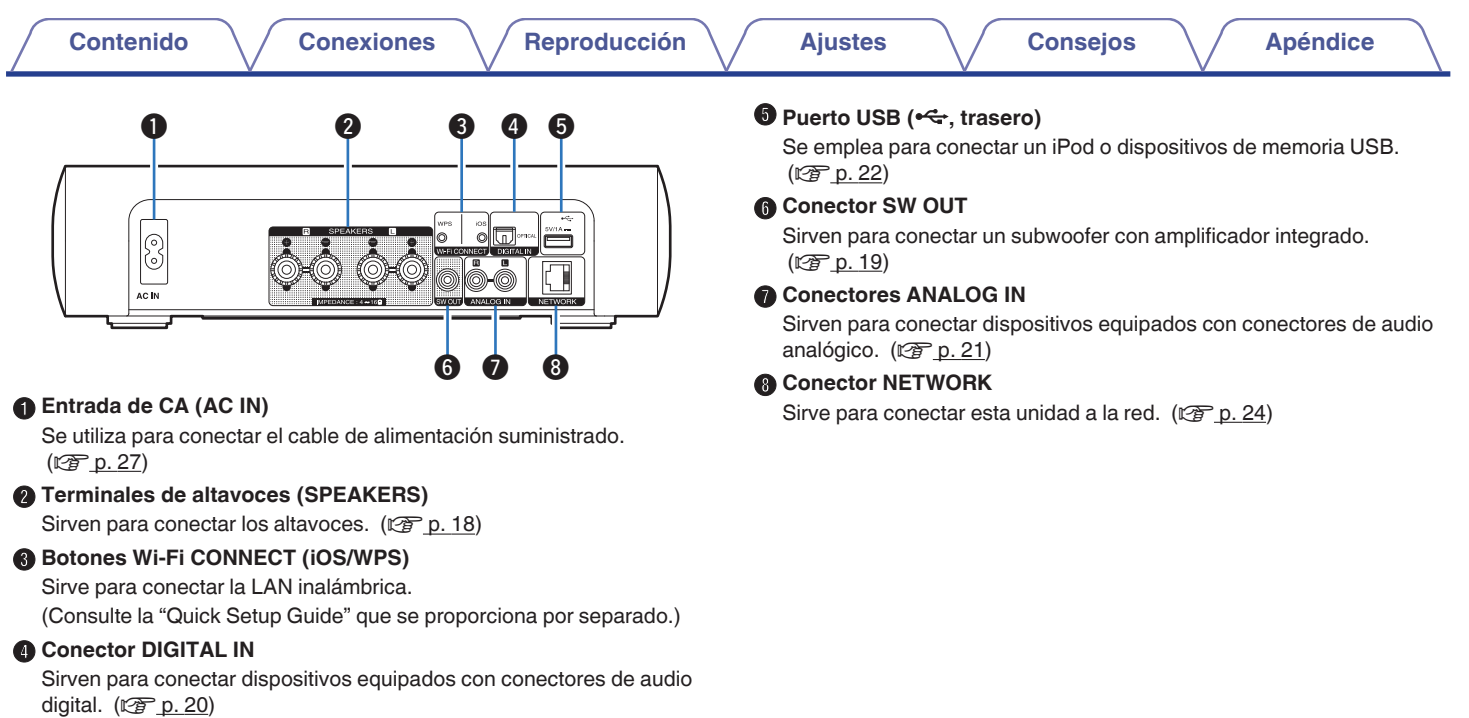

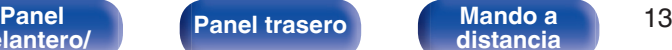

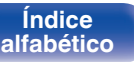

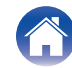

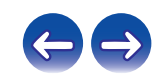

### <span id="page-13-0"></span>**Mando a distancia**

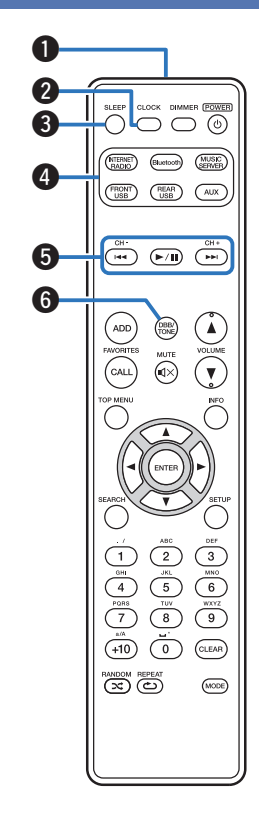

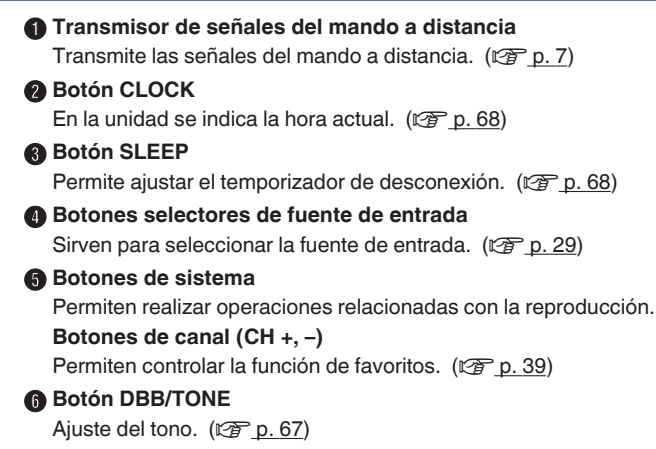

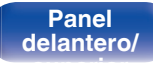

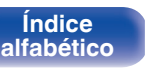

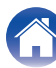

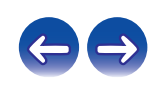

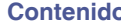

**Botones FAVORITES ADD / CALL** 

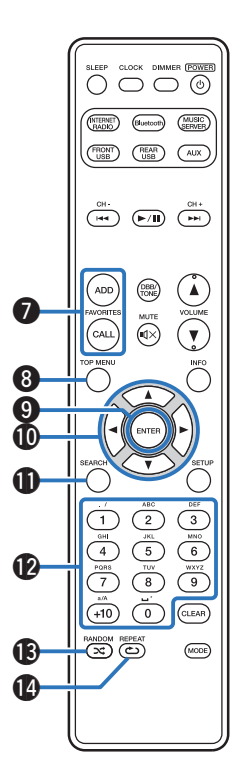

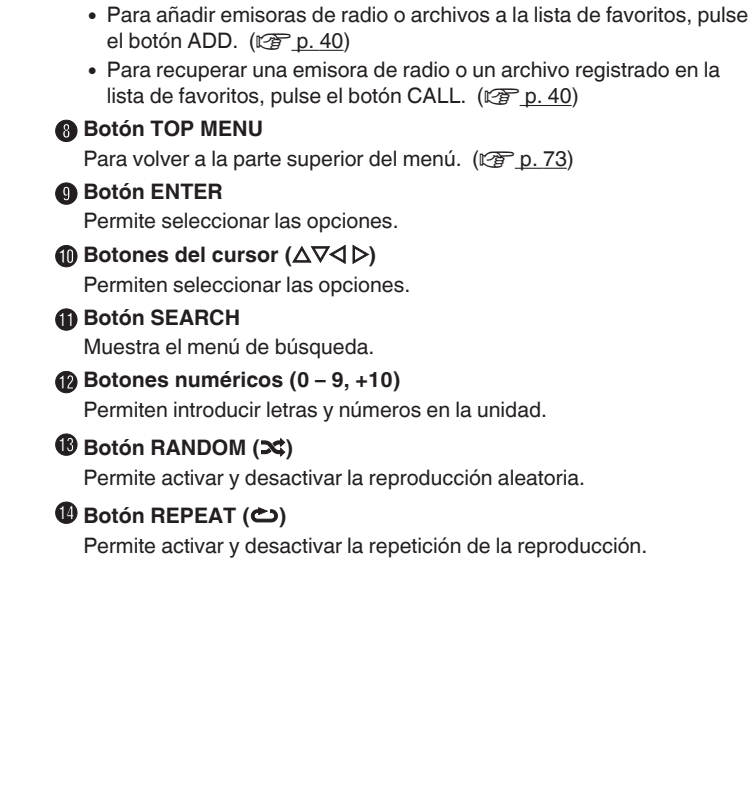

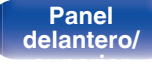

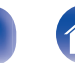

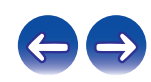

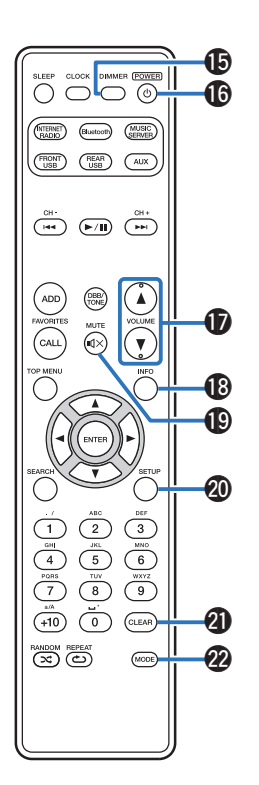

### **B** Botón DIMMER

Ajusta el brillo de la pantalla de la unidad. ( $\mathbb{Q}_F$  [p. 69\)](#page-68-0)

### **f** Botón POWER ( $\phi$ ) Permite encender la unidad/activar el modo de espera. ( $\mathbb{C}$  [p. 29\)](#page-28-0)

### Q **Botones VOLUME (**df**)**

Permiten ajustar el nivel de volumen. ( $\mathbb{Z}$  [p. 30\)](#page-29-0)

### R **Botón de información (INFO)**

Permite cambiar los elementos de visualización, como el nombre del artista y el nombre del álbum en la pantalla de reproducción.

### **(B)** Botón MUTE ( $\mathbf{d}$ X)

Permite silenciar la salida de audio. ( $\sqrt{p}$  [p. 30\)](#page-29-0)

### **n** Botón SETUP

El menú de configuración se muestra en la pantalla. ( $\mathbb{Z}$  [p. 73\)](#page-72-0)

### **Botón CLEAR**

Permite cancelar los ajustes.

### V **Botón MODE**

Permite cambiar el modo de funcionamiento. ( $\mathbb{C}$  [p. 43\)](#page-42-0)

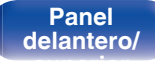

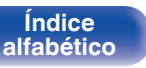

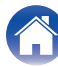

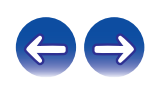

### <span id="page-16-0"></span>o **Contenido**

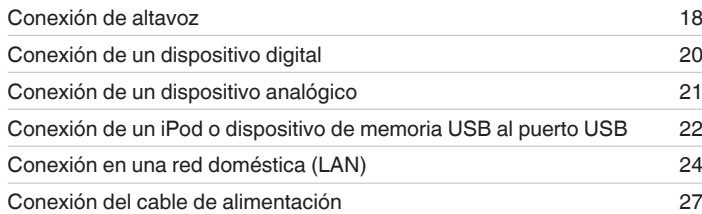

### **NOTA**

- 0 No conecte el cable de alimentación hasta que se hayan completado todas las conexiones.
- 0 No junte los cables de alimentación con los cables de conexión en un mismo mazo. De lo contrario, se podrían ocasionar zumbidos o ruido.

### ■ Cables necesarios para las conexiones

Utilice los cables necesarios en función de los dispositivos que quiera conectar.

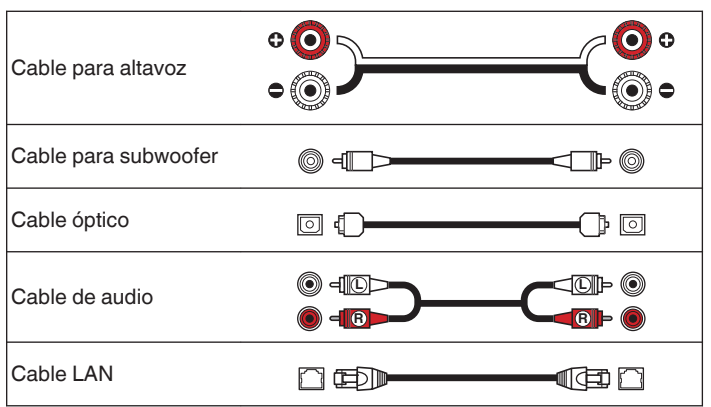

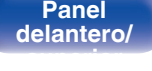

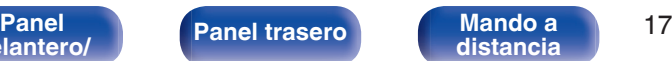

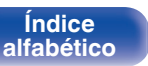

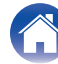

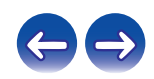

# <span id="page-17-0"></span>**Conexión de altavoz**

Aquí conectamos los altavoces de la habitación a esta unidad. En esta sección se explica cómo conectarlos mediante los ejemplos típicos.

### **NOTA**

- 0 Desconecte el enchufe de esta unidad de la alimentación de la toma de corriente antes de conectar los altavoces. Apague también el subwoofer.
- 0 Conecte los cables de los altavoces de manera que no sobresalgan de los terminales de altavoces. El circuito de protección puede activarse si los alambres de los cables hacen contacto con el panel trasero o si los lados + y - hacen contacto entre sí. [\("Circuito de protección" \(](#page-115-0) $\mathbb{Z}$  p. 116))
- 0 Nunca toque los terminales de altavoces mientras el cable de alimentación esté conectado. Si lo hace, puede provocar una descarga eléctrica.
- $\bullet$  Utilice altavoces que tengan una impedancia de 4 a 16 Ω/ohm.

### **Conexión de los cables para los altavoces**

Conecte el cable para altavoz al terminal de altavoz + (rojo) y al terminal de altavoz - (negro).

**1 Pele unos 10 mm del revestimiento del extremo del cable para altavoz y retuerza firmemente el cable interior.**

- 
- **2 Gire el terminal de altavoz en el sentido contrario a las agujas del reloj para soltarlo.**

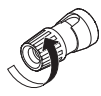

**3 Inserte el alambre del cable de altavoz en el terminal de altavoz.**

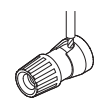

**4 Gire el terminal de altavoz en el sentido de las agujas del reloj para apretarlo.**

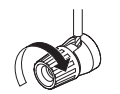

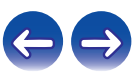

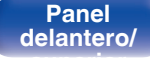

**[distancia](#page-13-0)**

# <span id="page-18-0"></span>**Conexión del subwoofer**

Utilice un cable para subwoofer para conectarlo.

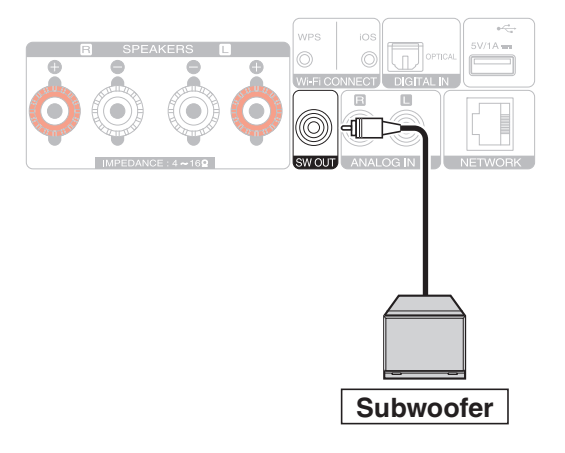

### **Conexión de altavoces**

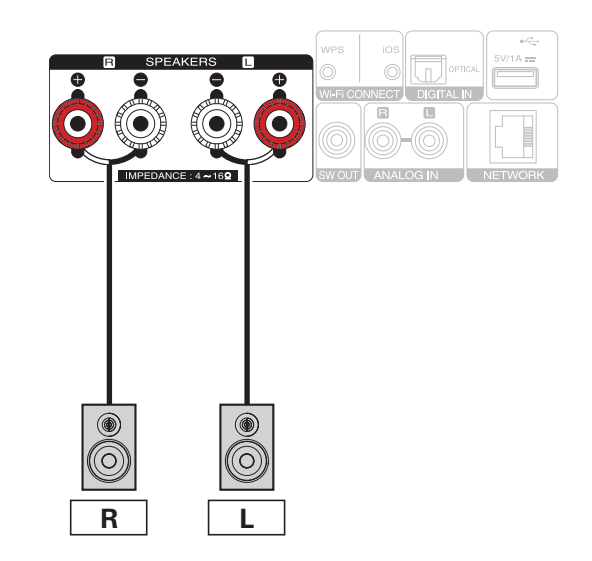

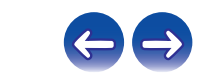

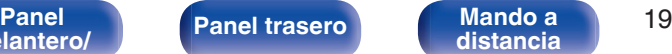

**[delantero/](#page-8-0) [superior](#page-8-0)**

<span id="page-19-0"></span>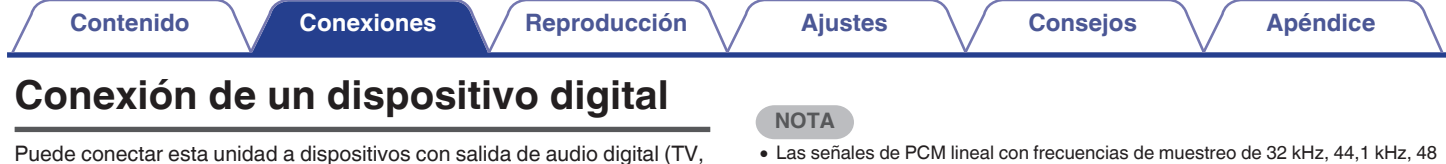

equipo digital, etc.). Dispositivo digital  $-$  AUDIO  $-$ OPTICAL OUT  $\boxed{\circ}$ Å

- 0 Las señales de PCM lineal con frecuencias de muestreo de 32 kHz, 44,1 kHz, 48 kHz, 88,2 kHz, 96 kHz, 176,4 kHz o 192 kHz se pueden recibir en esta unidad.
- 0 No introduzca señales que no sean señales PCM lineal, tales como Dolby Digital, DTS, AAC, etc. en este dispositivo. Si así lo hiciera, pueden producirse ruidos que podrían ocasionar daños en los altavoces.

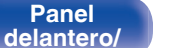

 $|8$ AC IN

**[superior](#page-8-0)**

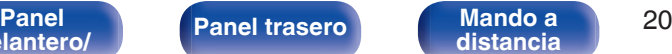

 $\left[\begin{smallmatrix} 1\\ 1\end{smallmatrix}\right]$  district.

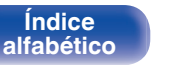

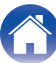

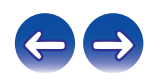

<span id="page-20-0"></span>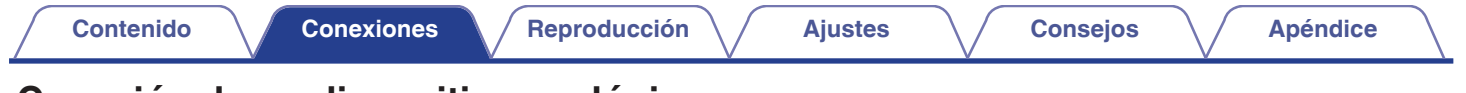

# **Conexión de un dispositivo analógico**

Puede conectar esta unidad a varios dispositivos con salida de audio analógico.

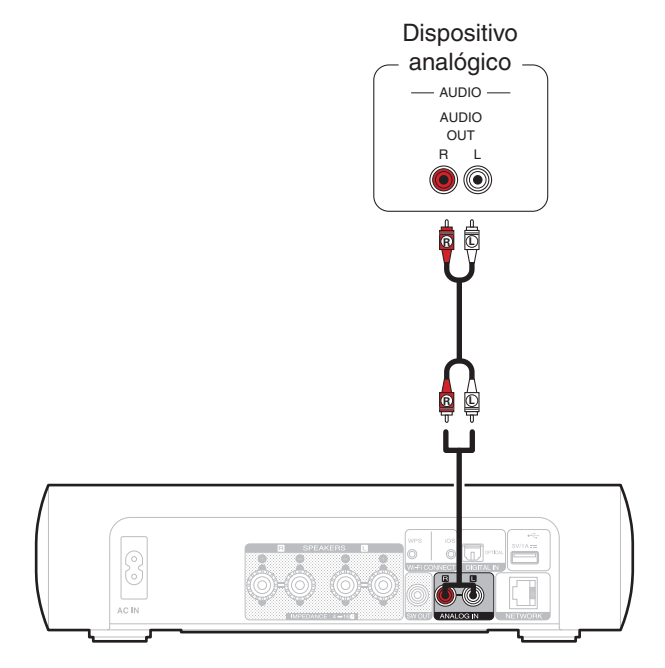

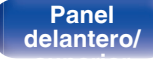

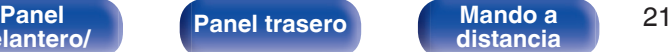

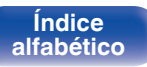

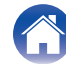

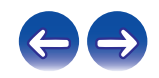

### **[Contenido](#page-1-0) [Conexiones](#page-16-0) [Reproducción](#page-27-0) [Ajustes](#page-69-0) [Consejos](#page-90-0) [Apéndice](#page-106-0)**

# <span id="page-21-0"></span>**Conexión de un iPod o dispositivo de memoria USB al puerto USB**

- 0 Para conectar un iPod/iPhone a esta unidad, utilice el cable adaptador de USB suministrado con el iPod/iPhone.
- Consulte las instrucciones de funcionamiento en ["Reproducción desde un iPod" \(](#page-40-0) $\mathbb{CP}$  p. 41) o ["Reproducción de archivos almacenados en](#page-45-0) [dispositivos de memoria USB" \(](#page-45-0) $\sqrt{p}$  p. 46).

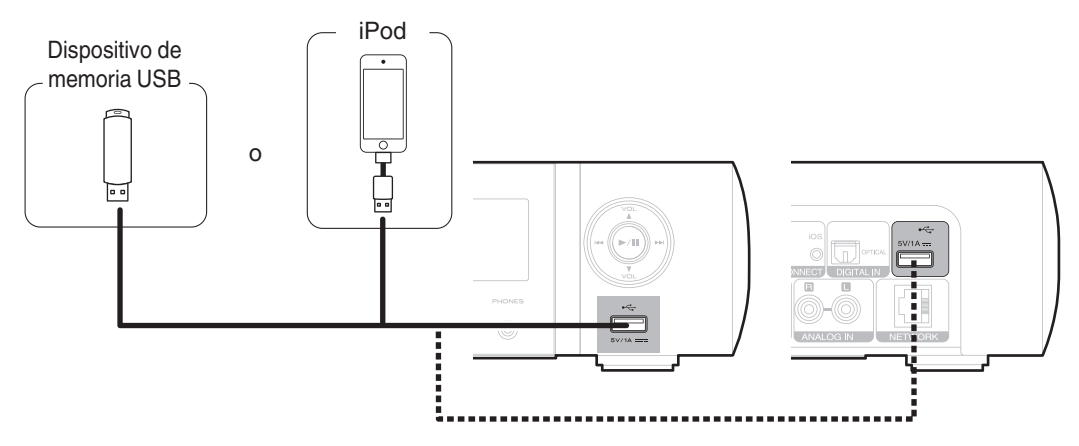

0 Marantz no garantiza el funcionamiento de todos los dispositivos de memoria USB ni que éstos reciban energía. Cuando use una unidad de disco duro (HDD) USB portátil que venía con un adaptador de CA, use ese adaptador de CA suministrado con el dispositivo.

### **NOTA**

- $\bullet$  Los dispositivos de memoria USB no funcionan si se los conecta a través de un concentrador USB.
- 0 No se puede usar la unidad conectando el puerto USB de la unidad a un PC mediante cable USB.
- 0 No use un cable de extensión al conectar un dispositivo de memoria USB. Esto podría ocasionar radio interferencia con otros dispositivos.

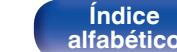

**[Índice](#page-122-0)**

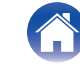

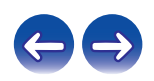

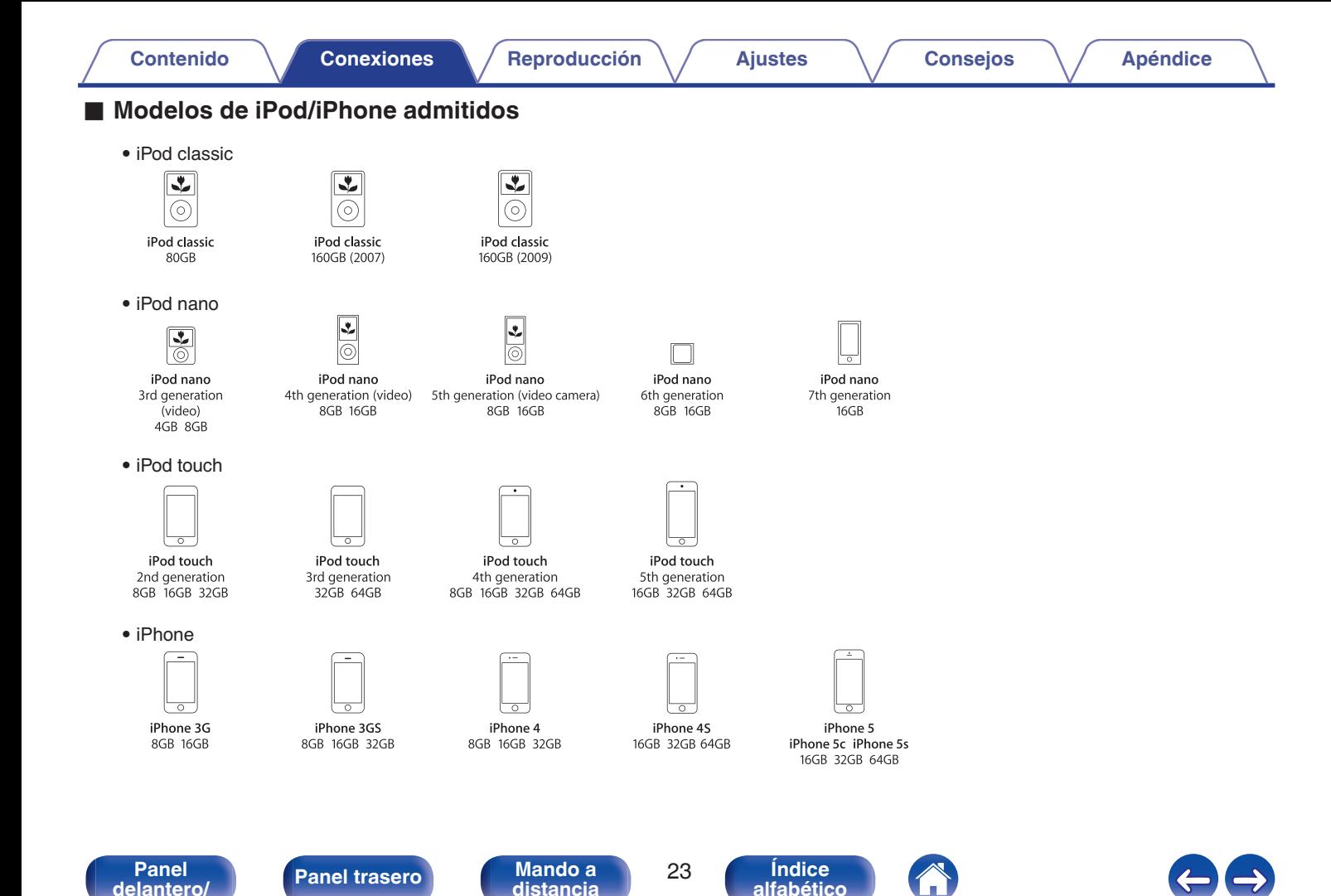

**[superior](#page-8-0)**

# <span id="page-23-0"></span>**Conexión en una red doméstica (LAN)**

Puede conectar esta unidad a su red doméstica (LAN) para llevar a cabo varios tipos de reproducciones y operaciones tal como se indica a continuación.

- 0 Reproducción de audio de red como radio Internet y desde los servidores de música
- 0 Reproducción del contenido de música desde servicios de transmisión en línea
- 0 Uso de la función Apple AirPlay
- 0 Operaciones de esta unidad a través de la red
- 0 Actualización de firmware

**Para la conexión a Internet, póngase en contacto con un ISP (proveedor de servicios de Internet) o con una tienda de equipos de informática.**

### **LAN con cable**

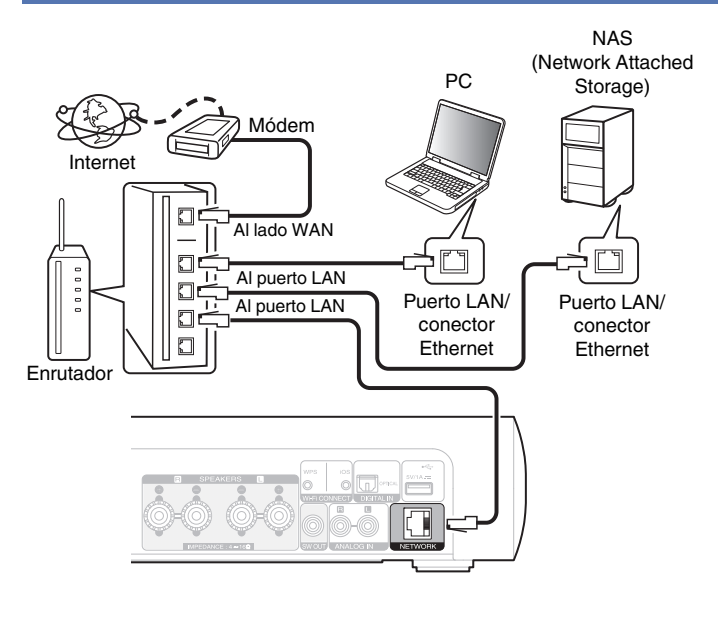

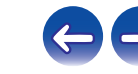

**[superior](#page-8-0)**

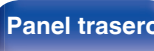

# <span id="page-24-0"></span>**LAN inalámbrica**

# Internet

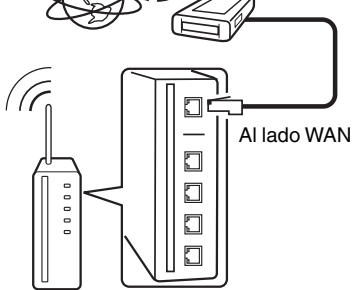

Módem

### Router con punto de acceso

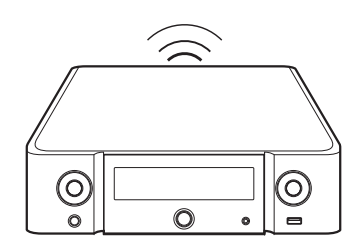

### 0 En la unidad se puede realizar la configuración de red automáticamente por medio de las funciones DHCP y Auto IP.

- 0 Al usar la unidad con la función DHCP del enrutador de banda ancha habilitada, esta unidad realiza automáticamente el ajuste de la dirección IP así como la de otros ajustes relacionados. Si utiliza esta unidad conectada a una red que no tiene función DHCP, haga los ajustes para la dirección IP, etc., en el menu "Red". ( $\sqrt{2}$  [p. 83\)](#page-82-0)
- 0 Al utilizar esta unidad, se recomienda emplear un enrutador equipado con las funciones siguientes:
	- 0 Servidor DHCP incorporado Esta función asigna automáticamente las direcciones IP de la LAN.
	- 0 Conmutador 100BASE-TX incorporado Al conectar varios dispositivos, le recomendamos utilizar un concentrador de conmutación con una velocidad de 100 Mbps o superior.
- 0 Utilice únicamente un cable LAN STP o ScTP blindado, el cual puede encontrar fácilmente en tiendas de electrónica. (se recomienda CAT-5 o superior)
- 0 Se recomienda usar el cable LAN apantallado normal. Si opta por un cable plano o sin apantallar, es posible que otros dispositivos recojan ruidos.
- 0 Al usar un enrutador compatible con WPS (Wi-Fi Protected Setup), podrá conectarse fácilmente a Wi-Fi pulsando el botón Wi-Fi CONNECT (WPS) de esta unidad. (Consulte la "Quick Setup Guide" que se proporciona por separado.)

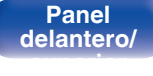

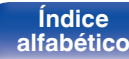

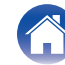

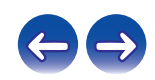

### **NOTA**

- 0 Los tipos de enrutadores que se puede utilizar varían según el ISP. Para más detalles, póngase en contacto con su ISP o consulte en una tienda de informática.
- 0 Esta unidad no es compatible con PPPoE. Necesitará un enrutador compatible con PPPoE si tiene un contrato de un tipo de línea con PPPoE.
- 0 No conecte un conector NETWORK directamente al puerto LAN/conector Ethernet en el ordenador.

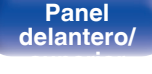

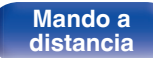

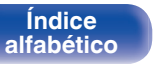

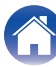

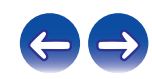

<span id="page-26-0"></span>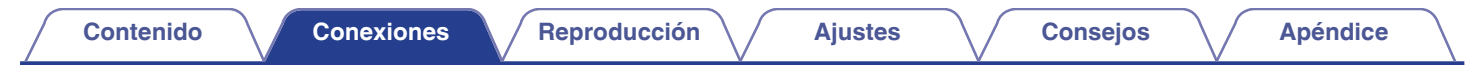

# **Conexión del cable de alimentación**

Después de completar todas las conexiones, introduzca el enchufe en la alimentación de la toma de corriente.

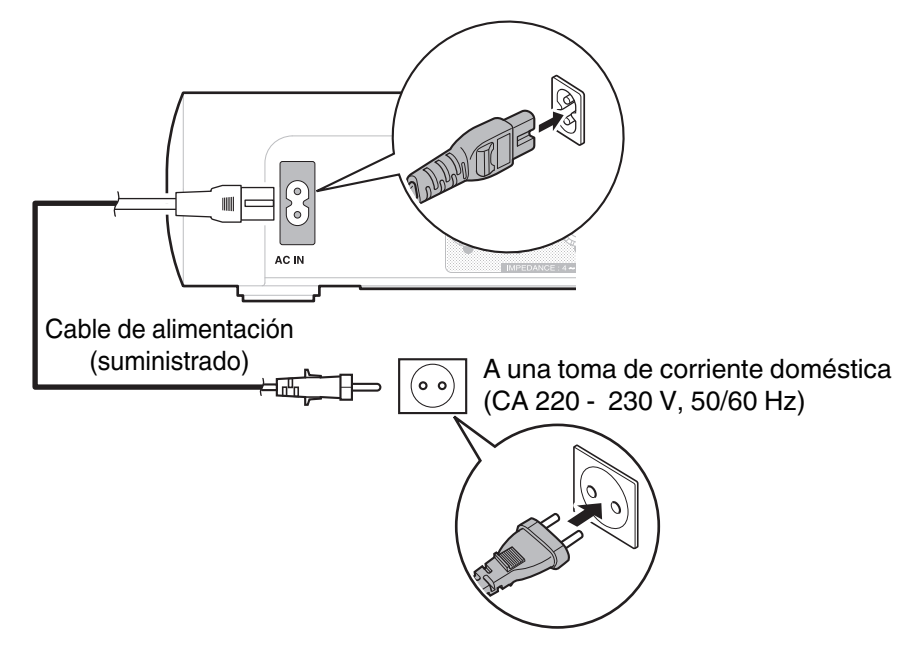

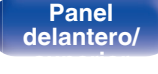

**[distancia](#page-13-0)**

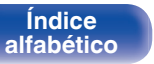

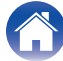

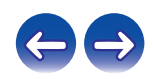

### <span id="page-27-0"></span>o **Contenido**

## **Funcionamiento básico**

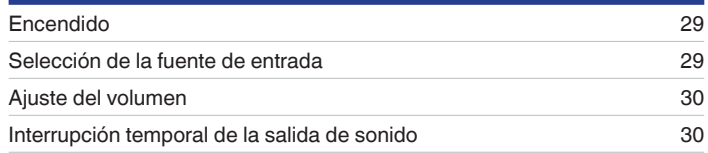

# **Reproducción de un dispositivo**

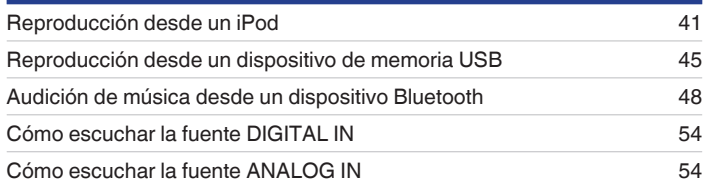

# **Reproducción de servicio/audio de la red**

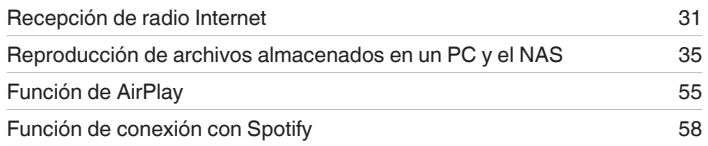

# **Otras funciones**

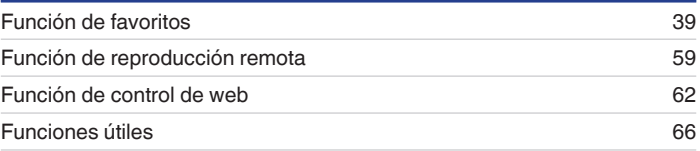

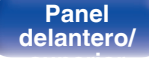

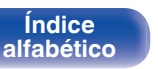

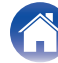

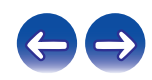

# <span id="page-28-0"></span>**Funcionamiento básico**

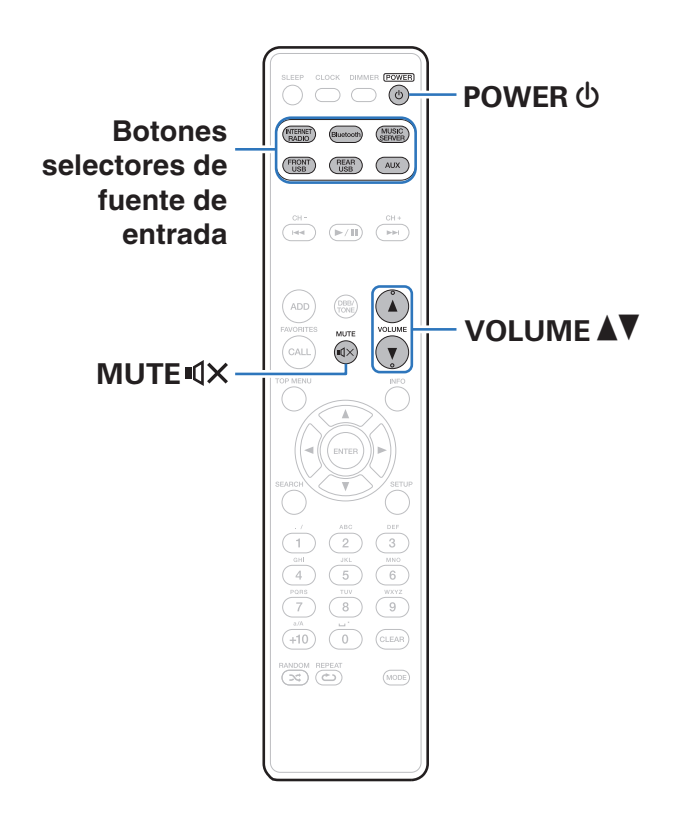

### **Encendido**

**Pulse POWER**  $\Phi$  para encender la unidad.

• También puede poner la alimentación en espera pulsando  $\Phi$  en la unidad principal.

# **Selección de la fuente de entrada**

### **1 Pulse el botón de selección de la fuente de entrada que desee reproducir.**

Se puede seleccionar directamente la fuente de entrada deseada.

- 0 Pulse AUX de nuevo para cambiar entre AUX:Optical In/AUX:Analog In.
- 0 También puede seleccionar la fuente de entrada si pulsa INPUT en la unidad principal.

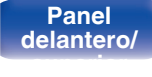

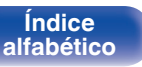

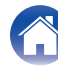

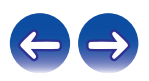

# <span id="page-29-0"></span>**Ajuste del volumen**

**Utilice VOLUME ▲▼ para ajustar el volumen.** 

Se visualizará el nivel de volumen.

### $\rightarrow$

• También puede ajustar el volumen girando VOLUME AV en la unidad principal.

# **Interrupción temporal de la salida de sonido**

### **12 Pulse MUTE**  $\mathbb{Q}\times$ .

"MUTING" aparece en la pantalla.

### $\overline{\mathscr{L}}$

• Para cancelar el modo silencioso, ajuste el volumen del sonido o pulse MUTE  $4 \times$ nuevamente.

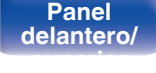

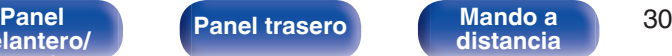

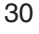

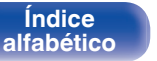

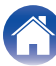

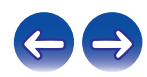

<span id="page-30-0"></span>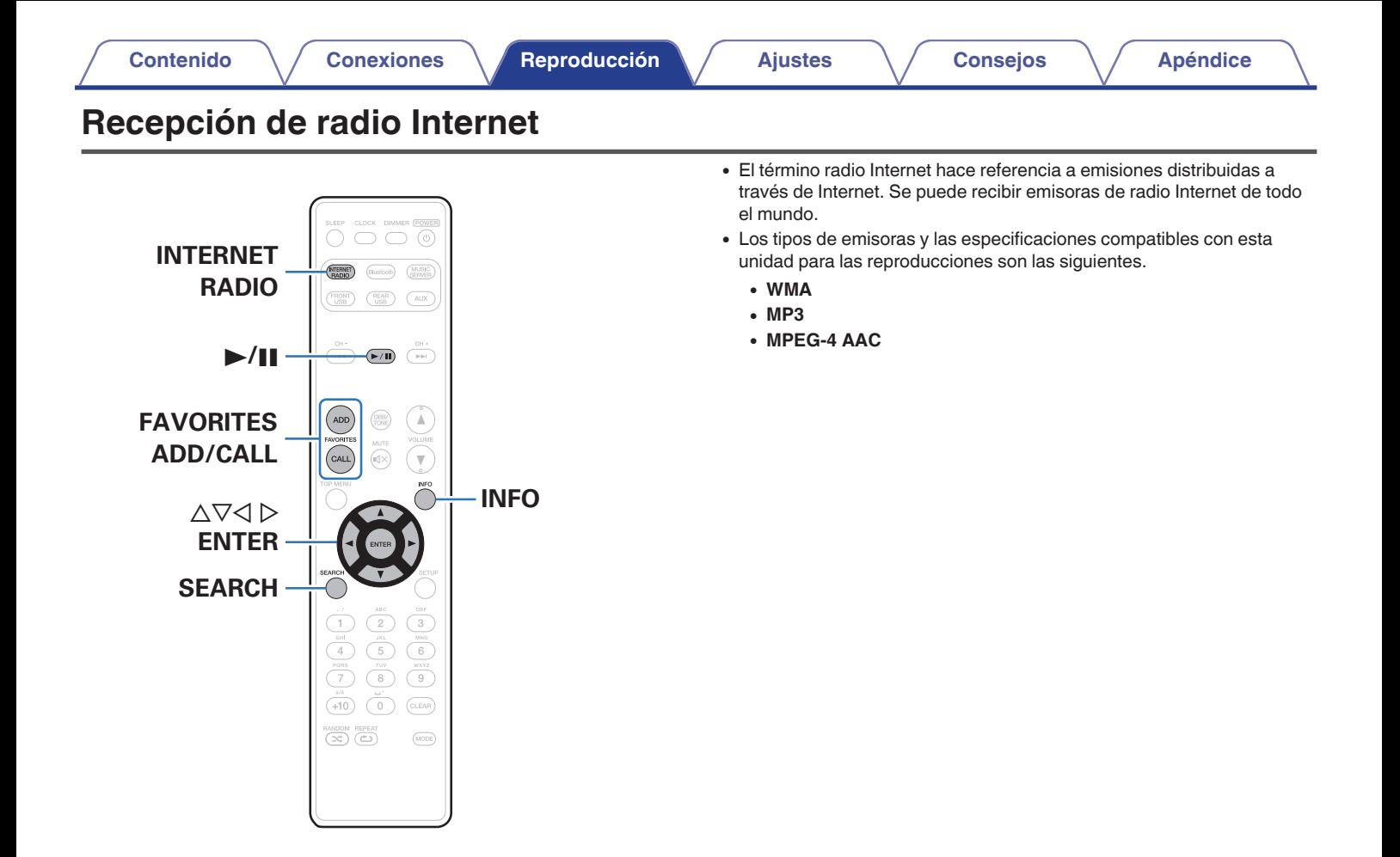

**[Índice](#page-122-0) [alfabético](#page-122-0)**

**[Panel](#page-8-0) [Panel trasero](#page-11-0) [Mando a](#page-13-0)** 31

**[distancia](#page-13-0)**

**[delantero/](#page-8-0) [superior](#page-8-0)**

# <span id="page-31-0"></span>**Recepción de radio Internet**

Esta unidad memoriza la última emisora de radio por Internet reproducida. Si pulsa INTERNET RADIO para cambiar a la función de radio por Internet desde otra fuente de entrada, se reproduce la última emisora de radio Internet que ha escuchado.

### **1 Prepare la reproducción.**

- 0 Verifique el entorno de red y, a continuación, active la alimentación de esta unidad. ( $\mathbb{Z}$  [p. 24\)](#page-23-0)
- **2 Pulse INTERNET RADIO.**

**3** Utilice  $\Delta \nabla$  para seleccionar el elemento que desee **reproducir y pulse ENTER.**

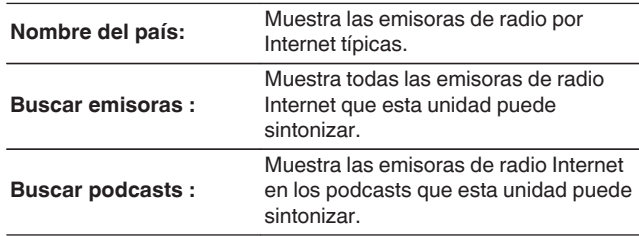

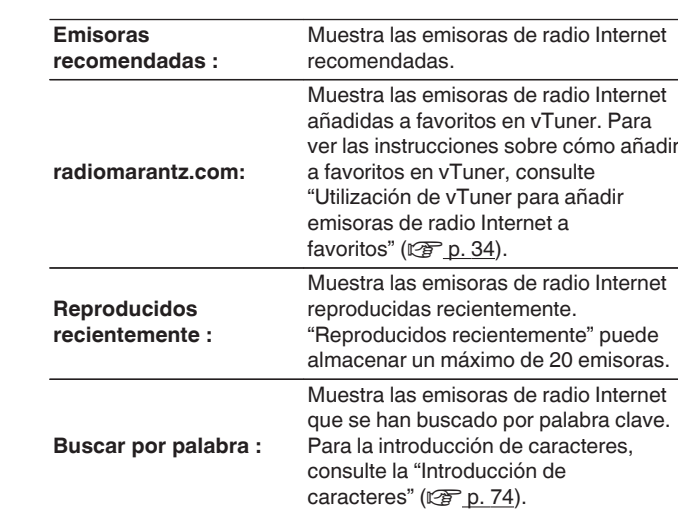

### **4** Utilice  $\Delta \nabla$  para seleccionar la emisora y, a **continuación, pulse ENTER.**

La reproducción comienza cuando el almacenamiento en la memoria intermedia llega a "100%".

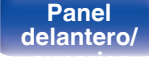

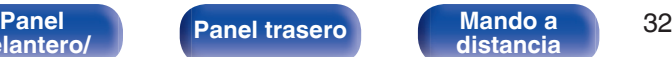

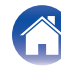

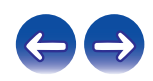

<span id="page-32-0"></span>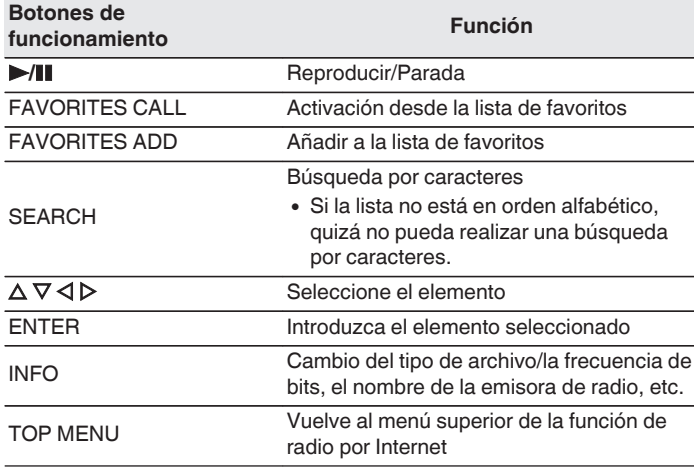

# **Reproducción de la última emisora de radio por Internet recibida**

### **1 Pulse INTERNET RADIO.**

La fuente cambiará a "Internet Radio" y se reproducirá la última emisora de radio recibida.

### $\rightarrow$

0 Los caracteres que no se pueden mostrar se sustituyen por "."(punto).

### **NOTA**

0 El servicio de base de datos de emisoras de radio puede suspenderse o no estar disponible sin previo aviso.

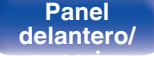

**[distancia](#page-13-0)**

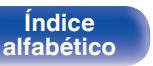

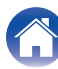

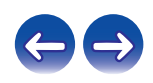

# <span id="page-33-0"></span>**Utilización de vTuner para añadir emisoras de radio Internet a favoritos**

Existen muchas emisoras de radio Internet en el mundo y esta unidad puede sintonizarlas todas, pero encontrar la que quiere escuchar puede resultar difícil porque el número de emisoras que existen es muy elevado. Si se da el caso, utilice vTuner, un sitio web de búsqueda de emisoras de radio Internet diseñado específicamente para esta unidad. Puede utilizar su PC para buscar emisoras de radio Internet y añadirlas a sus favoritos. Esta unidad puede reproducir las emisoras de radio añadidas con vTuner.

- **1 Compruebe la dirección MAC de esta unidad.** ["Información de red" \(](#page-82-0) $\sqrt{p}$  p. 83)
	- 0 La dirección MAC es necesaria al crear una cuenta en vTuner.
- **2 Utilice su PC para acceder al sitio web de vTuner (http://www.radiomarantz.com).**
- **3 Introduzca la dirección MAC para esta unidad y, a continuación, haga clic en "Go".**
- **4 Introduzca su dirección de correo electrónico y una contraseña de su elección.**
- **5 Seleccione los criterios de búsqueda (género, región, idioma, etc.) que desee.**
	- También puede introducir una palabra clave para buscar una emisora que quiera escuchar.
- **6 Seleccione la emisora de radio que desee de la lista y, a continuación, haga clic en el icono Añadir a favoritos.**
- **7 Introduzca el nombre del grupo de favoritos y, a continuación, haga clic en "Go".**

Se ha creado un nuevo grupo de favoritos que incluye la emisora de radio seleccionada.

0 Las emisoras de radio añadidas a favoritos en vTuner se pueden reproducir desde "radiomarantz.com" ( $\sqrt{p}$  [p. 32\)](#page-31-0) con esta unidad.

### o **Archivos que pueden reproducirse**

Consulte ["Reproducción de radio por Internet" \(](#page-108-0) $\mathbb{Q}$  p. 109).

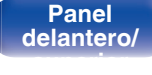

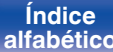

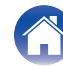

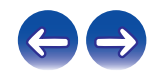

# <span id="page-34-0"></span>**Reproducción de archivos almacenados en un PC y el NAS**

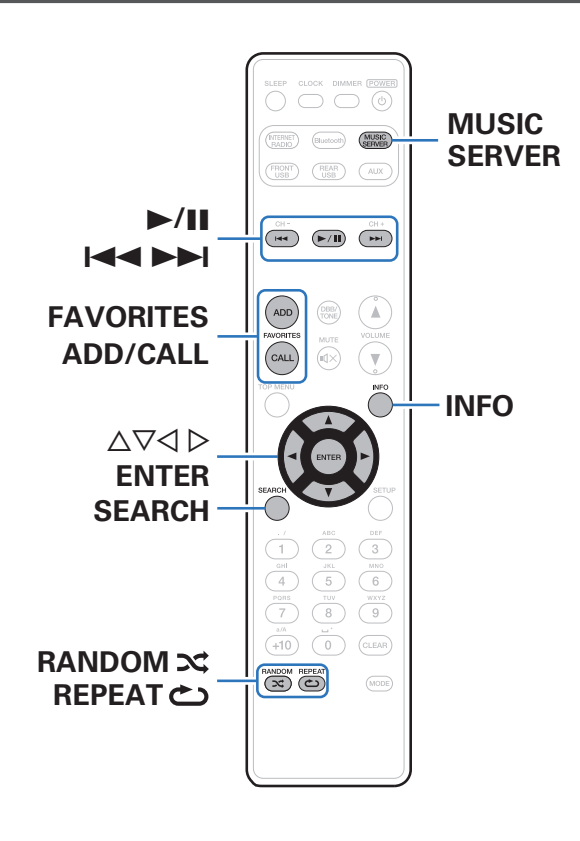

- 0 Esta unidad puede reproducir archivos y listas de reproducción de música (m3u, wpl) almacenados en un PC y en un almacenamiento conectado a la red (NAS) que admita DLNA.
- 0 La función de reproducción de audio de la red de esta unidad se conecta al servidor mediante las tecnologías que se muestran a continuación.
	- 0 Servicio de Windows Media Player para compartir recursos a través de la red
- 0 Esta unidad puede reproducir los archivos siguientes.
	- 0 **WMA**
	- 0 **MP3**
	- 0 **WAV**
	- 0 **MPEG-4 AAC**
	- 0 **FLAC**
	- 0 **ALAC**
	- 0 **AIFF**

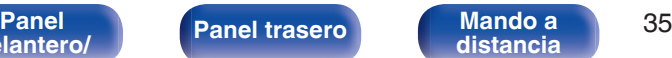

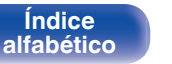

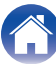

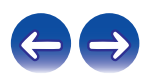

**[Contenido](#page-1-0) [Conexiones](#page-16-0) [Reproducción](#page-27-0) [Ajustes](#page-69-0) [Consejos](#page-90-0) [Apéndice](#page-106-0)**

# <span id="page-35-0"></span>**Aplicación de la configuración para compartir medios**

Aquí aplicamos los ajustes para compartir archivos de música almacenados en un PC y NAS en la red. Si está utilizando un servidor de medios, asegúrese de aplicar en primer lugar esta opción.

- Al utilizar Windows Media Player 12 (Windows **7 / Windows 8)**
- **1 Inicie Windows Media Player 12 en el PC.**
- **2 Seleccione "Más opciones de transmisión por secuencias..." en la opción "Secuencia".**
- **3 Seleccione "Permitido" en la lista desplegable de "Marantz M-CR511".**
- **4 Seleccione "Permitido" en la lista desplegable de "Programas multimedia de este equipo y conexiones remotas...".**
- **5 Siga las instrucciones en pantalla para completar los ajustes.**

### ■ Al utilizar Windows Media Player 11

- **1 Inicie Windows Media Player 11 en el PC.**
- **2 Seleccione "Uso compartido de multimedia" en la opción "Biblioteca".**
- **3 Active la casilla "Compartir mi multimedia" seleccione "Marantz M-CR511" y, a continuación, haga clic en "Permitir".**
- **4 Al igual que en el paso 3, seleccione el icono del dispositivo (otros PC y dispositivos móviles) que quiera utilizar como controlador de medios y, a continuación, haga clic en "Permitir".**
- **5 Haga clic en "OK" para finalizar.**

### o **Uso compartido de medios almacenados en un dispositivo NAS**

Cambie la configuración del dispositivo NAS (Network Attached Storage) para permitir que esta unidad y otros dispositivos (PC y dispositivos móviles) utilizados como controladores de medios puedan acceder al NAS. Para obtener información, consulte el manual de usuario que acompaña al NAS.

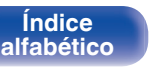

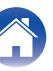

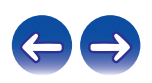
# **Reproducción de archivos almacenados en un PC y el NAS**

Siga este procedimiento para reproducir archivos de música o listas de reproducción.

#### **1 Prepare la reproducción.**

- A Verifique el entorno de red y, a continuación, active la alimentación de esta unidad. ["Conexión en una red doméstica](#page-23-0)  $(LAN)"$  ( $\sqrt{p}$  p. 24)
- (2) Prepare el ordenador (v<sup>ar</sup>lnstrucciones de funcionamiento del ordenador).
- **2 Pulse MUSIC SERVER.**
- **3** Utilice  $\Delta \nabla$  para seleccionar el servidor incluyendo el **fichero que se va a reproducir, luego pulse ENTER.**
- **4** Utilice  $\Delta \nabla$  para seleccionar el archivo y, a **continuación, pulse ENTER.**

La reproducción comienza cuando el almacenamiento en la memoria intermedia llega a "100%".

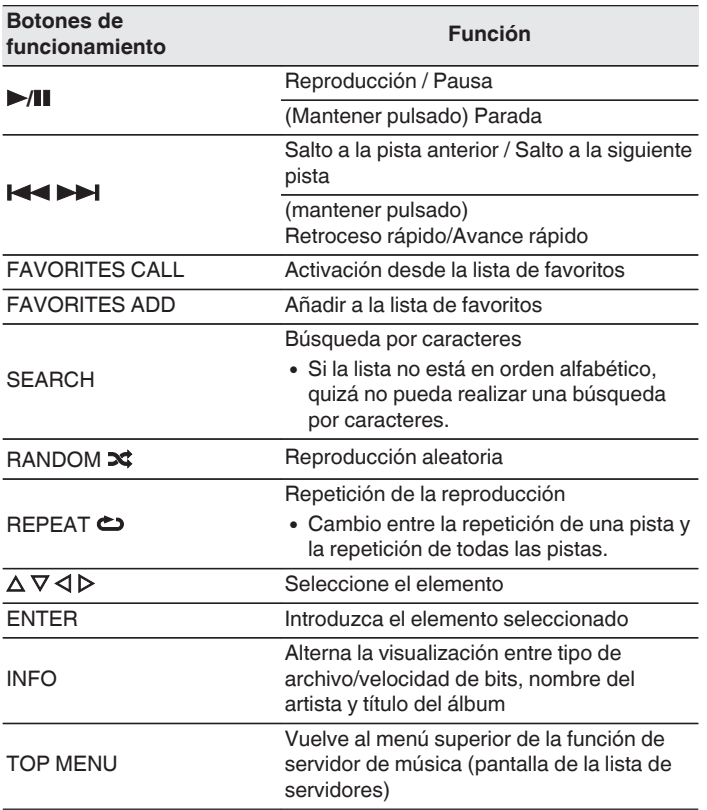

**[distancia](#page-13-0)**

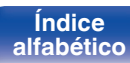

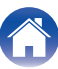

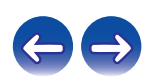

#### ■ Archivos que pueden reproducirse

Consulte "Reproducción de archivos almacenados en un PC o NAS" (② [p. 110\).](#page-109-0)

### $\overline{\rightarrow}$

• Se pueden reproducir los archivos comprimidos sin pérdida WMA Lossless si se utiliza un servidor compatible con la transcodificación, como Windows Media Player versión 11 o posterior.

#### **NOTA**

- 0 Al reproducir archivos de música con su PC o NAS conectado a través de una LAN inalámbrica, se puede interrumpir el sonido en función de su entorno LAN inalámbrico. En este caso, reproduzca los archivos de música con su PC o NAS conectado a través de una LAN con cable.
- 0 El orden en el que se muestran las pistas/archivos depende de las especificaciones del servidor. Si debido a las especificaciones del servidor, las pistas/archivos no aparecen en orden alfabético, es posible que la búsqueda por la primera letra no funcione correctamente.

**[delantero/](#page-8-0) [superior](#page-8-0)**

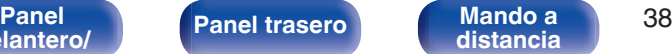

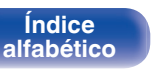

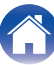

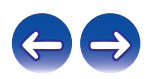

# **Función de favoritos**

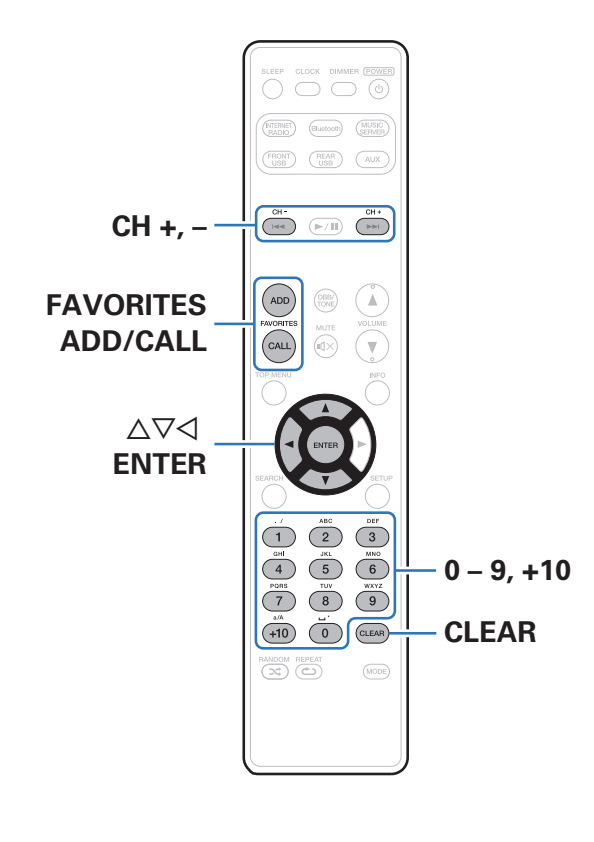

En esta sección se proporciona información sobre la función de favoritos.

- 0 La función de favoritos le permite registrar sus emisoras de radio y archivos favoritos en la lista de favoritos con antelación, de modo que pueda recuperar y escuchar las emisoras o los archivos de inmediato, siempre que lo desee.
- 0 Los contenidos que puede registrar y recuperar son emisoras de radio por Internet y servidores de música, USB y iPod (solo cuando se utiliza el modo "On-Display").
- 0 En la lista de favoritos se puede almacenar un máximo de 50 elementos.

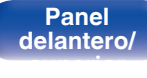

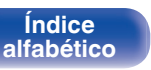

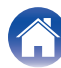

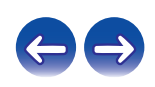

# **Registro de emisoras o archivos en la lista de favoritos**

- **1 Pulse FAVORITE ADD mientras se reproduce la emisora de radio por internet o el archivo que desee registrar.**
- **2** Utilice  $\Delta \nabla$  para seleccionar un número para registrar **la emisora o el archivo y pulse ENTER.**

Se visualiza "Añadido a favoritos" y el registro se completa.

# **Recuperación de emisoras o archivos de la lista de favoritos**

- **1 Pulse FAVORITES CALL.**
- **22 Utilice CH+, CH- o ∆** $∇$  **para seleccionar la emisora o el archivo que desee recuperar y pulse ENTER.**

Se inicia la función correspondiente y comienza la reproducción.

- 
- 0 Pulse 0 9, +10 para recuperar los archivos registrados en la lista de favoritos por número.

**Para cambiar entre emisoras y archivos registrados durante la reproducción**

**Utilice CH+, CH- o**  $\Delta \nabla$ **.** 

# **Eliminación de emisoras o archivos de la lista de favoritos**

- **1 Pulse FAVORITES CALL.**
- **2** Utilice  $\Delta \nabla$  para seleccionar la emisora o el archivo que **desee eliminar y pulse CLEAR.**
- **3 Cuando aparezca "¿Borrar?", pulse ENTER.** Aparece "Borrado" para indicar que la eliminación se ha

 $\bullet$  Pulse  $\triangleleft$  para cancelar la operación.

completado.

**[Índice](#page-122-0)**

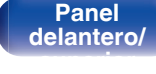

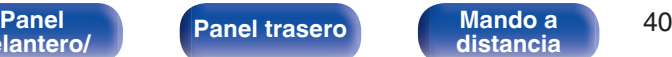

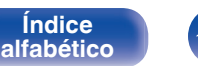

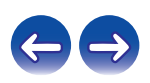

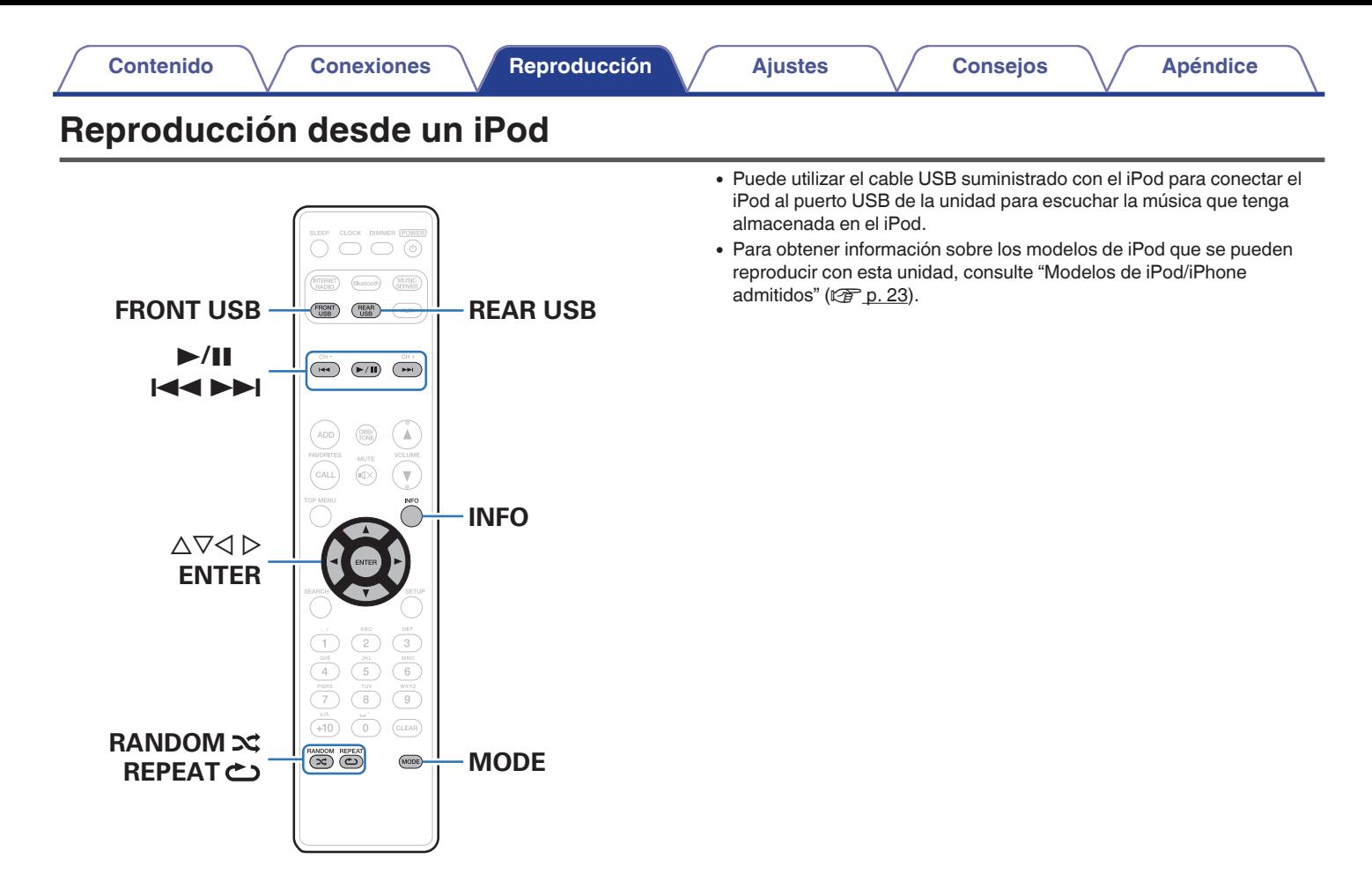

**[delantero/](#page-8-0) [superior](#page-8-0)**

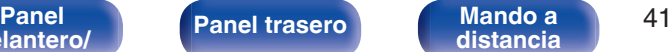

**[distancia](#page-13-0)**

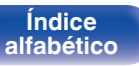

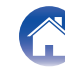

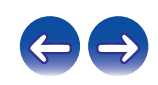

# **Audición de música en un iPod**

#### **1 Conecte el iPod al puerto USB. (** $\sqrt{r}$  **[p. 22\)](#page-21-0)**

Cuando conecte el iPod al puerto USB delantero, la fuente de entrada cambiará automáticamente a "Front USB".

**2 Pulse FRONT USB o REAR USB para cambiar la fuente de entrada a "USB delantero" o "USB trasero".**

En la pantalla de la unidad se muestra la indicación "From iPod".

**3 Utilice el iPod directamente mientras ve como su pantalla reproduce música.**

- 0 Los modos de visualización del iPod incluyen "From iPod" y "On-Display". De forma predeterminada, está configurado "From iPod", en el que hace funcionar directamente el iPod mientras ve su pantalla.
- 0 Para cambiar a "On-Display", en el cual realiza las operaciones mientras se muestra la información del iPod en esta unidad, consulte ["Ajuste de modo de](#page-42-0) [funcionamiento \(modo "On-Display"\)" \(](#page-42-0) $\mathbb{Q}_p^*$  p. 43).
- 0 También puede escuchar la música del iPod usando ["Función de](#page-54-0) [AirPlay" \(](#page-54-0) $\sqrt{p}$  p. 55).

#### **NOTA**

- 0 Algunas funciones podrían no estar disponibles en función del tipo de iPod y de la versión de software.
- 0 Tenga en cuenta que Marantz no aceptará ninguna responsabilidad por cualquier problema surgido de los datos de un iPod al usarse la unidad conjuntamente con el iPod.

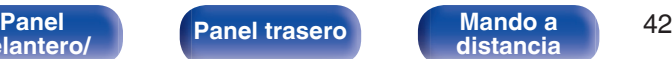

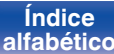

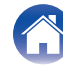

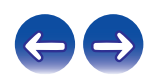

# <span id="page-42-0"></span>**Ajuste de modo de funcionamiento (modo "On-Display")**

En este modo, se muestran en la pantalla de la unidad varias listas y pantallas durante la reproducción en el iPod.

En esta sección se describen los pasos a seguir para reproducir pistas con el iPod en "On-Display".

#### **1 Pulse MODE para que se muestre "On-Display".**

**2** Utilice  $\Delta \nabla$  para seleccionar el archivo que desee **reproducir y, a continuación, pulse ENTER.**

Comienza la reproducción.

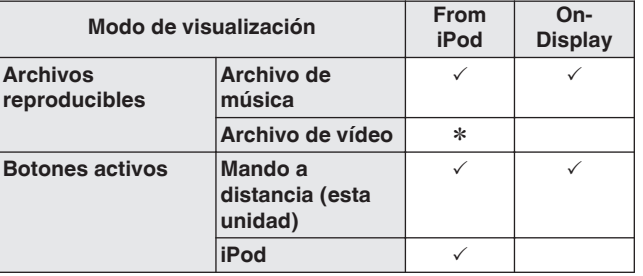

\* Sólo se reproduce el sonido.

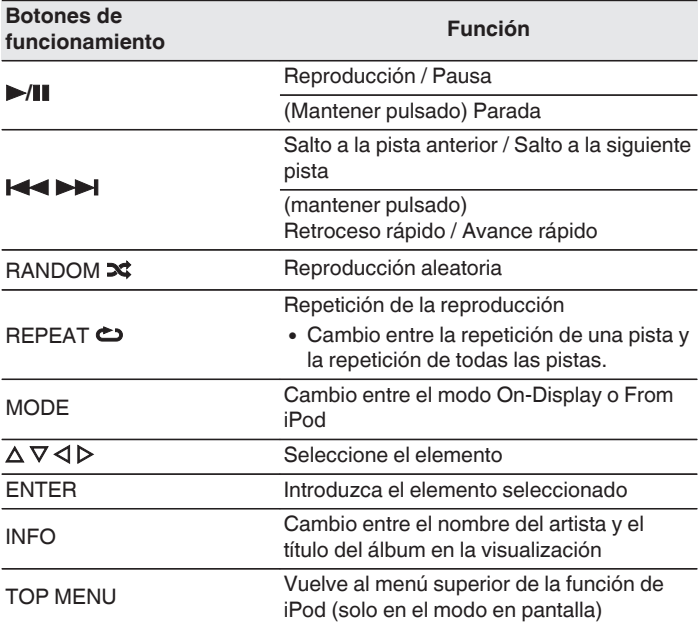

**NOTA**

- 0 Marantz no acepta responsabilidades de ningún tipo en relación con la pérdida de datos del iPod.
- 0 Algunas funciones podrían no estar disponibles en función del tipo de iPod y de la versión de software.

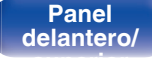

**[Panel](#page-8-0) [Panel trasero](#page-11-0) [Mando a](#page-13-0)** 43 **[distancia](#page-13-0)**

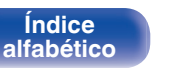

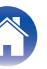

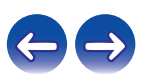

# **Carga del iPod/iPhone**

Puede cargar el iPod/iPhone si lo conecta al puerto USB.

# ■ Carga en modo de espera

Si la unidad accede al modo de espera mientras el iPod/iPhone se está cargando, la unidad cambiará al modo de carga en modo de espera y el iPod/iPhone continuará cargándose. En modo de carga en modo de espera, el indicador de alimentación se ilumina en rojo. Cuando el iPod/iPhone está totalmente cargado, la unidad deja de suministrar energía para la carga automáticamente y accede al modo de espera normal, y el indicador de alimentación se apaga.

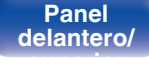

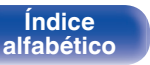

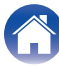

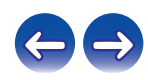

# **Reproducción desde un dispositivo de memoria USB**

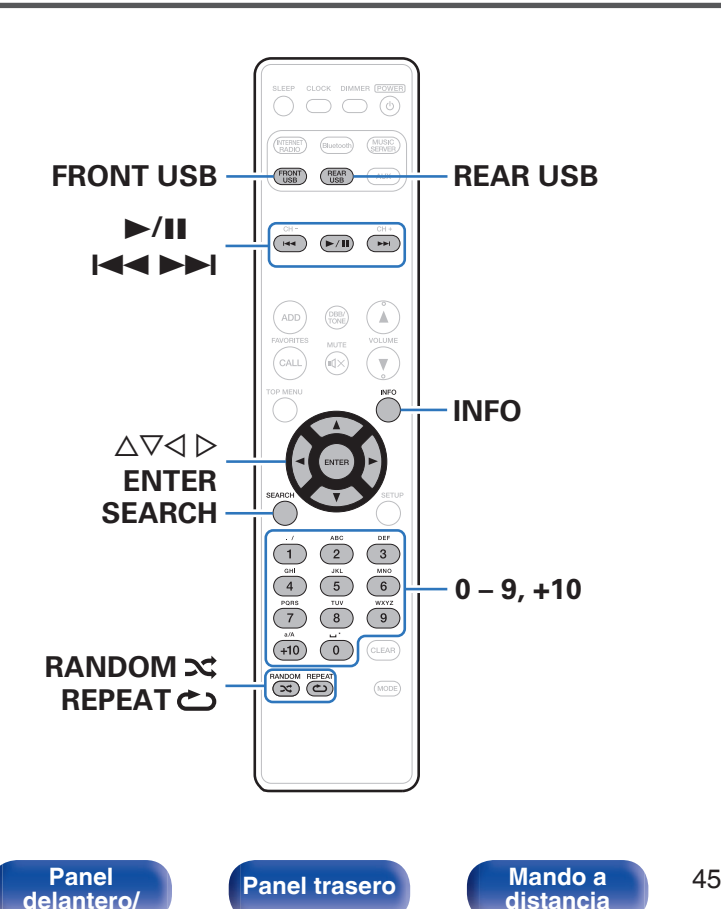

**[superior](#page-8-0)**

- 0 Reproducción de archivos de música almacenados en un dispositivo de memoria USB.
- 0 Sólo es posible utilizar en la unidad dispositivos de memoria USB que cumplan con las normas de clase de almacenamiento masivo y MTP (Media Transfer Protocol).
- 0 Esta unidad es compatible con dispositivos de memoria USB en formato "FAT16" o "FAT32".
- 0 Esta unidad puede reproducir los archivos siguientes.
	- 0 **MP3**

**[Contenido](#page-1-0) [Conexiones](#page-16-0) [Reproducción](#page-27-0) [Ajustes](#page-69-0) [Consejos](#page-90-0) [Apéndice](#page-106-0)**

- 0 **WMA**
- 0 **WAV**
- 0 **MPEG-4 AAC**

**[Índice](#page-122-0) [alfabético](#page-122-0)**

- 0 **FLAC**
- 0 **ALAC**
- 0 **AIFF**

# **Reproducción de archivos almacenados en dispositivos de memoria USB**

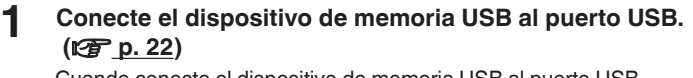

Cuando conecte el dispositivo de memoria USB al puerto USB delantero, la fuente de entrada cambiará automáticamente a "Front USB".

**2 Pulse FRONT USB o REAR USB para cambiar la fuente de entrada a "Front USB" o "Rear USB".**

**3** Utilice  $\Delta \nabla$  para seleccionar el archivo que desee **reproducir y, a continuación, pulse ENTER.** Comienza la reproducción.

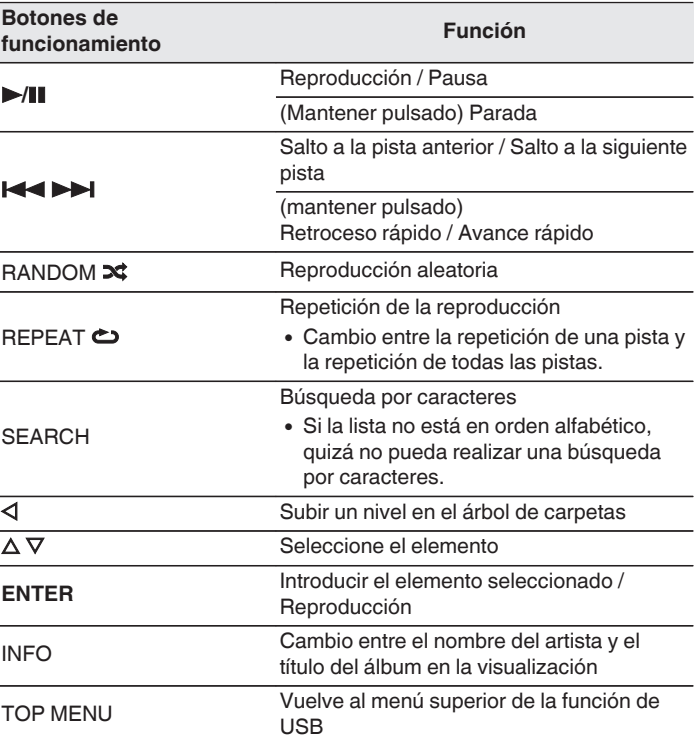

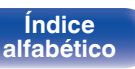

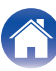

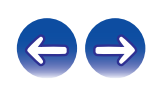

#### **NOTA**

- 0 Para reproducir otro archivo cuando la reproducción se está realizando desde un dispositivo de memoria USB, pulse  $\triangleleft$  para visualizar el árbol de carpetas, pulse  $\Delta \nabla$  para seleccionar el archivo que se vaya a reproducir y, a continuación, pulse ENTER.
- 0 Marantz declina toda responsabilidad por cualquier problema que pueda surgir con los datos de un dispositivo de memoria USB cuando se utilice esta unidad con un dispositivo de memoria USB.

# ■ Archivos que pueden reproducirse

Consulte ["Reproducción de dispositivos de memoria](#page-106-0) USB" ( $\sqrt{2}$  [p. 107\).](#page-106-0)

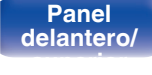

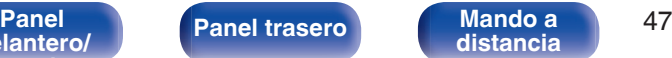

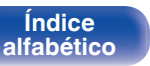

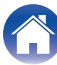

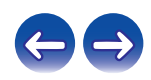

# **Audición de música desde un dispositivo Bluetooth**

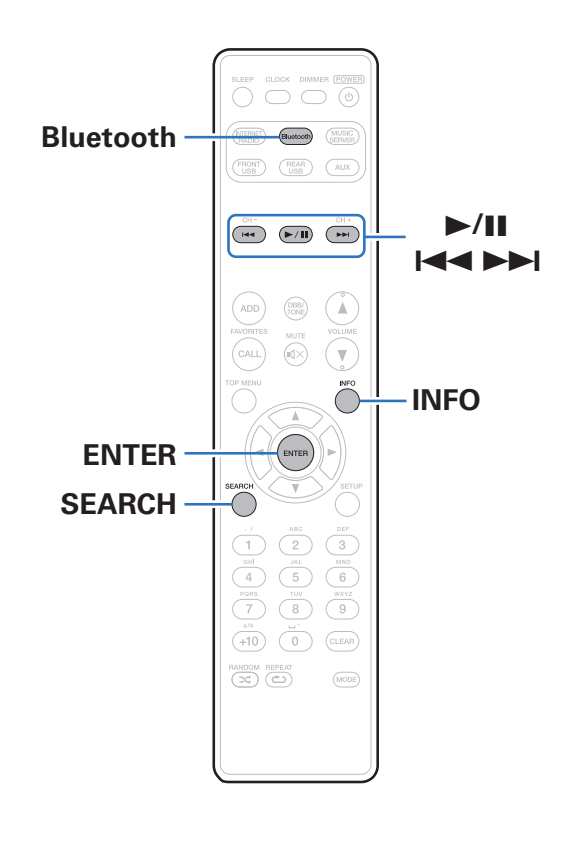

Los archivos de música guardados en dispositivos Bluetooth tales como smartphones, reproductores de música digitales, etc. pueden disfrutarse en esta unidad emparejando y conectando esta unidad con el dispositivo Bluetooth.

La comunicación es posible hasta un rango de unos 10 m.

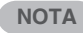

0 Para reproducir música desde un dispositivo Bluetooth, el dispositivo Bluetooth tiene que ser compatible con el perfil A2DP.

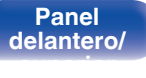

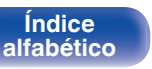

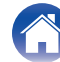

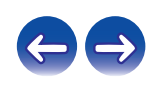

# **Reproducción de música desde un dispositivo Bluetooth**

Para disfrutar música desde un dispositivo Bluetooth en esta unidad, el dispositivo Bluetooth debe estar emparejado primero con esta unidad. Una vez que el dispositivo Bluetooth ha sido emparejado, no necesita ser emparejado otra vez.

#### **1 Pulse Bluetooth para cambiar la fuente de entrada a "Bluetooth".**

Al utilizar por primera vez, la unidad entrará en el modo de emparejamiento automáticamente y "Modo de emparejam." aparecerá en la pantalla de la unidad.

**2 Active la configuración Bluetooth en su dispositivo móvil.**

**3 Seleccione esta unidad cuando su nombre aparece en la lista de dispositivos mostrados en la pantalla del dispositivo Bluetooth.**

Conecte al dispositivo Bluetooth mientras se está mostrando "Modo de emparejam." en la pantalla de la unidad.

Realice la conexión con el dispositivo Bluetooth cerca de la unidad (alrededor de 1 m).

**4 Cuando aparece un número en la pantalla de esta unidad, compruebe que es el mismo número que el mostrado en la pantalla del dispositivo Bluetooth y, entonces, seleccione "Enlazar" tanto para el dispositivo Bluetooth como para la unidad. (Para seleccionar "Enlazar" en esta unidad, pulse ENTER en la unidad.)**

Al final del emparejamiento, el nombre del dispositivo aparece en la pantalla de esta unidad.

#### **5 Reproduzca la música utilizando cualquier aplicación de su dispositivo Bluetooth.**

- 0 El dispositivo Bluetooth puede operarse también con el mando a distancia de esta unidad.
- 0 La próxima vez que se cambie la fuente de entrada a Bluetooth, esta unidad se conectará automáticamente al último dispositivo Bluetooth al que se hubiera conectado.

0 Introduzca "0000" cuando se le pida la contraseña en la pantalla del dispositivo Bluetooth.

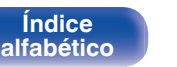

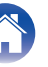

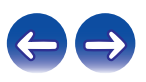

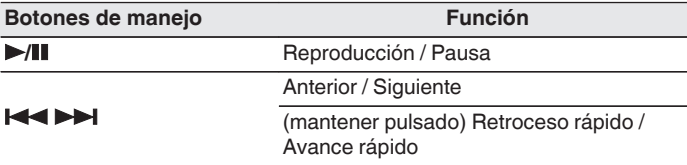

### $\overline{\mathscr{L}}$

- 0 Pulse INFO en el mando a distancia durante la reproducción para conmutar entre el nombre del artista, el nombre del álbum, etc.
- 0 Los caracteres incompatibles se sustituyen por un "." (punto).

#### **NOTA**

- 0 Para operar el dispositivo Bluetooth con el mando a distancia de esta unidad, el dispositivo Bluetooth tiene que ser compatible con el perfil AVRCP.
- 0 No está garantizado que el mando a distancia de esta unidad funcione con todos los dispositivos Bluetooth.
- 0 Dependiendo del tipo de dispositivo Bluetooth, esta unidad emite audio ajustado a la configuración del volumen del dispositivo Bluetooth.

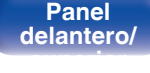

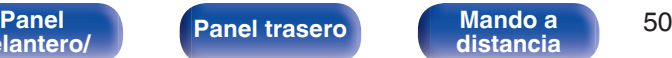

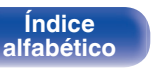

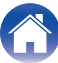

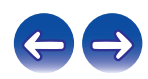

# **Emparejamiento con otros dispositivos Bluetooth**

Empareje un dispositivo Bluetooth con esta unidad.

- **1 Active la configuración Bluetooth en su dispositivo móvil.**
- **2 Pulse SEARCH cuando la fuente de entrada sea "Bluetooth".**

El dispositivo entrará en el modo de emparejamiento.

- **3 Seleccione esta unidad cuando su nombre aparece en la lista de dispositivos mostrados en la pantalla del dispositivo Bluetooth.**
- **4 Cuando aparece un número en la pantalla de esta unidad, compruebe que es el mismo número que el mostrado en la pantalla del dispositivo Bluetooth y, entonces, seleccione "Enlazar" tanto para el dispositivo Bluetooth como para la unidad. (Para seleccionar "Enlazar" en esta unidad, pulse ENTER en la unidad.)**

Al final del emparejamiento, el nombre del dispositivo aparece en la pantalla de esta unidad.

- 0 Esta unidad puede ser emparejada con un máximo de 8 dispositivos Bluetooth. Cuando se empareja un noveno dispositivo Bluetooth, se registrará en lugar del dispositivo registrado antes que los demás.
- 0 Introduzca "0000" cuando se le pida la contraseña en la pantalla del dispositivo Bluetooth.
- 0 Mantenga pulsado Bluetooth durante 3 segundos o cambie la fuente de entrada a "Bluetooth" y, a continuación, mantenga pulsado INPUT en esta unidad durante más de 3 segundos para acceder al modo de emparejamiento.

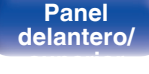

**[Panel](#page-8-0) [Panel trasero](#page-11-0) [Mando a](#page-13-0)** 51 **[distancia](#page-13-0)**

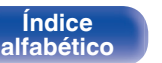

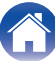

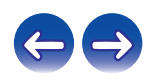

# **Reconexión de un dispositivo Bluetooth a esta unidad**

Una vez completado el emparejamiento, el dispositivo Bluetooth se puede conectar sin tener que realizar ninguna operación en esta unidad. Será necesario realizar también esta operación cuando se cambie el dispositivo Bluetooth que se vaya a reproducir.

- **1 Si ya hay un dispositivo Bluetooth conectado en esos momentos, desactive el ajuste de Bluetooth de ese dispositivo para desconectarlo.**
- **2 Active el ajuste de Bluetooth del dispositivo Bluetooth que vaya a conectar.**
- **3 Seleccione esta unidad en la lista de dispositivos Bluetooth de su dispositivo Bluetooth.**
- **4 Reproduzca la música utilizando cualquier aplicación de su dispositivo Bluetooth.**

- 0 Cuando la alimentación de esta unidad está encendida, la fuente de entrada será cambiada automáticamente a "Bluetooth" si se conecta un dispositivo Bluetooth.
- 0 Cuando la configuración "Control de red" de esta unidad está ajustada en "Activado" y se conecta un dispositivo Bluetooth con la unidad en el estado de modo de espera, la alimentación de la unidad se activará automáticamente.

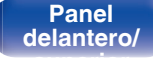

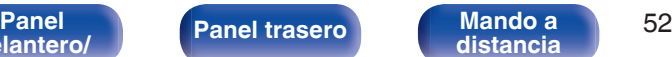

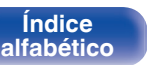

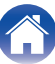

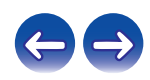

**[delantero/](#page-8-0) [superior](#page-8-0)** **[distancia](#page-13-0)**

# **Conexión a un dispositivo Bluetooth con función NFC a través de NFC**

Puede tocar simplemente esta unidad con un dispositivo Bluetooth para encenderla y ejecutar el emparejamiento o establecer una conexión entre esta unidad y el dispositivo Bluetooth.

- **1 Active la función NFC en el dispositivo Bluetooth.**
	- 0 Para más información, consulte el manual del usuario de su dispositivo Bluetooth.

#### **2 Toque** Q **en esta unidad con la parte antena NFC en el dispositivo Bluetooth.**

Si visualiza una pantalla de confirmación del emparejamiento, siga las instrucciones de esta unidad y del dispositivo Bluetooth para completar el emparejamiento.

0 Complete las operaciones tal y como indica el dispositivo Bluetooth.

#### **3 Reproduzca música en el dispositivo Bluetooth.**

Esta unidad emite música desde el dispositivo Bluetooth.

### $\overline{\mathscr{L}}$

- 0 Si "Control de red" está ajustado en "Activado", podrá realizar la puesta en marcha y la conexión incluso con la unidad desactivada.
- Cuando toca la marca N (N) en esta unidad con el dispositivo Bluetooth que está reproduciendo música, esta unidad emite la música.
- Toque la marca N ( $\mathbb N$ ) otra vez durante la conexión Bluetooth para interrumpir la conexión.
- 0 Toque la marca N (Q) de nuevo si falla el emparejamiento o la conexión con el dispositivo Bluetooth.

#### **NOTA**

**[Índice](#page-122-0) [alfabético](#page-122-0)**

- 0 Antes de establecer una conexión NFC, cancele la función de bloqueo en el dispositivo Bluetooth.
- 0 Cuando toque esta unidad con un dispositivo Bluetooth, hágalo suavemente.

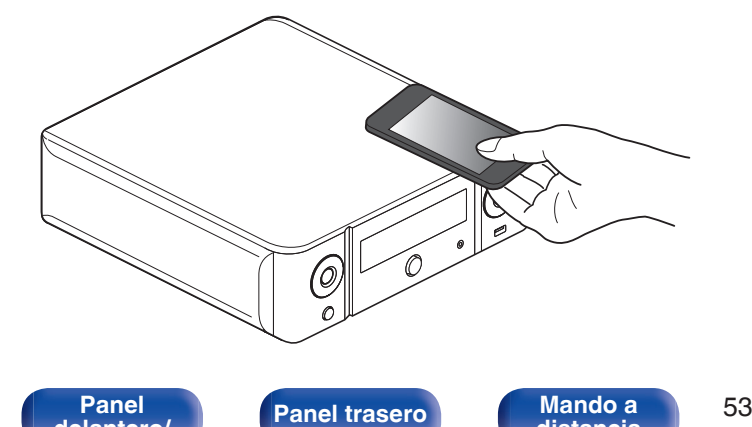

# **Cómo escuchar la fuente DIGITAL IN**

**1 Prepare la reproducción.**

Compruebe la conexión y, a continuación, encienda esta unidad.

- **2 Pulse AUX para seleccionar "AUX:Optical In".**
- **3 Reproduzca el componente conectado a esta unidad.**
- 

0 Solamente se reciben señales de audio digital PCM lineal de 2 canales a través del conector DIGITAL IN de esta unidad.

# **Cómo escuchar la fuente ANALOG IN**

**1 Prepare la reproducción.**

Compruebe la conexión y, a continuación, encienda esta unidad.

- **2 Pulse AUX para seleccionar "AUX:Analog In".**
- **3 Reproduzca el componente conectado a esta unidad.**

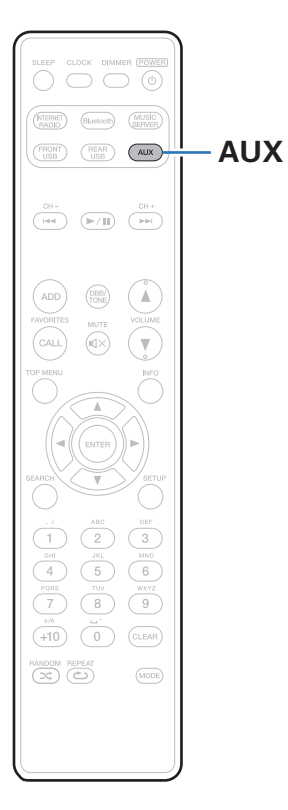

**[delantero/](#page-8-0) [superior](#page-8-0)**

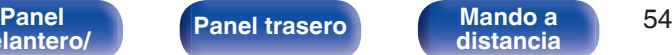

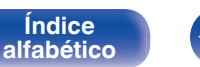

**[Índice](#page-122-0)**

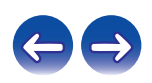

# <span id="page-54-0"></span>**Función de AirPlay**

Puede reproducir en esta unidad los archivos de música almacenados en un iPhone, iPod touch, iPad o del iTunes, a través de la red.

#### $\overline{\mathscr{E}}$

- $\bullet$  Puede detener la reproducción de AirPlay pulsando  $\triangleleft$  o seleccionando otra fuente de entrada.
- 0 Para ver simultáneamente el nombre de la canción y del intérprete, pulse INFO en la unidad del mando a distancia.
- 0 Para obtener más información sobre cómo usar iTunes, consulte la Ayuda de iTunes.
- La pantalla puede ser distinta en función del SO y las versiones del software.

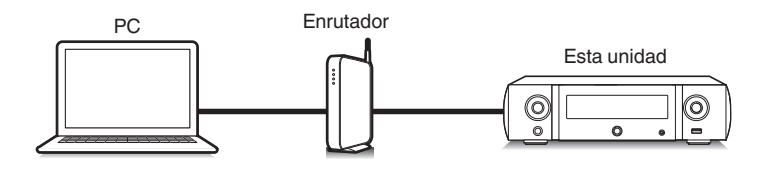

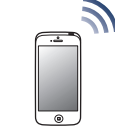

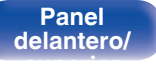

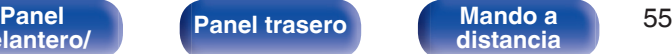

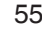

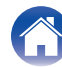

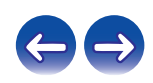

# **Reproducción de canciones de un iPhone, iPod touch o iPad**

Si actualiza su "iPhone/iPod touch/iPad" a la versión iOS 4.2.1 o posterior, podrá descargar música guardada en su "iPhone/iPod touch/iPad" directamente en esta unidad.

- **1 Conecte el iPhone, iPod touch o iPad a la misma red Wi-Fi que esta unidad.**
	- 0 Para obtener información, consulte el manual de su dispositivo.
- **2 Reproduzca la canción del iPhone, iPod touch o iPad.** se muestra en la pantalla del iPhone, iPod touch o iPad.
- **3 Puntee el icono AirPlay** '**.**

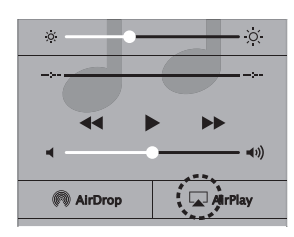

**4 Seleccione esta unidad.**

# **Reproducir música de iTunes con esta unidad**

**1 Instale iTunes 10, o posterior, en un Mac o PC con Windows instalado conectado a la misma red que esta unidad.**

#### **2 Encienda esta unidad.**

Ajuste "Control de red" a "Activado" para esta unidad. ( $\mathbb{Q}$  [p. 83\)](#page-82-0)

#### **NOTA**

- 0 Al ajustar "Control de red" en "Activado", la unidad consume más energía en el modo de espera.
- **3 Inicie iTunes y haga click en el icono de AirPlay** ' **para seleccionar la unidad principal.**

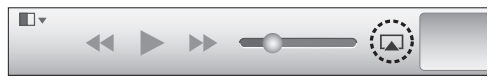

**4 Elija una canción y seleccione la opción de reproducir en iTunes.**

La música se enviará a esta unidad.

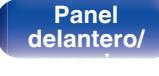

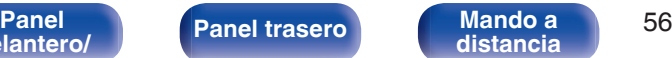

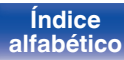

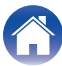

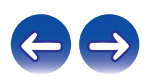

# **Selección de varios altavoces (dispositivos)**

Es posible reproducir canciones de iTunes con unos altavoces (dispositivos) domésticos AirPlay compatibles distintos de los de esta unidad.

- **1 Haga clic en el icono AirPlay** ' **y seleccione "Múltiple".**
- **2 Seleccione los altavoces que desea utilizar.**

#### **NOTA**

0 En las reproducciones con la función AirPlay, el sonido se emite con el volumen configurado en el iPhone, iPod touch, iPad o iTunes. Baje el volumen del iPhone, iPod touch, iPad o iTunes antes de la reproducción y luego ajústelo a un nivel adecuado.

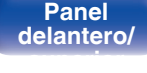

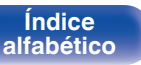

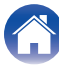

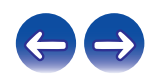

# **Función de conexión con Spotify**

Spotify es el servicio de streaming más popular del mundo. Si se suscribe a Spotify Premium puede controlar su nuevo altavoz con su teléfono o tableta. Ya que Spotify está integrado en su altavoz, todavía puede recibir llamadas o usar otras aplicaciones; la música nunca se detiene.

Para obtener más información acerca de cómo configurar y utilizar Spotify Connect, visite www.spotify.com/connect

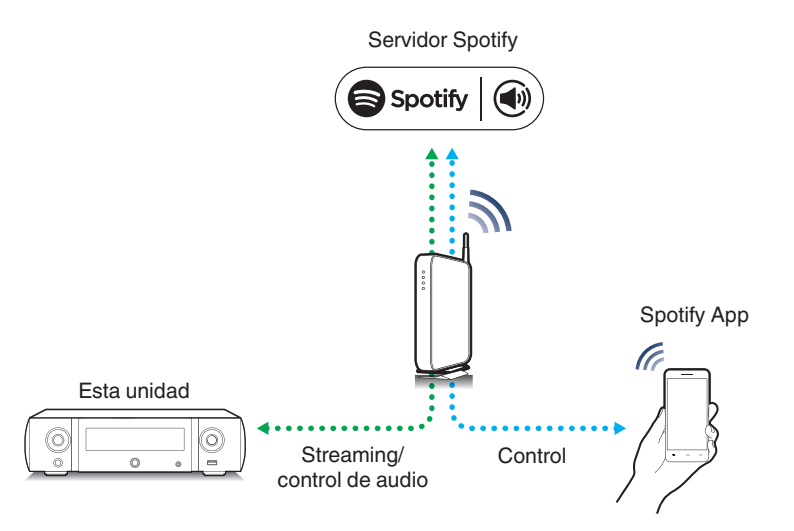

# **Reproducir música de Spotify con esta unidad**

Descargue el "Spotify App" en su dispositivo Android o iOS de antemano. Para reproducir una pista de Spotify en esta unidad, tiene que registrarse antes en la cuenta Spotify premium.

- **1 Conecte la configuración de Wi-Fi del dispositivo iOS o Android en la misma red que esta unidad.**
- **2 Inicie el Spotify App.**
- **3 Reproduzca la pista de Spotify que desee reproducir con esta unidad.**
- **4 Toque el icono**  $\bullet$  para seleccionar la unidad. La música se enviará a esta unidad.

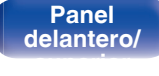

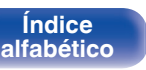

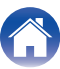

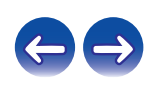

# **Función de reproducción remota**

Puede utilizar su red doméstica para reproducir a través de esta unidad archivos de música almacenados en un PC o el NAS, smartphones y reproductores de audio portátiles.

En ese caso, utilice el PC, los smartphones y los reproductores de audio portátiles para controlar el funcionamiento.

- 0 Los dispositivos en cuestión deben ajustarse a la normativa DLNA (Digital Living Network Alliance) ver. 1.5 estándar.
- 0 Se necesita un entorno de LAN inalámbrica para reproducir archivos de música de smartphones o reproductores de audio portátiles.
- 0 Para algunos smartphones, debe instalar una aplicación para la reproducción de música DLNA

#### ■ Función que desempeña cada dispositivo

Para la reproducción remota se emplean los siguientes dispositivos. Tal y como se especifica en la normativa de la DLNA, estos dispositivos se denominan DMC, DMS o DMR según la función que desempeñen.

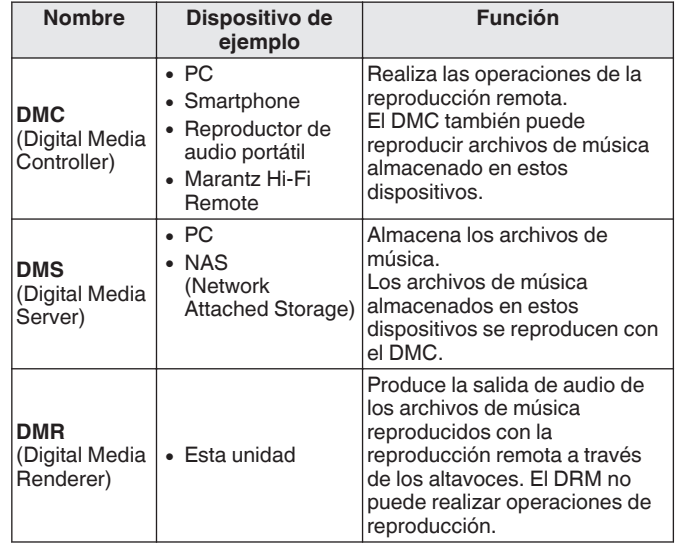

#### **Archivos que pueden reproducirse**

Consulte ["Reproducción de archivos almacenados en un PC y el](#page-109-0) NAS" ( $\circled{r}$  [p. 110\).](#page-109-0)

### **[delantero/](#page-8-0) [superior](#page-8-0)**

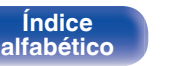

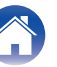

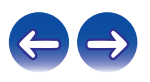

# **Ajustes requeridos para cada dispositivo**

Debe configurar el DMC y el DMS para la reproducción remota. Realice la siguiente configuración. Consulte también el manual del usuario de cada dispositivo para realizar la configuración.

# ■ Ajustes del ordenador y el NAS

Configure el ordenador y el NAS para poder intercambiar datos con los dispositivos DMR.

Para obtener detalles sobre los ajustes, consulte ["Aplicación de la](#page-35-0) [configuración para compartir medios" \(](#page-35-0) $\mathbb{Q}_F$  p. 36).

### **Configuración de los smartphones**

Debe instalar una aplicación de reproducción de música DLNA en el smartphone para poder realizar operaciones en el DMS y esta unidad (DMR) con el smartphone. La aplicación en cuestión difiere en función del smartphone.

0 Algunos smartphones admiten la reproducción de música DLNA con los ajustes predeterminados. Consulte el manual del usuario de su smartphone.

#### ■ Configuración de los reproductores de audio **portátiles**

Configure los ajustes de modo que esta unidad (DMR) pueda reproducir archivos de música almacenados en un reproductor de audio portátil. Para más detalles sobre los ajustes, consulte el manual del propietario del reproductor portátil.

### o **Configuración de esta unidad**

Conecte esta unidad a la red DLNA. No necesita realizar más ajustes. Para obtener información sobre la conexión de red, consulte la "Guía de configuración rápida", ["Conexión en una red doméstica](#page-23-0) [\(LAN\)" \(](#page-23-0) $\sqrt{2}$  p. 24) y ["Ajustes" \(](#page-84-0) $\sqrt{2}$  p. 85).

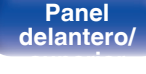

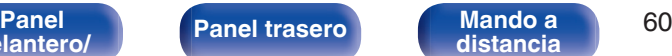

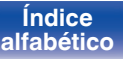

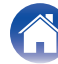

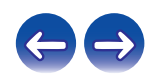

### ■ Operaciones de la reproducción remota

Las operaciones son distintas en cada dispositivo, pero los procedimientos para la preparación de la reproducción remota son los mismos. Los procedimientos de la preparación son los que se indican a continuación.

- **1 Encienda esta unidad.**
	- 0 Asegúrese de que esta unidad está conectada a la red.
- **2 Muestre la pantalla de reproducción de archivos de música en el DMC.**
	- En un PC, abra Windows Media Player 12, etc.
	- 0 En los smartphones, cambie al modo de reproducción de archivos de música.
- **3 Seleccione el nombre amistoso de esta unidad para el elemento que ajusta el dispositivo de reproducción en la pantalla de reproducción.**
	- 0 El nombre descriptivo predeterminado de esta unidad es "Marantz M-CR511".
- **4 Inicie la reproducción de un archivo de música en el DMC.**
	- 0 El funcionamiento de esta unidad cambia automáticamente al "Music Server" y la marca de reproducción remota el aparece en la pantalla. Se inicia la reproducción remota.

 $\bullet$  Pulse  $\triangleleft$  para salir del modo de reproducción remota.

#### **NOTA**

0 Durante la reproducción remota no puede realizar operaciones de reproducción con esta unidad. Utilice el dispositivo DMC para realizar estas operaciones.

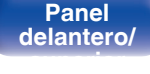

**[Panel](#page-8-0) [Panel trasero](#page-11-0) [Mando a](#page-13-0)** 61 **[distancia](#page-13-0)**

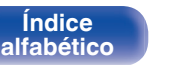

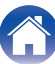

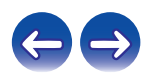

# **Función de control de web**

Puede controlar esta unidad desde una pantalla de control web en un navegador web.

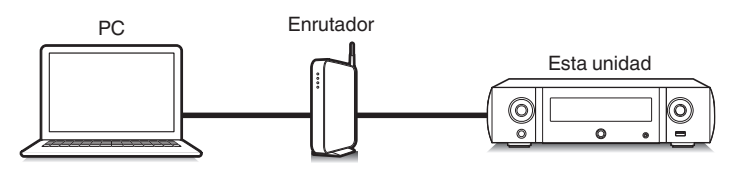

# $\blacktriangleright$ Tableta

- 0 Esta unidad y el PC o tableta deben conectarse correctamente a la red para poder utilizar la función de control web. ["Conexión en una red doméstica](#page-23-0)  $(LAN)''$  ( $\sqrt{2}$  p. 24)
- 0 En función de la configuración del software de seguridad, es posible que no pueda acceder a esta unidad desde el PC. Si es así, cambie la configuración del software de seguridad.

# **Control de la unidad a través de la función de control web**

- **1 Cambie el valor de "Control de red" a "Activado". (**v **[p. 83\)](#page-82-0)**
- **2 Compruebe la dirección IP de esta unidad con "Información de red". (**v **[p. 83\)](#page-82-0)**

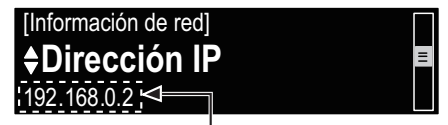

Comprobación de la dirección IP.

**3 Inicie el navegador web.**

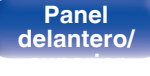

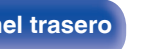

**[distancia](#page-13-0)**

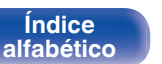

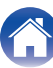

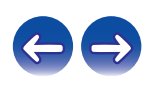

#### **4 Escriba la dirección IP de la unidad en el cuadro de direcciones del navegador.**

Por ejemplo, si la dirección IP de esta unidad es "192.168.0.2", escriba "http://192.168.0.2".

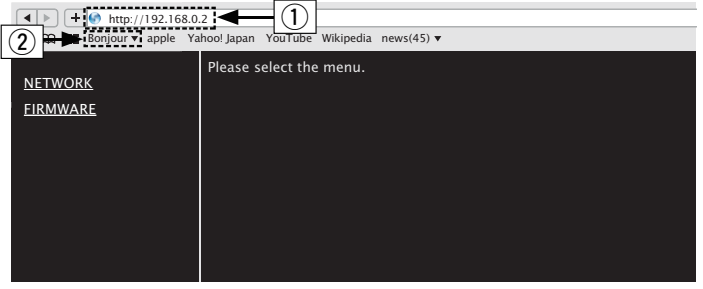

- A Introducción de la dirección IP.
- $\overline{2}$ ) Si utiliza el navegador web Safari, puede seleccionar "Bonjour" y acceder directamente a la pantalla de control web de esta unidad desde la sección de vista general.

0 Si añade la dirección IP de esta unidad a los favoritos o marcadores del navegador, puede mostrar la pantalla de control web con la función de favoritos o marcadores la próxima vez que utilice el navegador. Si utiliza un servidor DHCP y "Control de red" se establece en "Desactivado", al encender o apagar la alimentación se cambia la dirección IP ( $\mathbb{Q}_F$  [p. 83\)](#page-82-0).

**5 Cuando aparezca el menú superior, haga clic en el elemento de menú que desea usar.**

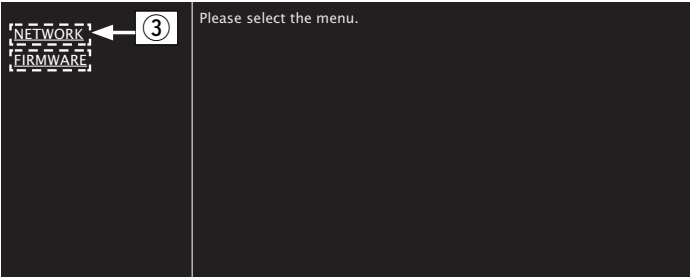

 $(3)$  Haga clic aquí cuando configure los ajustes de red.  $( $\sqrt{25}$  [Eiemplo 1])$ 

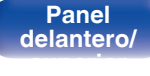

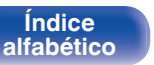

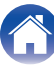

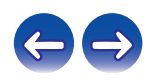

# **6 Uso.**

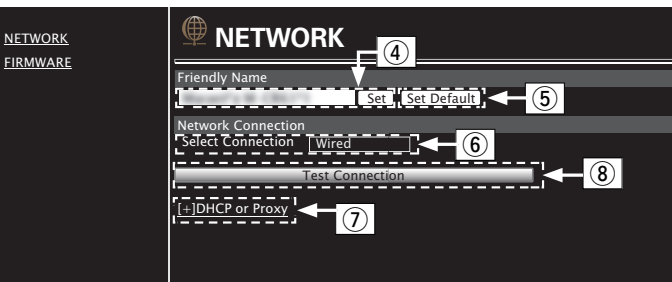

**[Ejemplo 1]** Configuración de red 1

### n **Ajuste Friendly Name**

- $\alpha$ ) Para cambiar el nombre descriptivo, introduzca el nuevo nombre en el cuadro de texto y haga clic en "Set".
- E Para restablecer el nombre descriptivo, haga clic en "Set Default".

0 Solo es posible utilizar caracteres que se puedan mostrar en esta unidad.  $(\sqrt{p} p. 74)$  $(\sqrt{p} p. 74)$ 

### n **Configuración de la conexión de red**

- $\circ$  Haga clic aquí para cambiar el método de conexión de red. Si selecciona "Wi-Fi", un elemento nuevo aparece en pantalla.  $(\sqrt{g})$ <sup>[</sup>Ejemplo 2])
- G Haga clic aquí para cambiar la configuración de DHCP/proxy. (vGEjemplo 2H)
- H Haga clic para realizar la conexión con la configuración recién aplicada.

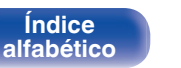

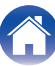

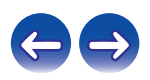

### **7 Uso.**

#### **[Ejemplo 2]** Configuración de red 2

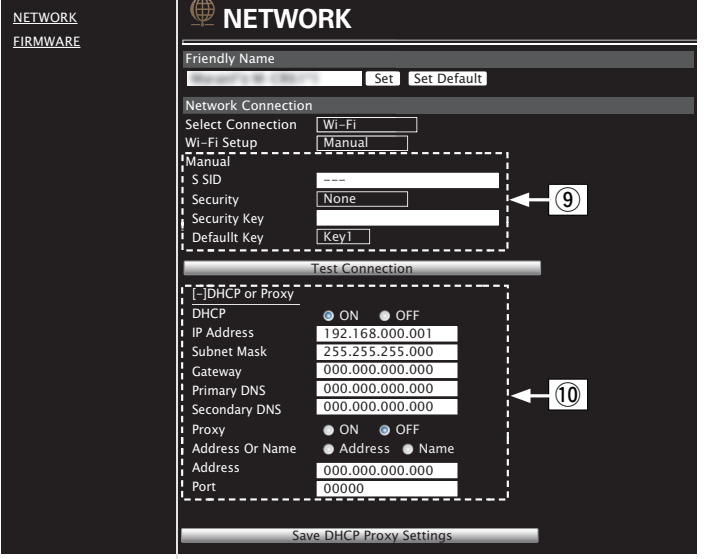

### n **Configuración de la conexión de red**

- **(9)** [Ejemplo 2] Visualizado al seleccionar "Wi-Fi" en 6. Seleccione o introduzca elementos según sea necesario y, a continuación, haga clic en "Test Connection" para aplicar los cambios.
	- 0 Los elementos que se muestran varían en función de los elementos seleccionados y el estado de conexión.
	- 0 Después de seleccionar cada elemento, espere un momento para que se actualice la pantalla.
- J G**Ejemplo 2**H Visualizado al seleccionar "DHCP" o "Proxy" en G. Al cambiar la configuración de DHCP/proxy, añada o seleccione cada elemento.

0 Para aplicar la configuración de la conexión de red, haga clic en "Test Connection" una vez realizados los cambios.

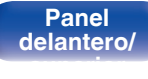

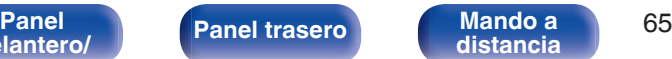

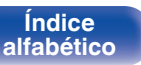

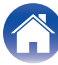

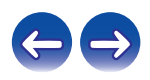

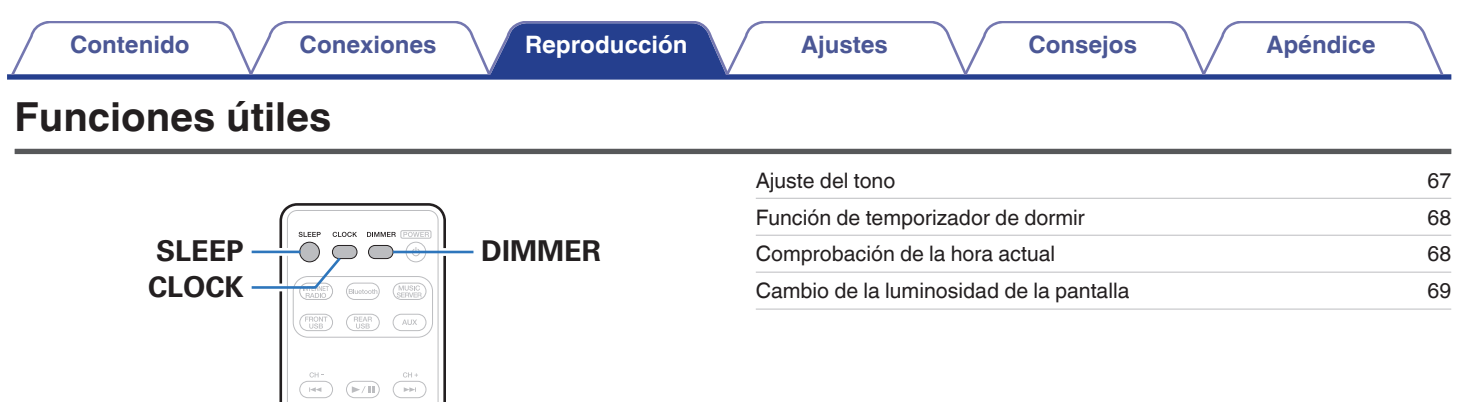

**SETUP**

**[Panel](#page-8-0) [Panel trasero](#page-11-0) [Mando a](#page-13-0)** 66

**COLUME**  $rac{CDB}{TONE}$ ADD CALL

 $\overline{\mathbf{v}}$ 

SETUP

 $\overline{\mathcal{E}}$ 

 $\begin{array}{c}\n\hline\n\text{MNO} \\
\hline\n\text{MNO} \\
\hline\n\text{MNO} \\
\hline\n\text{MNO} \\
\hline\n\text{MNO} \\
\hline\n\end{array}$ 

 $\boxed{\text{MODE}}$ 

 $\pm$  $\sqrt{2}$ 

 $\overline{4}$  $\overline{5}$ 

 $\overline{\mathcal{I}}$  $\circ$  $\overline{0}$  $\left(\overline{\text{CLEAR}}\right)$ 

 $(+10)$  $\overset{\text{RANDOM} \quad \text{REPEAT}}{\bigcirc}$  **VOLUME AV** 

**[distancia](#page-13-0)**

**[Índice](#page-122-0) [alfabético](#page-122-0)**

G

 $\triangle\nabla\triangleleft\triangleright$ 

**[delantero/](#page-8-0) [superior](#page-8-0)**

**DBB/ TONE**

# <span id="page-66-0"></span>**Ajuste del tono**

- **1 Pulse DBB/TONE para seleccionar el parámetro de tono que desee ajustar.**
- 2 Utilice  $\Delta \nabla$  para efectuar los ajustes de "Dynamic Bass **Boost", "Graves", "Agudos", "Balance" o "F. directa".**

#### □ Dynamic Bass Boost

Se enfatiza el sonido grave en pasos según el volumen (+8 dB máximo).

**Activado / Desactivado** (Predeterminado: Desactivado)

#### n **Graves**

Permite ajustar el sonido de los graves.

**–10dB – +10dB** (Predeterminado: 0 dB)

#### n **Agudos**

Permite ajustar el sonido de los agudos.

**–10dB – +10dB** (Predeterminado: 0 dB)

#### n **Balance**

Use  $\triangleleft$  para ajustar el balance de volumen izquierdo/derecho.

#### n **F. directa**

No están ajustadas las funciones "Dynamic Bass Boost", "Graves", "Agudos" y "Balance".

**Activado / Desactivado** (Predeterminado: Desactivado)

0 Si "Respuesta del altavoz" está establecido en un ajuste diferente a "Plano", el ajuste estará activado aunque "F. directa" esté en "Activado". ( $\mathbb{Q}_F$  [p. 78\)](#page-77-0)

**[delantero/](#page-8-0) [superior](#page-8-0)**

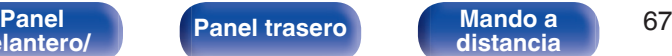

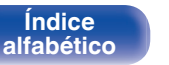

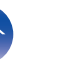

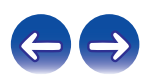

# <span id="page-67-0"></span>**Función de temporizador de dormir**

Puede configurar que la alimentación acceda automáticamente al modo de espera una vez transcurrido un tiempo determinado. Esto resulta muy práctico para escuchar contenidos mientras duerme.

#### **1 Pulse SLEEP durante la reproducción y seleccione el tiempo de ajuste.**

- Se ilumina el indicador de la pantalla.
- 0 Puede ajustar el temporizador de desconexión en un intervalo de 10 a 90 minutos en incrementos de 10 minutos.

### ■ Para anular el temporizador de dormir

Pulse SLEEP para ponerlo en "Sleep > Desactivado".

El indicador  $\partial P$  que aparece en la pantalla se apaga.

- 0 El ajuste del temporizador de desconexión se cancela cuando la unidad cambia al modo de espera.
- 0 Para consultar el tiempo restante hasta la activación del temporizador de desconexión, pulse SLEEP.

# **Comprobación de la hora actual**

### o **Consulta de la hora actual cuando la unidad está apagada**

Pulse CLOCK.

0 Pulse el botón una vez más para que la pantalla vuelva a su estado original.

### o **Consulta de la hora actual cuando la unidad está en modo de espera**

Pulse CLOCK.

• La hora actual se muestra durante 30 segundos.

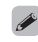

0 La hora no se puede ajustar cuando la unidad está en modo de espera. En primer lugar, encienda la unidad.

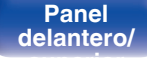

**[Panel](#page-8-0) [Panel trasero](#page-11-0) [Mando a](#page-13-0)** 68 **[distancia](#page-13-0)**

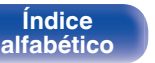

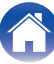

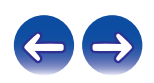

# <span id="page-68-0"></span>**Cambio de la luminosidad de la pantalla**

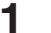

- **1 Pulse DIMMER.**
- 0 Cada vez que se pulsa el botón (5 niveles), el brillo de la pantalla cambia.

#### $\overline{\mathcal{L}}$

0 Si acciona los botones con la pantalla apagada, la información se visualizará temporalmente con un nivel de brillo bajo.

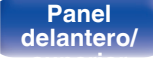

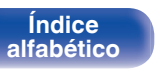

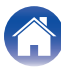

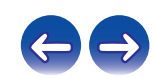

<span id="page-69-0"></span>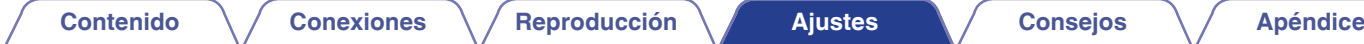

# **Estructura de los menús**

Para conocer las funciones del menú, consulte la siguiente página.

De forma predeterminada, esta unidad tiene configurados los ajustes recomendados. Puede personalizar esta unidad en función de su sistema y sus preferencias actuales.

# **Configuración rápida**

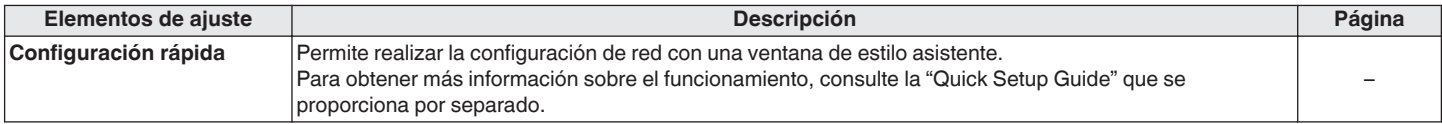

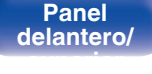

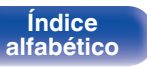

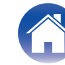

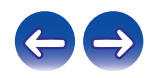

#### General

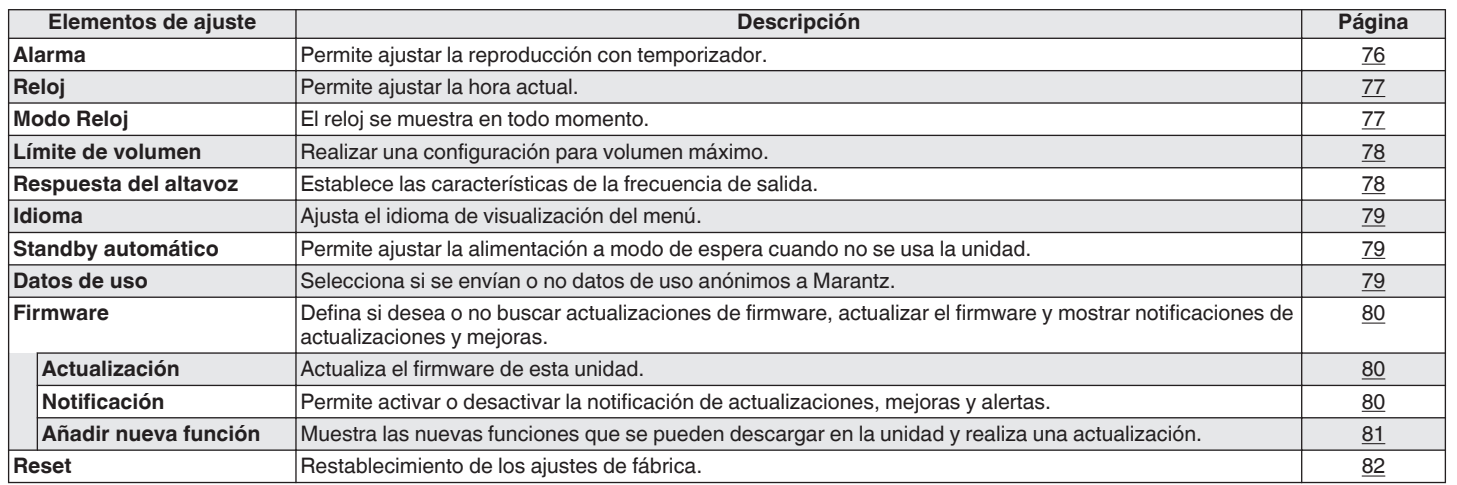

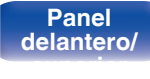

**[Índice](#page-122-0) [alfabético](#page-122-0)**

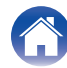

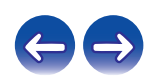

#### o **Red**

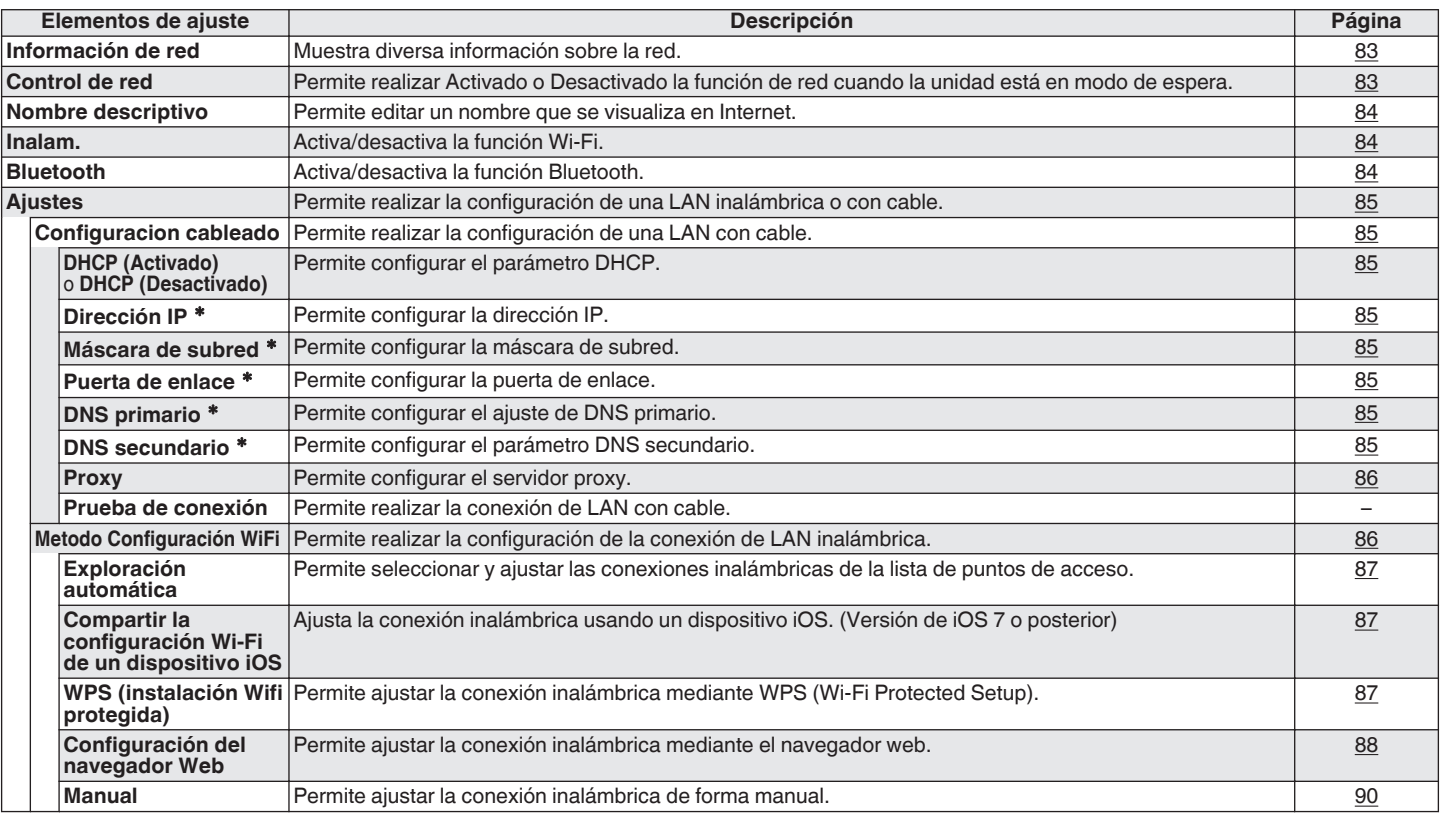

\* Se muestra cuando el ajuste "DHCP" está "Desactivado". ( $\mathbb{Z}$ Pp. 85)

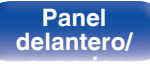

**Mando a**<br>[distancia](#page-13-0)

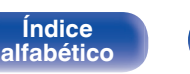

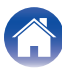

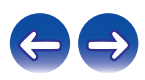
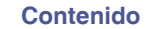

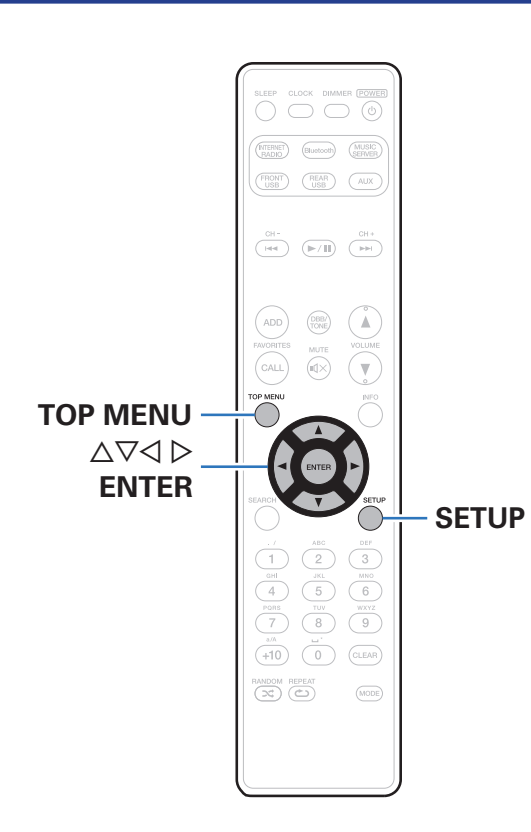

# **Uso de los menús**

**1 Pulse SETUP.**

Se muestra el menú.

- **2** Utilice  $\Delta \nabla \triangleleft \triangleright$  para seleccionar el menú que desea **ajustar o emplear y luego pulse ENTER.**
- **3** Utilice  $\Delta \nabla$  para cambiar el ajuste que desee.

### **4 Pulse ENTER para confirmar el ajuste.**

- $\bullet$  Para volver al elemento anterior, pulse  $\triangleleft$ .
- 0 Para salir del menú, pulse SETUP mientras visualiza el menú. Desaparece la pantalla del menú.
- 0 Para volver a la parte superior del menú, durante el funcionamiento en el menú, pulse TOP MENU.

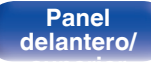

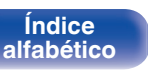

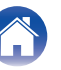

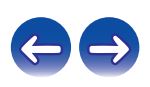

# <span id="page-73-0"></span>**Introducción de caracteres**

En esta unidad, es posible cambiar el nombre que aparece en las siguientes pantallas por los nombres de su elección.

- 
- Nombre descriptivo (图 [p. 84\)](#page-83-0) 0 22

# **Uso de los botones numéricos**

- **1 Abra la pantalla para la introducción de caracteres.**
	- Para modificar un carácter, use  $\triangleleft$  para alinear el cursor con el carácter que desee modificar.
- **2 Pulse +10 para seleccionar el tipo de carácter (mayúscula, minúscula o carácter numérico).**
- **3 Pulse 0 9, +10 hasta que se muestre el carácter que desee.**
	- 0 Los tipos de caracteres que se pueden introducir son los siguientes.

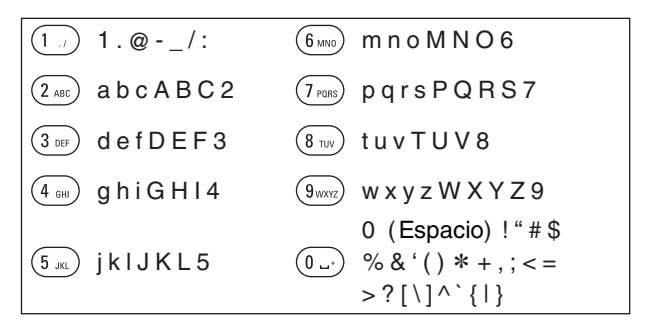

**4 Repita los pasos 2 y 3 para cambiar el nombre y pulse ENTER para registrarlo.**

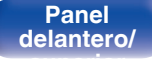

**[Panel](#page-8-0) 12 [Panel trasero](#page-11-0) [Mando a](#page-13-0)** 74 **[distancia](#page-13-0)**

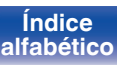

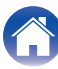

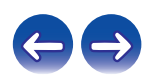

## **Uso de los botones del cursor**

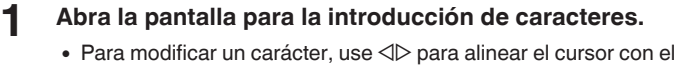

- carácter que desee modificar.
- **2** Utilice ∆ $∇$  para cambiar el carácter.
	- 0 Los tipos de caracteres que se pueden introducir son los siguientes.

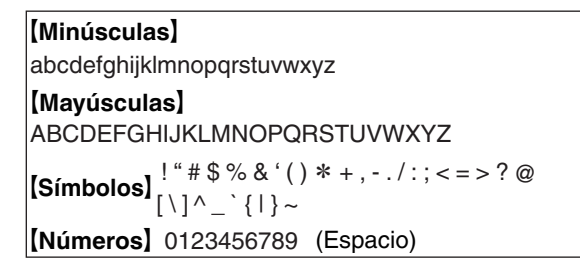

- **3 Repita el paso 2 para cambiar el nombre y pulse ENTER para confirmarlo.**
- $\overline{\mathscr{E}}$
- 0 Pulse CLEAR para eliminar el carácter.
- Pulse  $\blacktriangleright$ I para insertar un espacio.

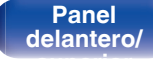

**[distancia](#page-13-0)**

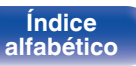

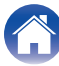

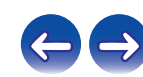

# <span id="page-75-0"></span>**General**

Realiza otras configuraciones.

# **Alarma**

Puede ajustar la alarma puntual o la alarma diaria.

## ■ Una vez

**Alarma de una sola vez:** Se activa la alarma puntual.

**Desactivado:** La alarma no funciona.

# o **Todos los días**

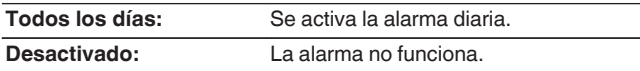

# o **Edición de la alarma**

Puede editar la alarma puntual y la alarma diaria.

- **Utilice ∆** $∇$  **para seleccionar el modo de alarma y, a continuación, pulse ENTER.**
- **2** Utilice  $\Delta \nabla$  para ajustar la hora de inicio de la alarma y, **a continuación, pulse ENTER.**
- **3** Utilice  $\Delta \nabla$  para seleccionar la fuente de entrada y, a **continuación, pulse ENTER.**
	- 0 Cuando "Bluetooth" es seleccionado, esta unidad intenta conectarse al dispositivo conectado previamente.
- $\Delta$  Utilice  $\Delta$ ∇ para seleccionar el nivel de volumen "00 **60" y, a continuación, pulse ENTER.**

En la pantalla se muestra "¡Completa !" para indicar que ha finalizado la configuración.

0 El indicador de alimentación se ilumina en naranja cuando la unidad accede al modo de espera en este estado.

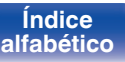

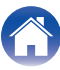

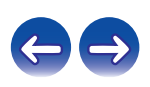

# <span id="page-76-0"></span>**Reloj**

## ■ Ajuste de la hora actual

Puede ajustar automáticamente el reloj de esta unidad mediante Internet.

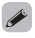

- 0 Para utilizar esta función, la unidad debe estar conectada a Internet.
- **Utilice ∆** $∇$  **para seleccionar la zona horaria y, a continuación, pulse ENTER.**
- **2** Utilice  $\Delta \nabla$  para seleccionar la hora de verano y, a **continuación, pulse ENTER.**

```
Activado: Se activa la hora de verano.
```
**Desactivado** (Predeterminado)**:** Se desactiva la hora de verano.

# **Modo Reloj**

El reloj se muestra en todo momento.

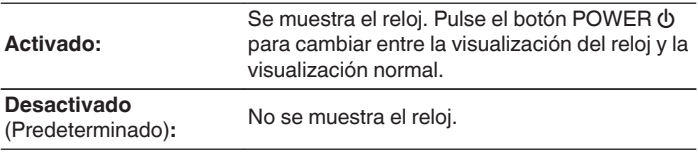

#### **NOTA**

0 Al ajustar "Modo Reloj" en "Activado", la unidad consume más energía en el modo de espera.

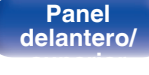

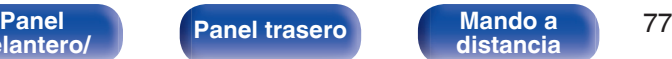

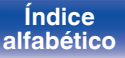

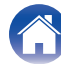

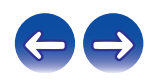

# <span id="page-77-0"></span>**Límite de volumen**

#### ■ Realizar una configuración para volumen **máximo**

Limita el volumen para garantizar un uso seguro de este producto, y también facilita el ajuste del volumen de AirPlay o de una aplicación en un margen ideal.

#### **30 / 45 / 60(Al máximo) / Otro** (Predeterminado: 30)

Cuando "Otro" es seleccionado, el límite superior del volumen se puede ajustar dentro del margen de 16 a 60. Seleccione el valor utilizando  $\Delta \nabla$  y después pulse ENTER para introducir el valor de ajuste.

#### $\overline{\rightarrow}$

0 Al ajustar el volumen máximo, si aumenta el volumen al valor de ajuste y vuelve a pulsar VOLUME d, "¿Al máximo?" es visualizado. Si pulsa ENTER, el límite de volumen máximo se cancela.

## **Respuesta del altavoz**

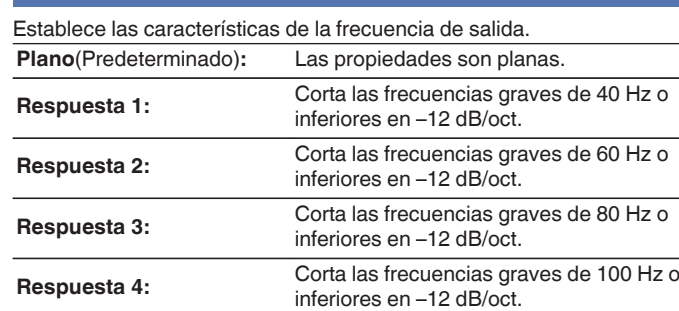

#### $\overline{\mathscr{O}}$

0 Los valores de ajuste de "Respuesta del altavoz" no se reflejan en la salida de auriculares, en la salida de audio ni en la salida del subwoofer.

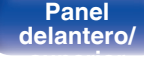

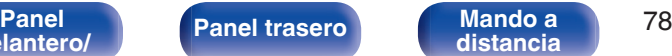

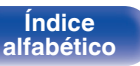

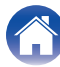

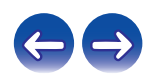

<span id="page-78-0"></span>**[Contenido](#page-1-0) [Conexiones](#page-16-0) [Reproducción](#page-27-0) [Ajustes](#page-69-0) [Consejos](#page-90-0) [Apéndice](#page-106-0)**

## **Idioma**

Establezca el idioma en que se mostrará el menú.

**English/Deutsch/Français/Italiano/Nederlands/Español/Svenska/ Русский/Polski** (Predeterminado: English)

# **Standby automático**

Cuando "Standby automático" se ajusta a "Activado", y no se lleva a cabo ninguna operación en el estado de parada durante un período establecido, la unidad entra automáticamente en el modo de espera. Cuando la fuente de entrada es "From iPod" y no se realiza ninguna operación durante ocho horas, la unidad entra automáticamente en el modo de espera.

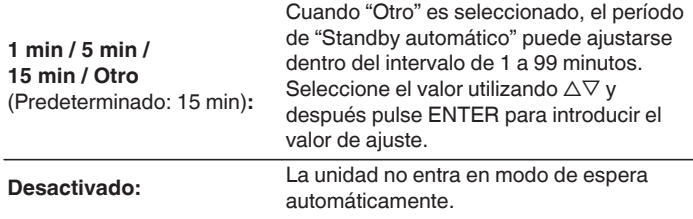

## **Datos de uso**

Con la finalidad de mejorar el producto, envíe a Marantz la información sobre los ajustes del dispositivo y las condiciones operativas de las funciones. La información proporcionada por los clientes será usada como material de referencia para el desarrollo futuro del producto.

Marantz nunca proporcionará la información que recopilamos a terceros.

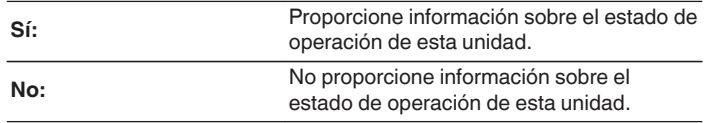

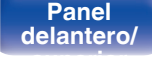

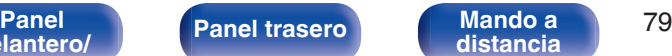

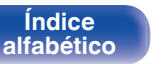

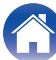

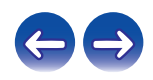

### **Firmware**

Defina si desea o no buscar actualizaciones de firmware, actualizar el firmware y mostrar notificaciones de actualizaciones, mejoras y alertas.

## o **Actualización**

Actualiza el firmware de esta unidad.

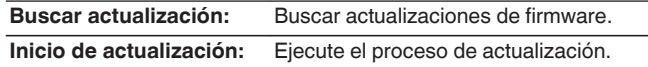

 $\overline{\mathscr{L}}$ 

0 Incluso si la actualización falla, esta unidad intentará volver a actualizarse automáticamente.

#### ■ Notificación

Los mensajes de notificación se muestran en la pantalla cuando la alimentación está encendida, cuando se puede utilizar firmware nuevo o cuando hay otros mensajes de notificación.

#### **Actualización**

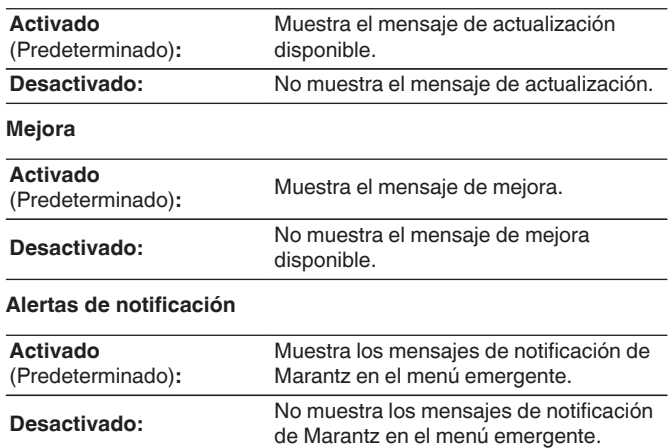

**[delantero/](#page-8-0) [superior](#page-8-0)**

**[distancia](#page-13-0)**

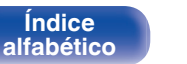

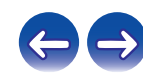

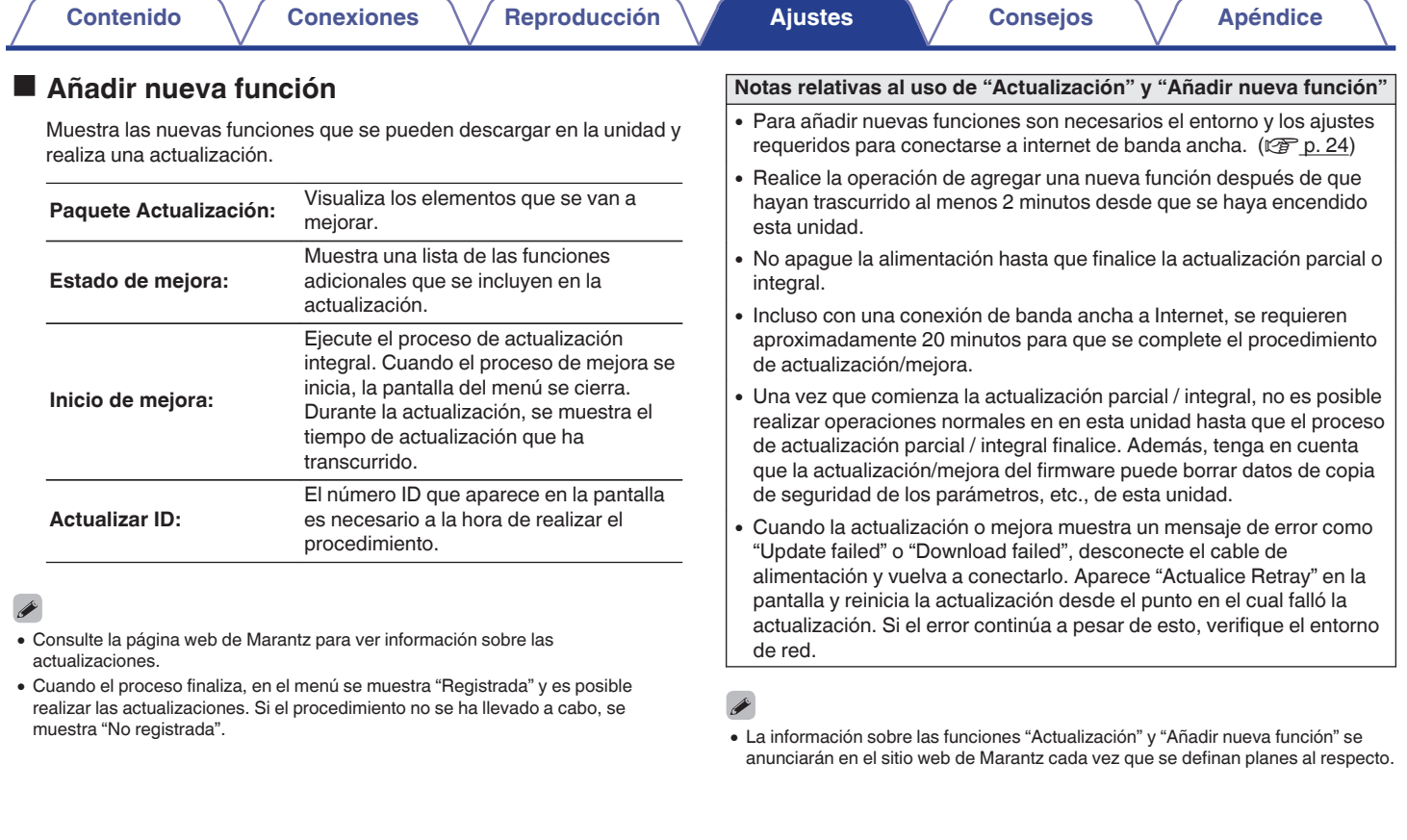

**[distancia](#page-13-0)**

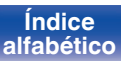

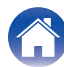

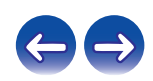

## <span id="page-81-0"></span>**Reset**

Realice este procedimiento si la visualización es anormal o si no es posible efectuar operaciones. Se restablecen diversos ajustes a los valores predeterminados de fábrica. Realice los ajustes de nuevo.

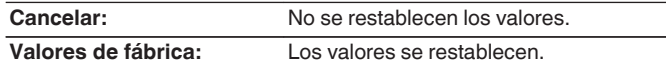

#### **NOTA**

0 Transcurrirán aproximadamente 90 segundos hasta que todos los ajustes vuelvan a establecerse en los ajustes predeterminados. Cuando apague la unidad, no extraiga el enchufe de corriente durante aproximadamente 90 segundos después de que se haya mostrado "Initialized" en la pantalla.

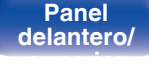

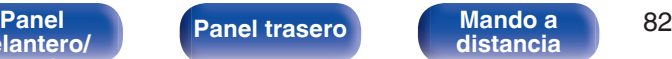

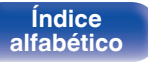

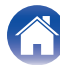

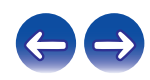

# <span id="page-82-0"></span>**Red**

Para utilizar esta unidad conectándola a una red doméstica (LAN), debe definir las configuraciones de red. Si configura su red doméstica mediante DHCP, configure "DHCP" como Activado (utilice el ajuste predeterminado). Esto permite que esta unidad utilice su red doméstica. Si asigna una dirección IP para cada dispositivo, debe utilizar el ajuste "Dirección IP" para asignar una dirección IP a esta unidad e introducir la información sobre su red doméstica, como la dirección de la puerta de enlace y la máscara de subred.

# **Información de red**

Visualizar información de red.

**Nombre descriptivo / DHCP Activado** o **Desactivado / Dirección IP /** Dirección MAC / SSID<sup>\*</sup>

z Esto se muestra únicamente cuando hay una conexión Wi-Fi habilitada.

# **Control de red**

Permite la comunicación de red con la alimentación en modo de espera.

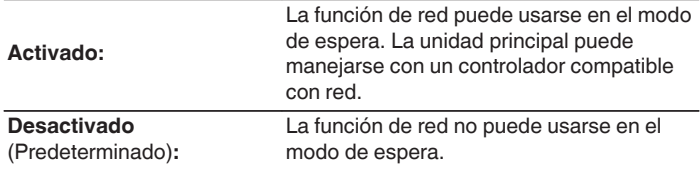

0 Al usar la función de control web o un controlador de red o si desea usar rápidamente Bluetooth/NFC con la alimentación desactivada, ajuste "Control de red" en "Activado".

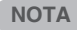

0 Al ajustar "Control de red" en "Activado", la unidad consume más energía en el modo de espera.

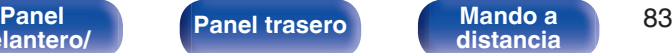

**[distancia](#page-13-0)**

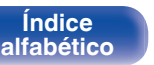

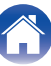

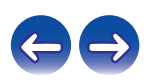

# <span id="page-83-0"></span>**Nombre descriptivo**

El nombre amistoso es el nombre de esta unidad visualizado en la red. Puede modificar la designación de acuerdo con sus preferencias.

### **Seleccionar nombre**

Selecciona un nombre descriptivo de la lista.

**Nombre descriptivo actual / AV Room / Bedroom / Dining Room / Family Room / Guest Room / Kids Room / Kitchen / Living Room / Office/ Marantz M-CR511 / Otro** (Predeterminado :Marantz M-CR511)

0 Cuando selecciona "Otro" puede modificar el nombre descriptivo de acuerdo con sus preferencias.

#### $\overline{\mathscr{L}}$

- 0 Se puede introducir un máximo de 63 caracteres.
- Para la introducción de caracteres, consulte la  $(\sqrt[p]{p} \cdot \sqrt{2}$ .

## **Inalam.**

Puede detener la función Wi-Fi si va a conectar esta unidad a la red a través de LAN con cable.

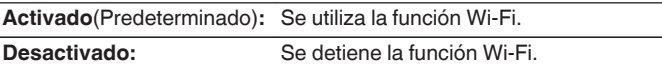

# **Bluetooth**

Puede detener la función Bluetooth.

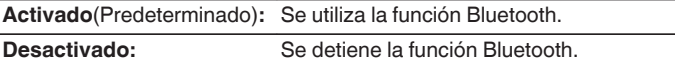

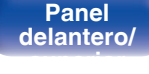

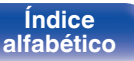

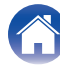

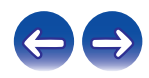

<span id="page-84-0"></span>**[Contenido](#page-1-0) [Conexiones](#page-16-0) [Reproducción](#page-27-0) [Ajustes](#page-69-0) [Consejos](#page-90-0) [Apéndice](#page-106-0)**

# **Ajustes**

Puede hacer ajustes detallados de la red.

Para cambiar el entorno de red, ejecute "Configuración rápida". (Para obtener más información sobre el funcionamiento, consulte la "Quick Setup Guide" que se proporciona por separado.)

- 0 Si se utiliza un enrutador de banda ancha (función DHCP), no es necesario realizar la configuración en configuración de la "Dirección IP" y configuración del "Proxy", ya que la función DHCP viene ajustada a "Activado" en la configuración predeterminada de esta unidad.
- 0 Ajuste sólo "Ajustes" cuando realice la conexión a una red que no cuente con la función DHCP.

# ■ Configuracion cableado

## n **DHCP**

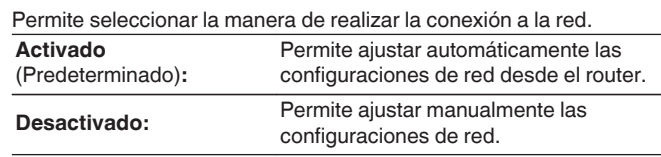

## n **Dirección IP**

Establezca la dirección IP dentro de margen que se indica a continuación.

0 No es posible utilizar la función Audio de Red si hay otras direcciones IP establecidas.

**CLASS A:** 10.0.0.1 - 10.255.255.254 **CLASS B:** 172.16.0.1 - 172.31.255.254 **CLASS C:** 192.168.0.1 - 192.168.255.254

#### n **Máscara de subred**

Al conectar un módem xDSL o un adaptador de terminal directamente a esta unidad, introduzca la máscara de subred indicada en la documentación suministrada por su proveedor. Normalmente, introduzca 255.255.255.0.

## n **Puerta de enlace**

Al realizar la conexión a una puerta de enlace (enrutador), introduzca la dirección IP de la puerta de enlace.

## $\Box$  **DNS primario, DNS secundario**

Si en la documentación proporcionada por el proveedor sólo se indica una dirección DNS, introdúzcala en "DNS primario". Si su proveedor le facilita dos o más direcciones DNS, introduzca una en "DNS secundario".

**[delantero/](#page-8-0) [superior](#page-8-0)**

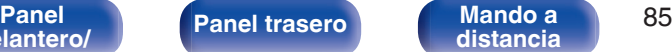

**[distancia](#page-13-0)**

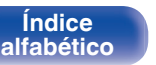

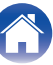

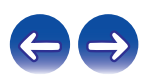

### <span id="page-85-0"></span>n **Proxy**

Realice esta configuración para conectarse a Internet a través de un servidor proxy.

Realiza los ajustes del proxy solo cuando se conecta a Internet mediante un servidor proxy que se encuentra en su red interna o que ha proporcionado su proveedor, etc.

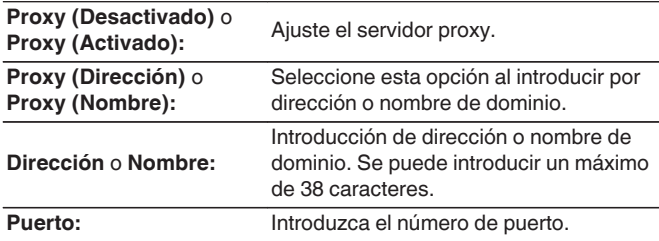

- 0 Si no puede conectarse a Internet, vuelva a comprobar las conexiones y la configuración. ( $\sqrt{\epsilon}$  [p. 24\)](#page-23-0)
- 0 Si no está familiarizado con las conexiones a internet, póngase en contacto con su proveedor de servicios de internet o la tienda donde adquirió el ordenador.

## **Metodo Configuración WiFi**

En este menú, las conexiones y los ajustes Wi-Fi se pueden realizar si usa cualquiera de los cinco métodos de conexión

**Exploración automática/Compartir la configuración Wi-Fi de un dispositivo iOS/WPS (instalación Wifi protegida)/Configuración del navegador Web/Manual**

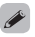

- 0 Si hay un cable de LAN conectado, desconéctelo.
- 0 Consulte la "Quick Setup Guide" para obtener información sobre cómo conectar la conexión Wi-Fi con el botón Wi-Fi CONNECT del panel trasero.

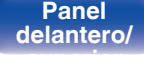

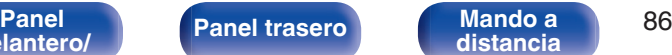

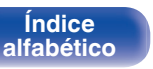

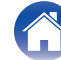

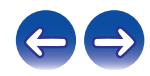

### n **Exploración automática**

Se buscan las redes automáticamente.

- **1 De la lista de redes, seleccione aquella a la que desee conectarse.**
	- 0 Seleccione "Volver a explorar" si no puede encontrar la red.

#### **2 Realice la siguiente configuración.**

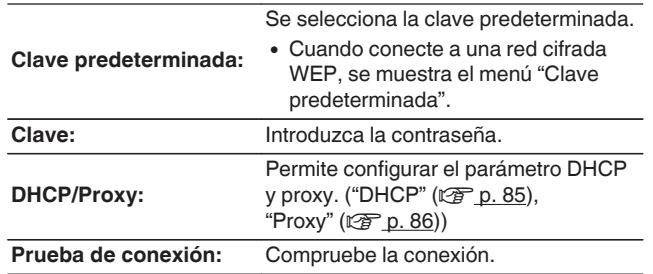

#### n **Compartir la configuración Wi-Fi de un dispositivo iOS**

Puede utilizar un dispositivo iOS, como por ejemplo un iPhone o iPad, para configurar los ajustes Wi-Fi.

Después de seleccionar este elemento, seleccione Ajustes/Wi-Fi en la pantalla de inicio del dispositivo iOS, seleccione "Marantz M-CR511" visualizado en la parte inferior de la pantalla y, a continuación, siga las instrucciones de configuración visualizadas en el dispositivo iOS. Para obtener más información, consulte la "Quick Setup Guide".

 $\overline{\mathscr{O}}$ 

0 La versión iOS debe ser 7 o posterior.

# □ WPS (instalación Wifi protegida)

**1 Registre el código PIN de la unidad en el router.**

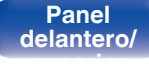

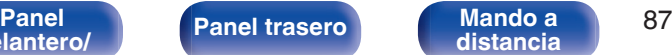

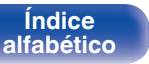

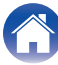

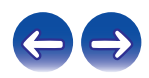

## n **Configuración del navegador Web**

Utilice un navegador web para configurar la conexión Wi-Fi. Se necesita un dispositivo Wi-Fi que pueda realizar operaciones de navegación web.

- **1 Lea las precauciones de la pantalla y pulse ENTER.**
- **2 Seleccione "Marantz M-CR511" desde la lista de redes Wi-Fi del dispositivo Wi-Fi.**

La dirección IP (192.168.1.16) aparece en la unidad.

**3 Escriba la dirección IP de la unidad en el cuadro de direcciones del navegador.**

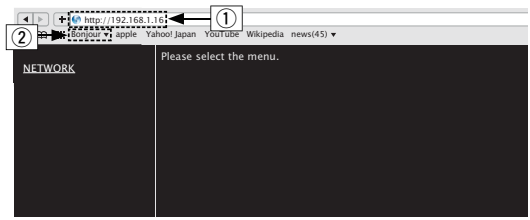

- A Introducción de la dirección IP (192.168.1.16).
- $(2)$  Si utiliza el navegador web Safari, puede seleccionar "Bonjour" y acceder directamente a la pantalla de control web de esta unidad desde la sección de vista general.
- **4 Cuando el menú superior sea visualizado, haga clic en "NETWORK".**

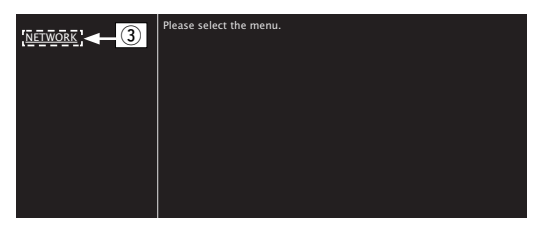

(3) Haga clic en "NETWORK". ( $\mathbb{C}\mathbb{F}$ <sup>[</sup>Ejemplo 1])

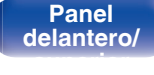

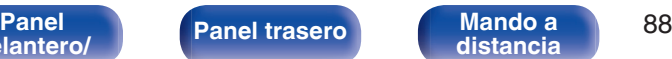

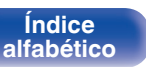

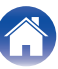

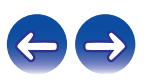

## <span id="page-88-0"></span>**5 Uso.**

**[Ejemplo 1]** Configuración de red 1

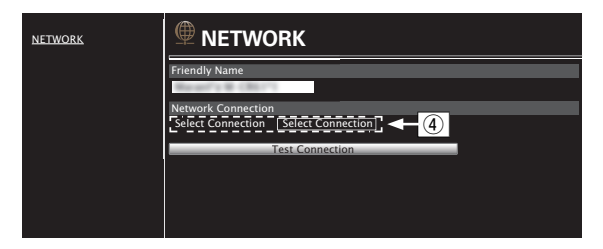

## n **Configuración de la conexión de red**

 $\alpha$ ) Haga clic aquí para cambiar el método de conexión de red. Si selecciona "Wi-Fi", un elemento nuevo aparece en pantalla. (vG**Ejemplo 2**H)

#### **[Ejemplo 2]** Configuración de red 2

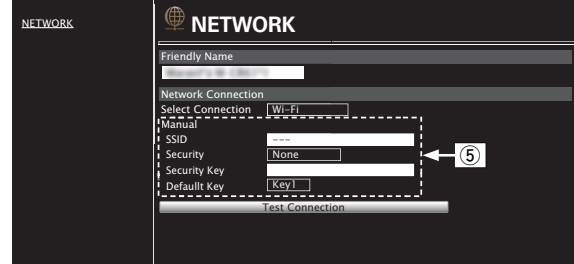

### n **Configuración de la conexión de red**

- E G**Ejemplo 2**H Visualizado al seleccionar "Wi-Fi" en D. Seleccione o introduzca elementos según sea necesario y, a continuación, haga clic en "Test Connection" para aplicar los cambios.
	- 0 Los elementos que se muestran varían en función de los elementos seleccionados y el estado de conexión.
	- 0 Después de seleccionar cada elemento, espere un momento para que se actualice la pantalla.

0 Para aplicar la configuración de la conexión de red, haga clic en "Test Connection" una vez realizados los cambios.

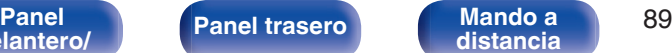

**[distancia](#page-13-0)**

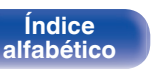

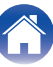

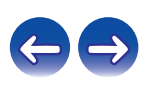

**[delantero/](#page-8-0) [superior](#page-8-0)**

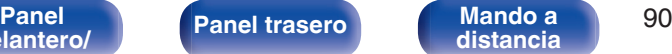

**[Índice](#page-122-0) [alfabético](#page-122-0)**

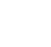

 $\bigodot$ 

#### <span id="page-89-0"></span>n **Manual**

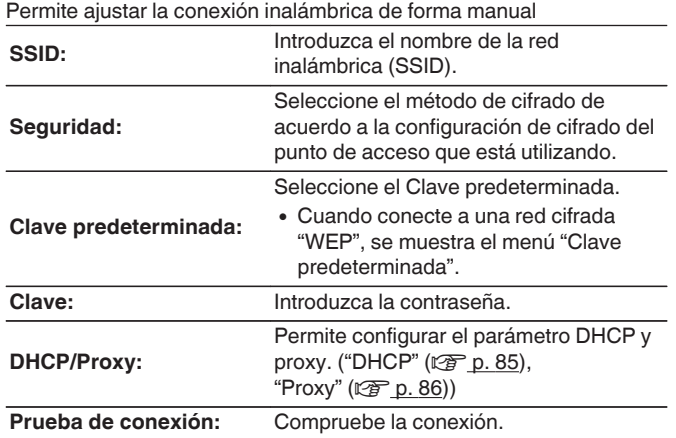

<span id="page-90-0"></span>**[Contenido](#page-1-0) [Conexiones](#page-16-0) A [Reproducción](#page-27-0) [Ajustes](#page-69-0) Consejos A [Apéndice](#page-106-0)** 

## ■ Contenido

# **Consejos**

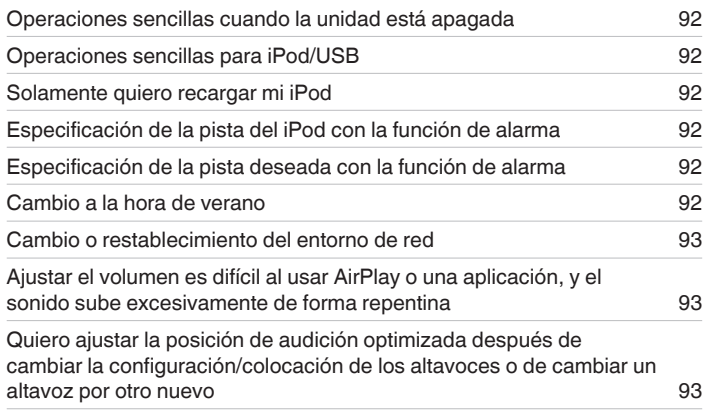

# **Resolución de problemas**

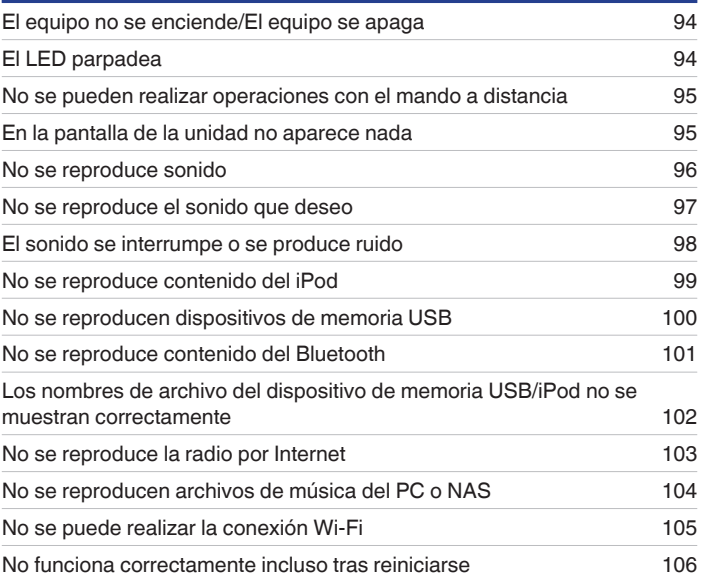

**[delantero/](#page-8-0) [superior](#page-8-0)**

**Mando a**<br>[distancia](#page-13-0)

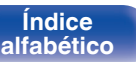

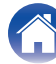

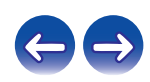

# <span id="page-91-0"></span>**Consejos**

#### **Operaciones sencillas cuando la unidad está apagada**

- Si se pulsan los botones de selección de la fuente de entrada, el botón  $\blacktriangleright$ /II o el botón FAVORITES CALL, la operación se realizará en el momento en que la unidad se encienda. [\("Funcionamiento básico" \(](#page-28-0) $\mathbb{Z}$  p. 29), ["Función de favoritos" \(](#page-38-0) $\mathbb{Z}$  p. 39))
- 0 Cuando "Control de red" está ajustado en "Activado", puede llevar a cabo reproducciones u otras operaciones a través de AirPlay y la aplicación "Marantz Hi-Fi Remote". (@P [p. 83\)](#page-82-0)

#### **Operaciones sencillas para iPod/USB**

0 Cuando se conecta al puerto USB delantero, la fuente de entrada cambia automáticamente y comienza la reproducción. [\("Audición de música en un](#page-41-0)  $iPod"$  ( $\sqrt{p}$  p. 42), ["Reproducción de archivos almacenados en dispositivos de memoria USB" \(](#page-45-0) $\sqrt{p}$  p. 46))

#### **Solamente quiero recargar mi iPod**

- 0 Conecte el iPod a esta unidad cuando se encienda la unidad. A continuación, apague la unidad y el iPod seguirá cargándose hasta que se cargue por completo.  $(\sqrt{p})$  [p. 44\)](#page-43-0)
- 0 Cuando se conecta al puerto USB trasero, el iPod se puede cargar sin cambiar la fuente de entrada actual.

#### **Especificación de la pista del iPod con la función de alarma**

- 0 Conecte el iPod a esta unidad y, a continuación, pulse el botón MODE para registrar sus pistas favoritas en favoritos utilizando el modo "On-Display". ( $\sqrt{p}$  [p. 39\)](#page-38-0) Seguidamente establezca como alarma una pista registrada en favoritos. ( $\sqrt{p}$  [p. 76\)](#page-75-0)
- 0 Al utilizar la reproducción mediante alarma en un iPod touch o iPhone, ajuste el modo "Sleep" del iPod touch o iPhone. Si la unidad se apaga con el interruptor de apagado, no se puede utilizar la reproducción mediante alarma.

#### **Especificación de la pista deseada con la función de alarma**

0 Después de registrar la pista que desee en el NAS, etc., registre la pista en favoritos y, a continuación, especifique la pista en los ajustes de alarma. ( $\sqrt{2}$  [p. 76\)](#page-75-0)

#### **Cambio a la hora de verano**

• Seleccione "General" - "Reloj" en el menú de configuración y configure los ajustes. ( $\mathbb{Z}$  [p. 77\)](#page-76-0)

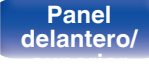

**[Panel](#page-8-0) [Panel trasero](#page-11-0) [Mando a](#page-13-0)** 92 **[distancia](#page-13-0)**

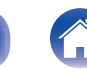

**[Índice](#page-122-0) [alfabético](#page-122-0)**

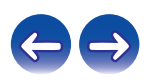

#### <span id="page-92-0"></span>**Cambio o restablecimiento del entorno de red**

0 Prepare la "Quick Setup Guide" suministrada y ejecute Configuración – "Configuración rápida". Para obtener información sobre los ajustes, ejecute Configuración - "Red" - Ajustes. (@P [p. 85\)](#page-84-0)

#### **Ajustar el volumen es difícil al usar AirPlay o una aplicación, y el sonido sube excesivamente de forma repentina**

0 Reducir el valor de ajuste "Límite de volumen" (a aproximadamente 20 a 30) limita el ajuste del volumen de AirPlay o de una aplicación al margen ideal y facilita ajustar el volumen. ( $\mathbb{Q}$  [p. 78\)](#page-77-0)

#### **Quiero ajustar la posición de audición optimizada después de cambiar la configuración/colocación de los altavoces o de cambiar un altavoz por otro nuevo**

• Seleccione Configuración – "General" – "Respuesta del altavoz" y configure los ajustes. ( $\mathbb{Z}$ ) [p. 78\)](#page-77-0)

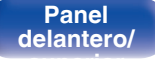

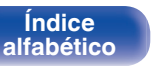

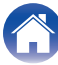

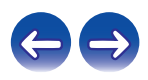

# <span id="page-93-0"></span>**Resolución de problemas**

- **1. ¿Las conexiones están correctamente hechas?**
- **2. ¿Se está utilizando el equipo de acuerdo con las instrucciones del Manual del usuario?**
- **3. ¿Los otros componentes funcionan correctamente?**

Si esta unidad no funciona correctamente, compruebe los elementos que figuran en la tabla siguiente.

Si persistiera el problema, puede producirse un funcionamiento erróneo. En este caso, desconecte la alimentación eléctrica inmediatamente y póngase en contacto con su proveedor.

### **El equipo no se enciende/El equipo se apaga**

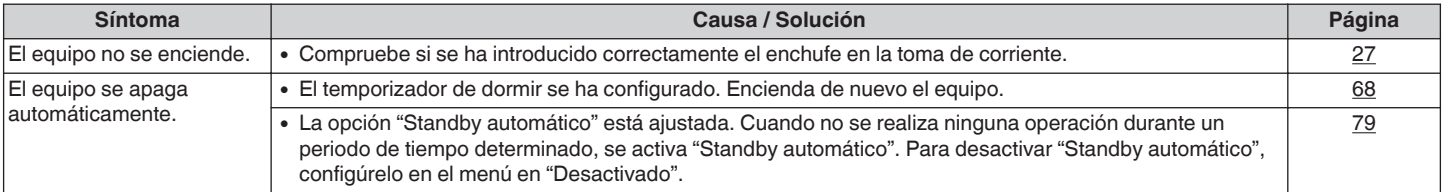

## o **El LED parpadea**

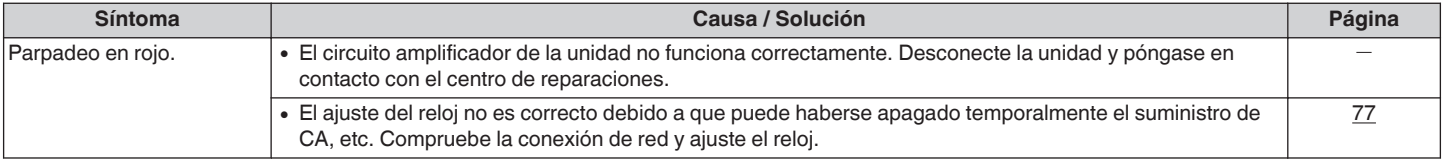

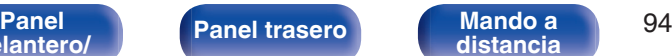

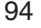

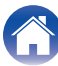

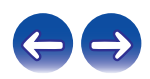

### <span id="page-94-0"></span>■ No se pueden realizar operaciones con el mando a distancia

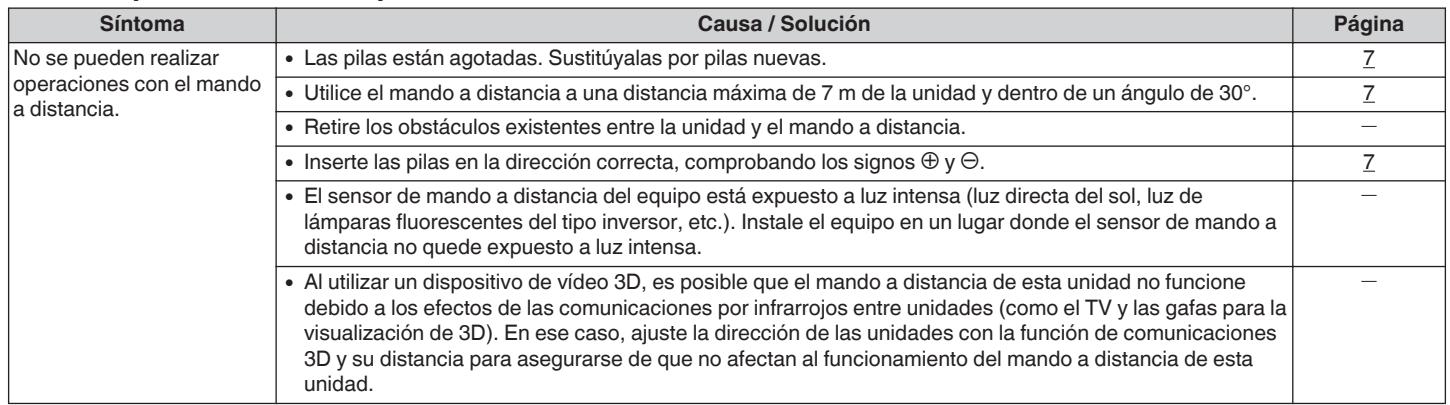

#### ■ En la pantalla de la unidad no aparece nada

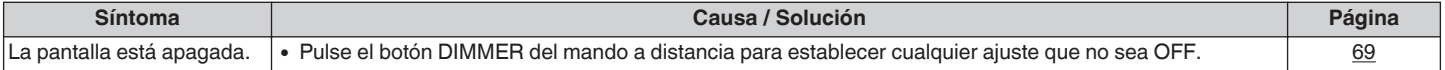

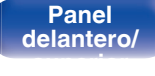

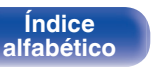

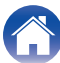

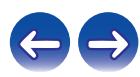

### <span id="page-95-0"></span>■ No se reproduce sonido

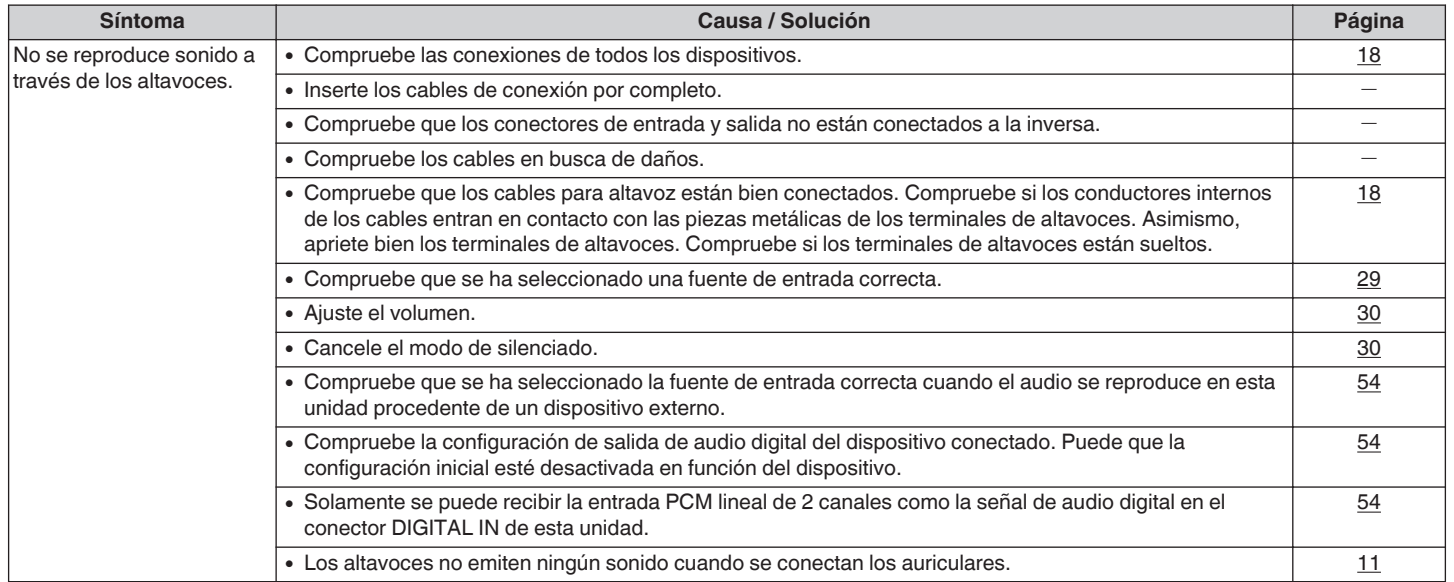

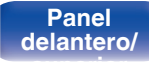

**Mando a**<br>[distancia](#page-13-0)

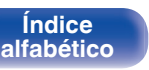

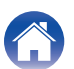

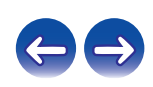

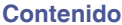

## <span id="page-96-0"></span> $\blacksquare$  No se reproduce el sonido que deseo

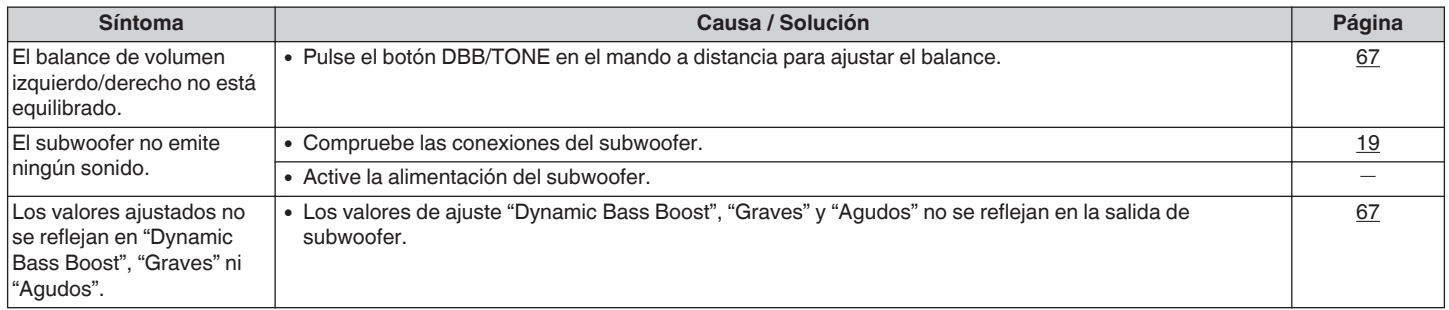

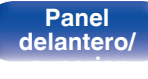

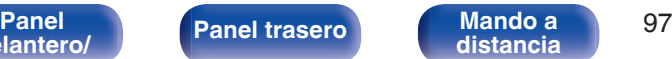

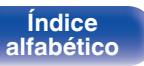

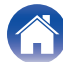

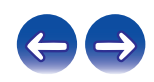

#### <span id="page-97-0"></span>**El sonido se interrumpe o se produce ruido**

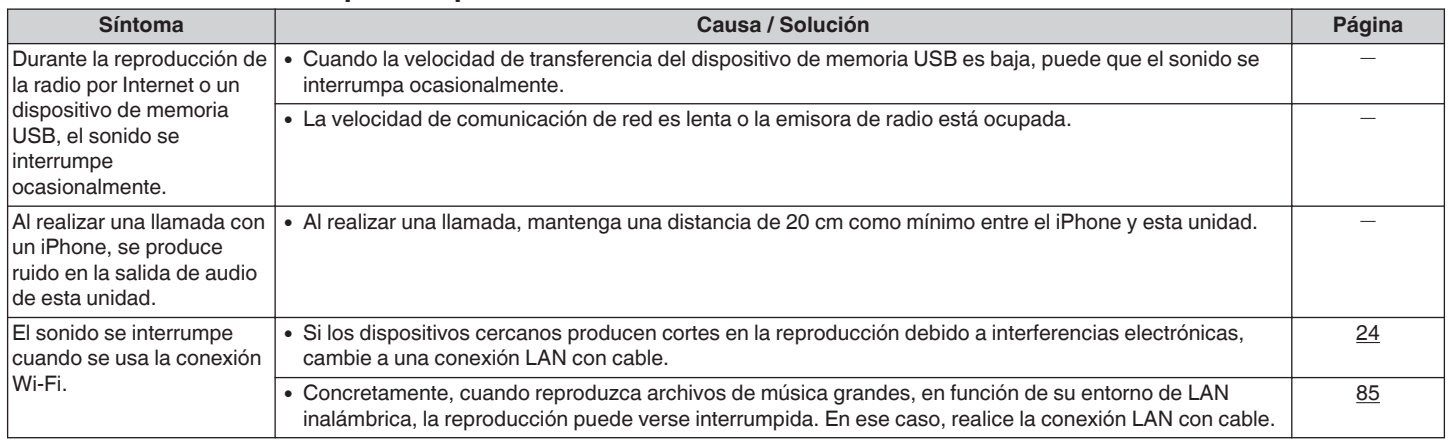

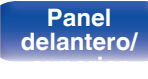

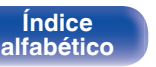

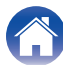

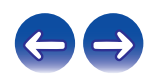

#### <span id="page-98-0"></span>■ No se reproduce contenido del iPod

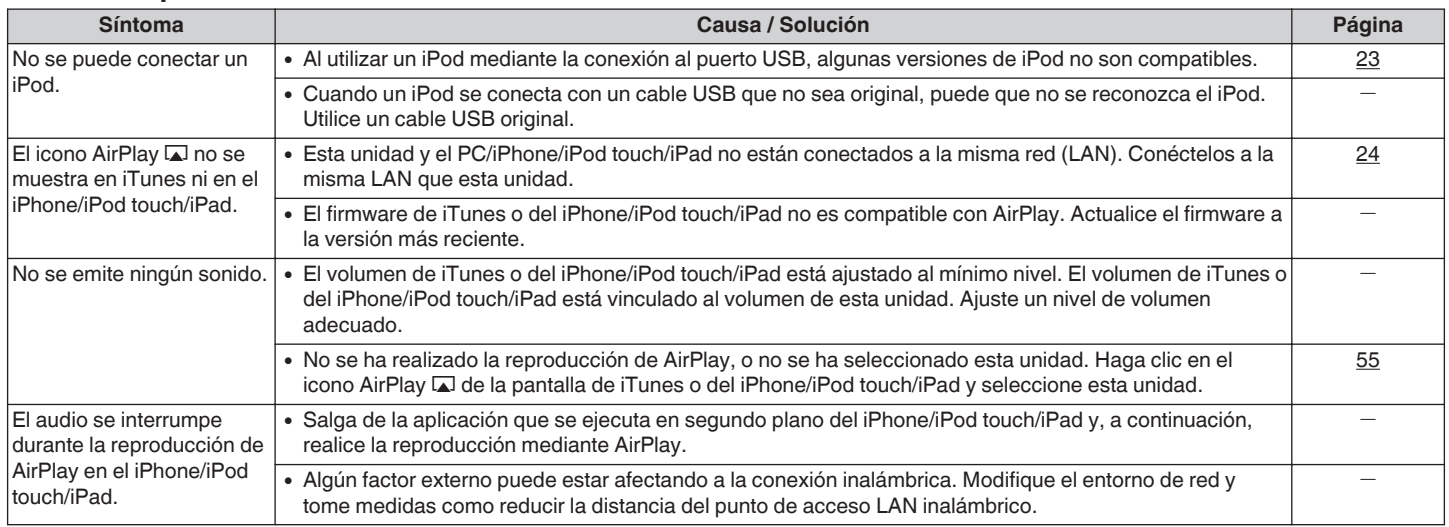

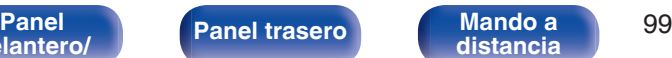

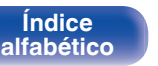

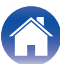

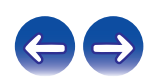

**[Contenido](#page-1-0) [Conexiones](#page-16-0) A [Reproducción](#page-27-0) [Ajustes](#page-69-0) [Consejos](#page-90-0) A [Apéndice](#page-106-0)** 

## <span id="page-99-0"></span>■ No se reproducen dispositivos de memoria USB

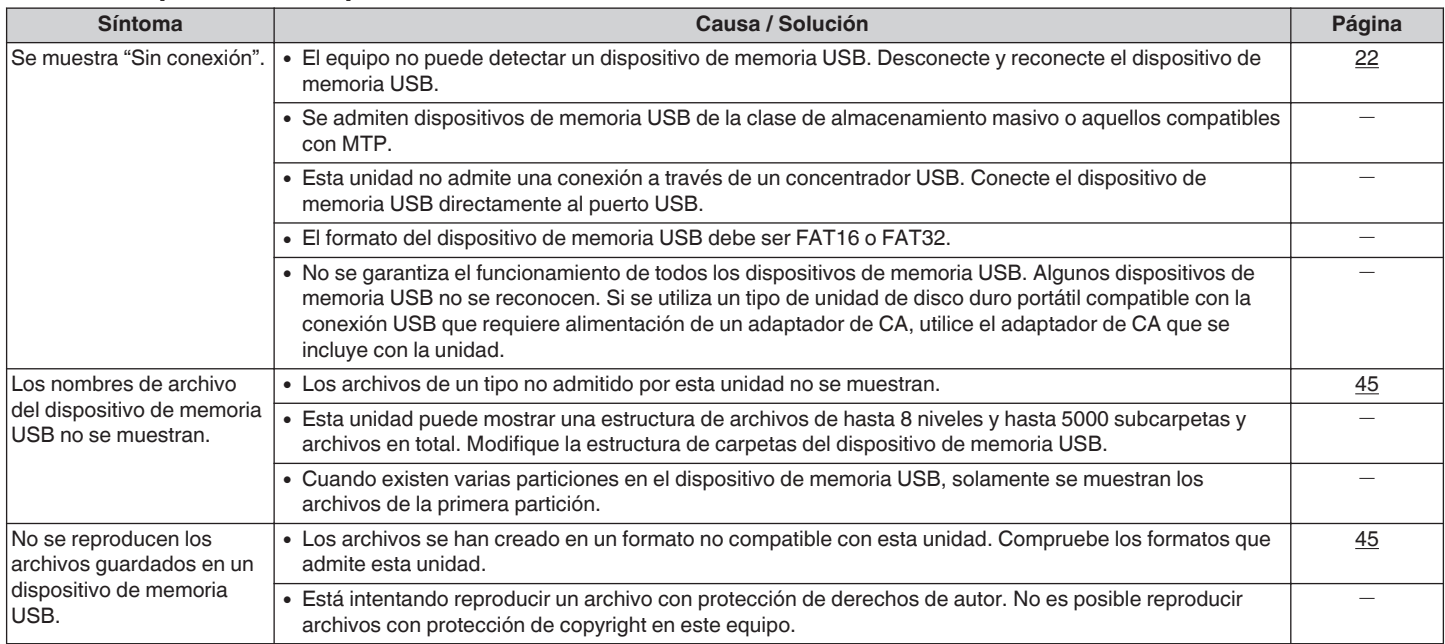

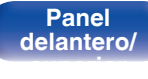

**[Índice](#page-122-0) [alfabético](#page-122-0)**

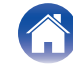

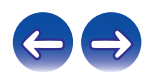

#### <span id="page-100-0"></span>■ No se reproduce contenido del Bluetooth

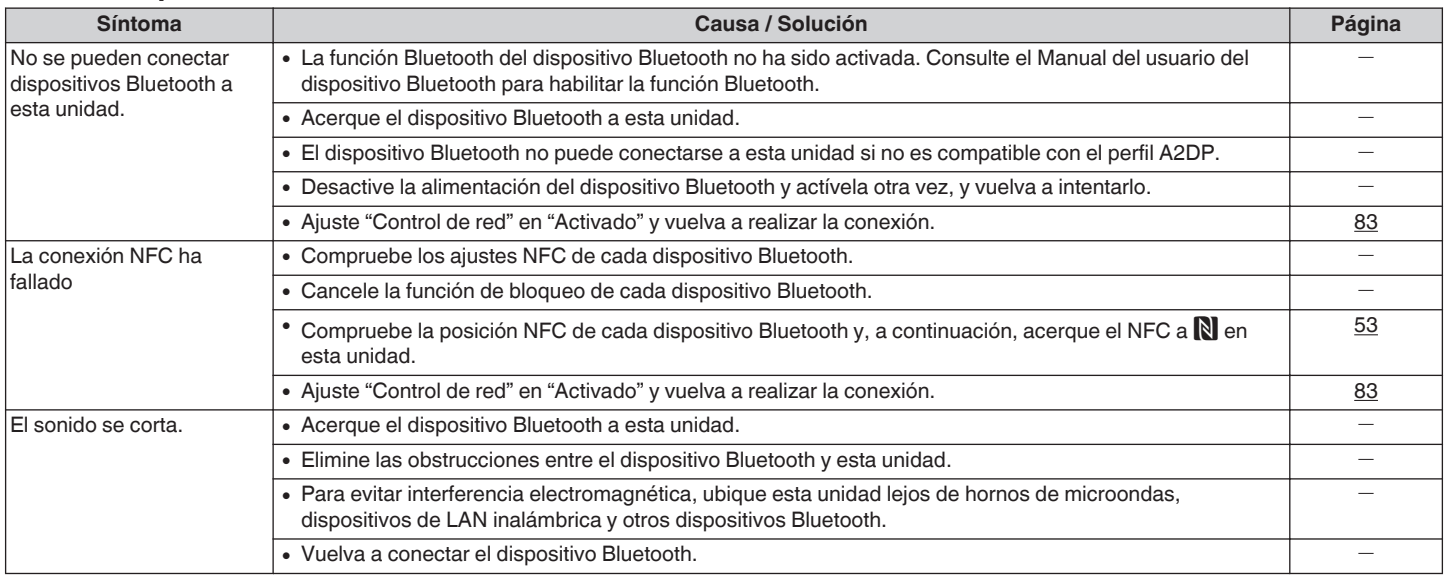

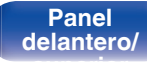

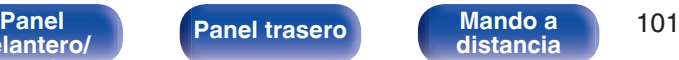

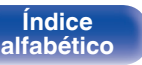

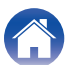

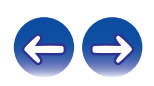

<span id="page-101-0"></span>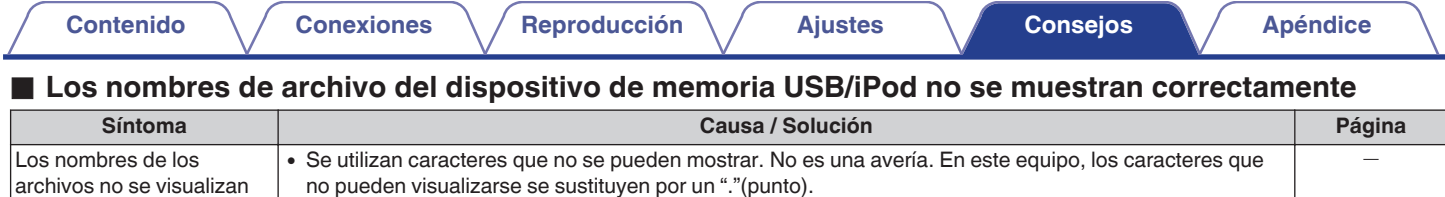

correctamente ("…", etc.).

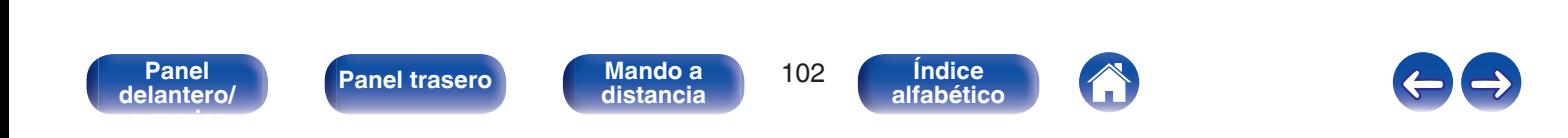

#### <span id="page-102-0"></span>■ No se reproduce la radio por Internet

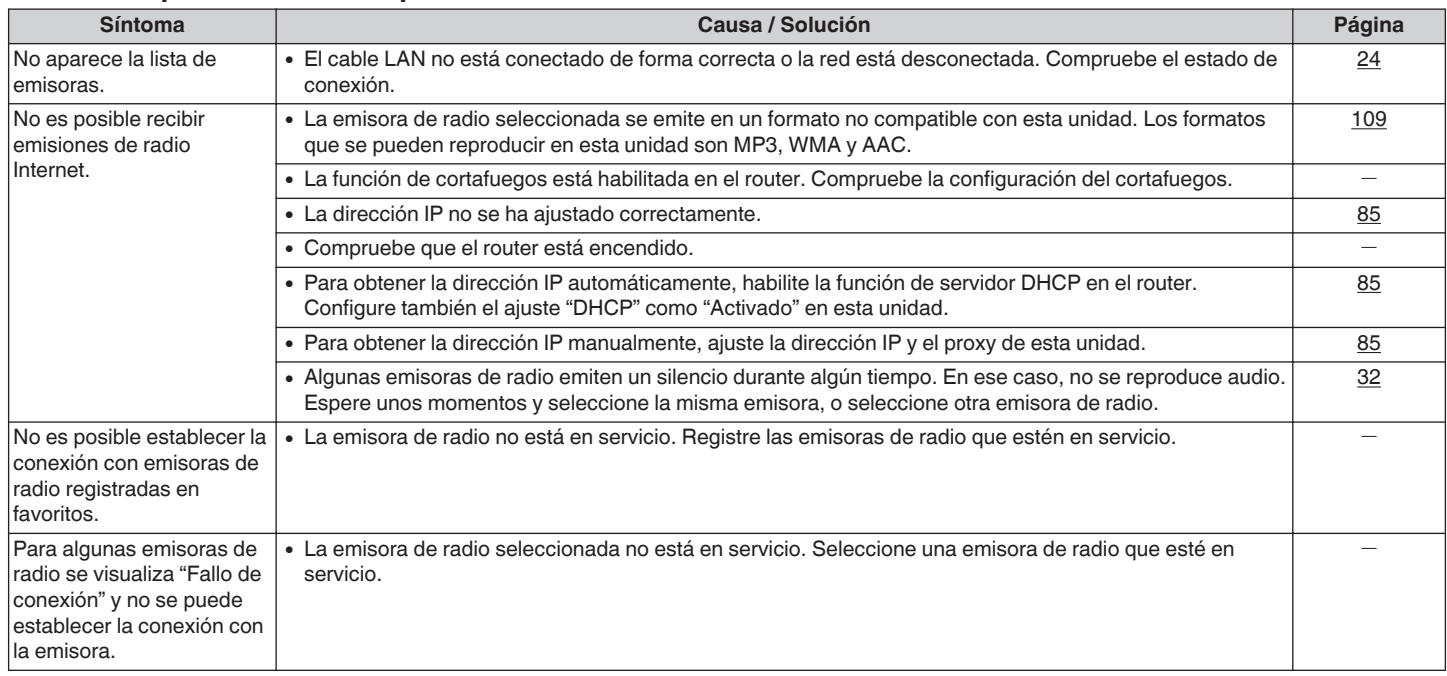

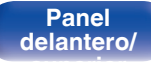

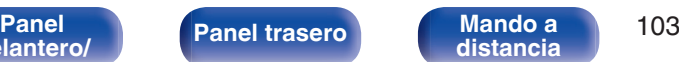

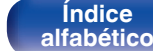

 $\left( \begin{array}{c} \begin{array}{c} \end{array} \end{array} \right)$ 

**[Contenido](#page-1-0) [Conexiones](#page-16-0) A [Reproducción](#page-27-0) A [Ajustes](#page-69-0) [Consejos](#page-90-0) A [Apéndice](#page-106-0)** 

#### <span id="page-103-0"></span>■ No se reproducen archivos de música del PC o NAS

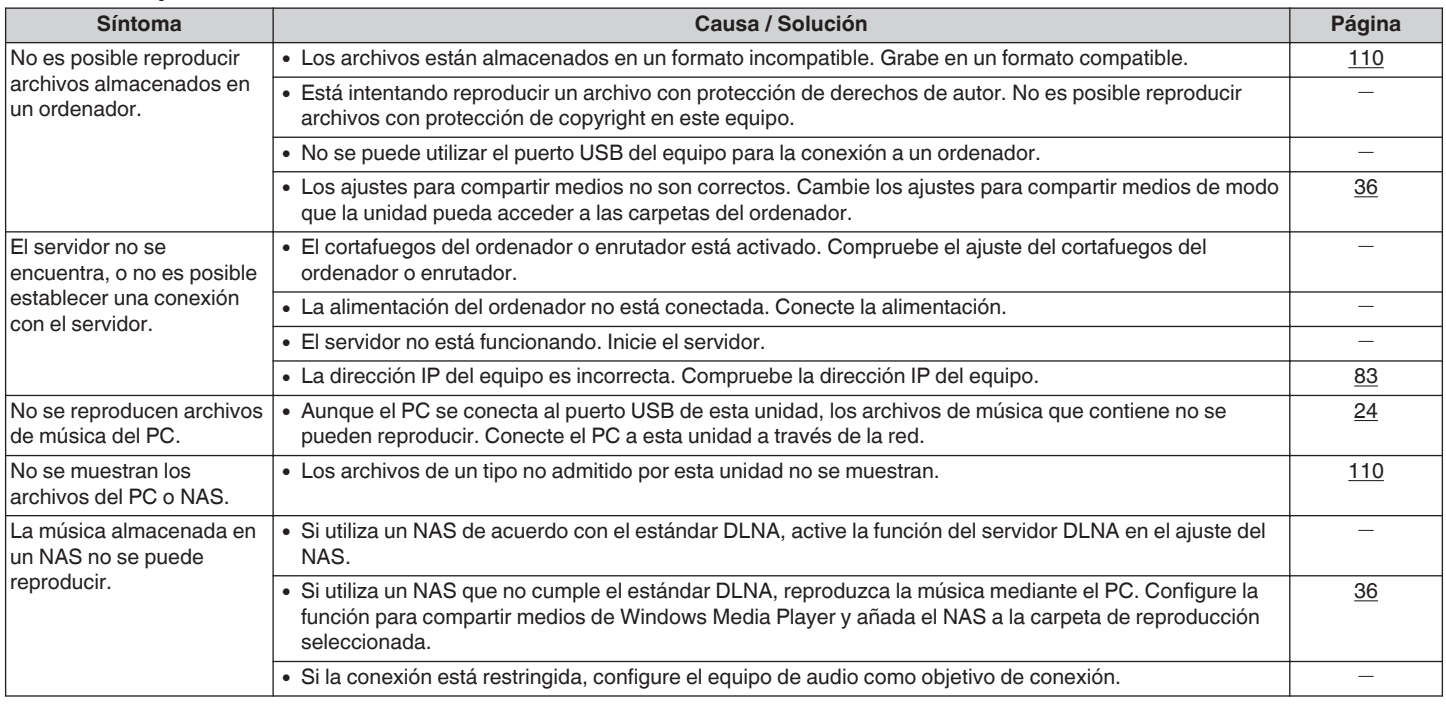

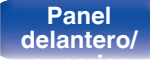

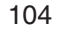

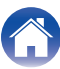

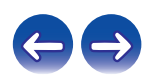

### <span id="page-104-0"></span>■ No se puede realizar la conexión Wi-Fi

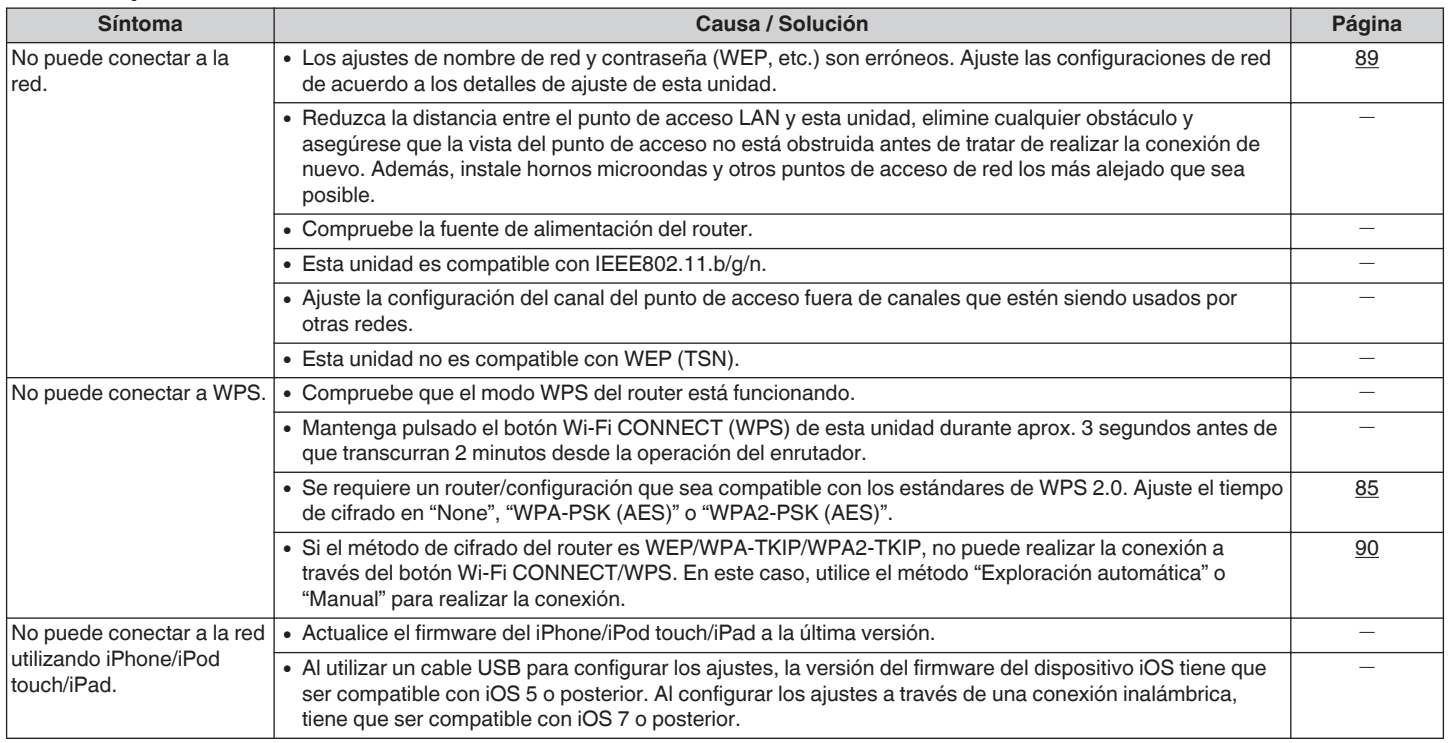

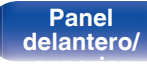

**[Panel](#page-8-0) 105**<br>**Panel 105**<br>**[Panel trasero](#page-11-0) [Mando a](#page-13-0)**<br>**Panel 105 Mando a**<br>[distancia](#page-13-0)

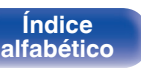

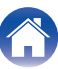

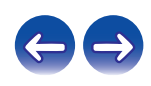

<span id="page-105-0"></span>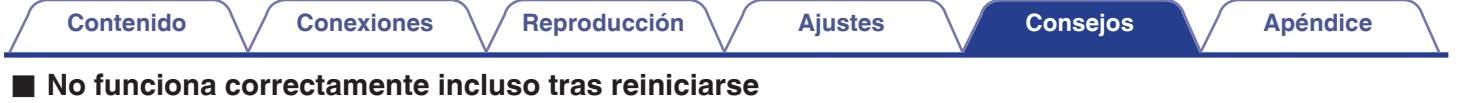

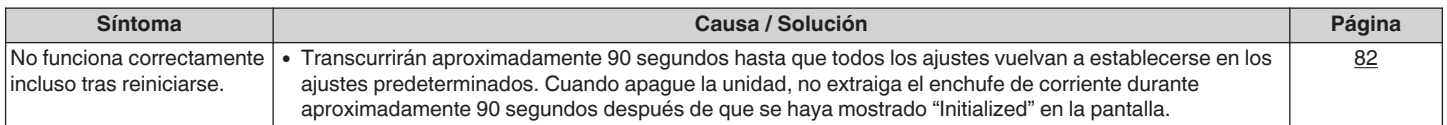

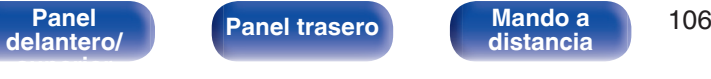

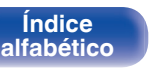

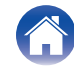

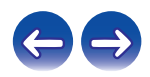

# <span id="page-106-0"></span>**Reproducción de dispositivos de memoria USB**

- 0 Esta unidad es compatible con las normas MP3 ID3-Tag (Ver.2).
- 0 Esta unidad es compatible con etiquetas META de WMA.
- 0 Si el tamaño de imagen de la carátula de un álbum supera 600 kB, cabe la posibilidad de que la música no se reproduzca correctamente.

## **Formatos compatibles**

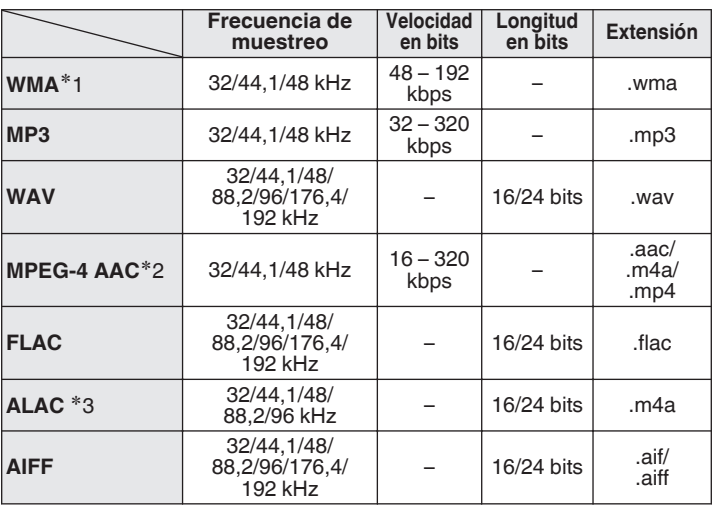

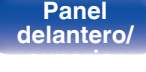

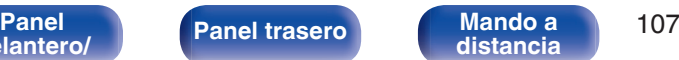

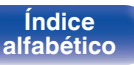

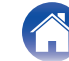

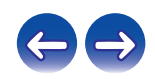

**[Contenido](#page-1-0) [Conexiones](#page-16-0) [Reproducción](#page-27-0) [Ajustes](#page-69-0) [Consejos](#page-90-0) [Apéndice](#page-106-0)**

- z1 Los archivos con protección de derechos de autor se pueden reproducir en algunos reproductores portátiles compatibles con MTP.
- z2 En esta unidad sólo es posible reproducir archivos que no tienen protección de copyright.

El contenido descargado desde sitios pagados de Internet tiene protección de copyright. Asimismo, los archivos que se codifican en formato WMA al ser copiados desde un CD, etc., a un ordenador, pueden tener protección de copyright dependiendo de la configuración del PC.

z3 Copyright [2012] [D&M Holdings. Inc.] Con licencia Apache, versión 2.0 (la "Licencia"); no puede utilizar este archivo más que en conformidad con la Licencia. Puede obtener una copia de la Licencia en http://www.apache.org/licenses/LICENSE-2.0

#### o **Número máximo de archivos y carpetas reproducibles**

Los límites en el número de carpetas y archivos que esta unidad puede mostrar son los siguientes.

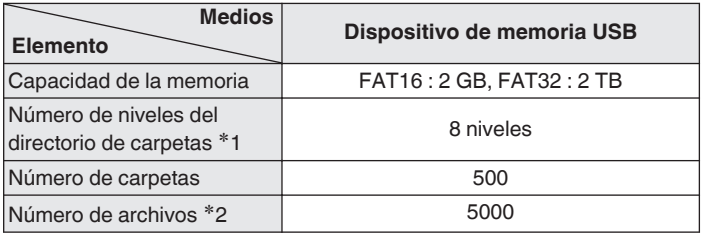

\*1 El número limitado incluye la carpeta raíz.

z2 El número de archivos admitidos puede variar en función de la capacidad del dispositivo de memoria USB y del tamaño de los archivos.

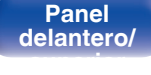

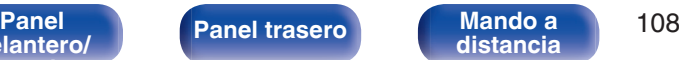

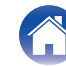

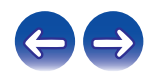
# o **Especificaciones de las emisoras reproducibles**

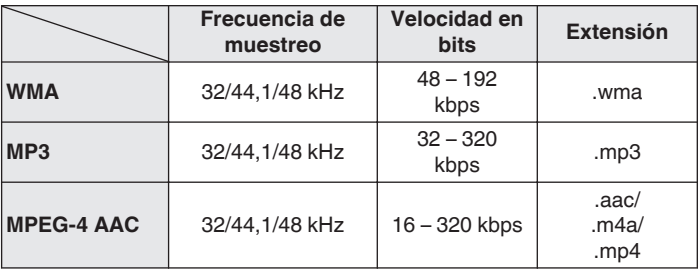

# **Reproducción de dispositivos Bluetooth**

Esta unidad es compatible con los siguiente perfiles de Bluetooth.

0 A2DP (Advanced Audio Distribution Profile) :

Cuando se conecta un dispositivo Bluetooth compatible con esta especificación, puede realizar una distribución de gran calidad de transmisiones de datos de audio monoaural y estéreo.

0 AVRCP (Audio/Video Remote Control Profile) :

Cuando se conecta un dispositivo Bluetooth compatible con esta especificación, se puede operar el dispositivo Bluetooth desde esta unidad.

# **Comunicaciones Bluetooth**

Las ondas de radio emitidas desde esta unidad pueden interferir con el funcionamiento de dispositivos médicos. Las interferencias de ondas de radio pueden provocar un funcionamiento incorrecto. Asegúrese por tanto de desactivar la alimentación de esta unidad y los dispositivos Bluetooth en las siguientes ubicaciones.

- 0 Hospitales, trenes, aviones, gasolineras y otros lugares en los que pueda haber gases inflamables.
- 0 Lugares cercanos a puertas automáticas y alarmas de incendios.

**[Contenido](#page-1-0) [Conexiones](#page-16-0) [Reproducción](#page-27-0) [Ajustes](#page-69-0) [Consejos](#page-90-0) [Apéndice](#page-106-0)**

**[distancia](#page-13-0)**

**[Índice](#page-122-0) [alfabético](#page-122-0)**

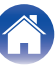

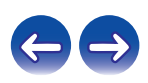

**[Panel](#page-8-0) 109**<br>**[Panel trasero](#page-11-0) [Mando a](#page-13-0)**<br>**Panel 109 [delantero/](#page-8-0) [superior](#page-8-0)**

# <span id="page-109-0"></span>**Reproducción de archivos almacenados en un PC y el NAS**

- 0 Esta unidad es compatible con las normas MP3 ID3-Tag (Ver.2).
- 0 Esta unidad es compatible con etiquetas META de WMA.
- 0 Si el tamaño de imagen de la carátula de un álbum supera 600 kB, cabe la posibilidad de que la música no se reproduzca correctamente.
- 0 Se necesita un servidor o software de servidor compatible con distribución en los formatos correspondientes para poder reproducir archivos de música a través de una red.

0 Concretamente, cuando reproduzca archivos de música grandes, en función de su entorno de LAN inalámbrica, la reproducción puede verse interrumpida. En ese caso, realice la conexión LAN con cable.

# o **Especificaciones de los archivos de reproducción**

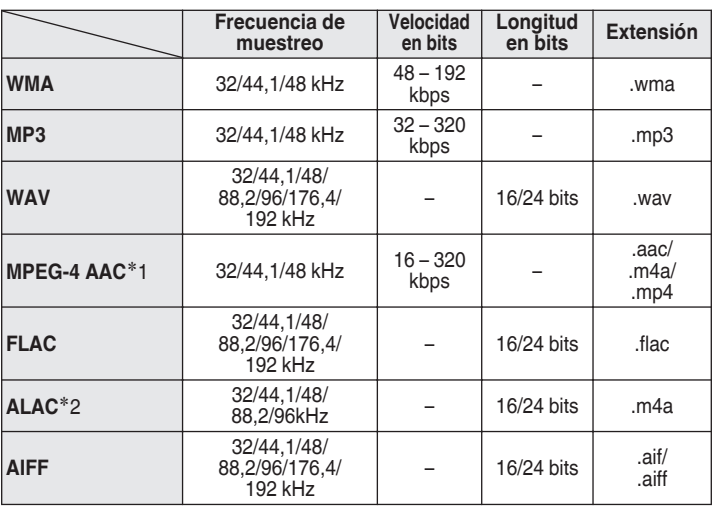

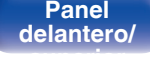

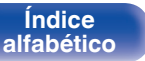

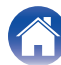

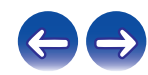

z1 En esta unidad sólo es posible reproducir archivos que no tienen protección de copyright.

El contenido descargado desde sitios pagados de Internet tiene protección de copyright. Asimismo, los archivos que se codifican en formato WMA al ser copiados desde un CD, etc., a un ordenador, pueden tener protección de copyright dependiendo de la configuración del PC.

z2 Copyright [2012] [D&M Holdings. Inc.] Con licencia Apache, versión 2.0 (la "Licencia"); no puede utilizar este archivo más que en conformidad con la Licencia. Puede obtener una copia de la Licencia en http://www.apache.org/licenses/LICENSE-2.0

# **Memoria de última función**

Así se guardan los ajustes activos inmediatamente antes de entrar en el modo de espera.

Al volver a encender la unidad, se recuperan automáticamente los ajustes que había antes de que se aplicara el modo de espera.

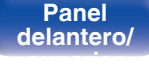

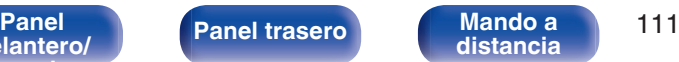

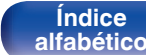

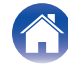

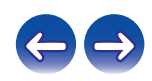

# <span id="page-111-0"></span>**Explicación de términos**

# o **Audio**

### **ALAC (Apple Lossless Audio Codec)**

Es un códec para el método de compresión de audio sin pérdida desarrollado por Apple Inc. Este códec se puede reproducir en iTunes, iPod o iPhone. Los datos comprimidos a aproximadamente el 60 – 70% se pueden descomprimir exactamente a los mismos datos originales.

### **AIFF (Audio Interchange File Format)**

Este es un formato sin compresión ni pérdidas para el audio digital. Use archivos AIFF para quemar CD de audio de alta calidad desde canciones importadas. Los archivos AIFF usan aproximadamente 10 MB de espacio del disco por minuto.

# **FLAC**

FLAC significa en inglés Free lossless Audio Codec (Códec libre de compresión de audio sin pérdida) y es un formato de archivo libre de audio sin pérdida. Sin pérdida quiere decir que el audio se comprime sin ninguna pérdida de calidad.

La licencia FLAC es como se muestra abajo.

Copyright (C) 2000, 2001, 2002, 2003, 2004, 2005, 2006, 2007, 2008, 2009 Josh Coalson

Redistribution and use in source and binary forms, with or without modification, are permitted provided that the following conditions are met:

- Redistributions of source code must retain the above copyright notice, this list of conditions and the following disclaimer.
- Redistributions in binary form must reproduce the above copyright notice, this list of conditions and the following disclaimer in the documentation and/or other materials provided with the distribution.
- Neither the name of the Xiph.org Foundation nor the names of its contributors may be used to endorse or promote products derived from this software without specific prior written permission.

**[delantero/](#page-8-0) [superior](#page-8-0)** **[distancia](#page-13-0)**

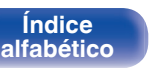

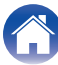

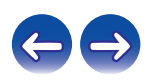

THIS SOFTWARE IS PROVIDED BY THE COPYRIGHT HOLDERS AND CONTRIBUTORS "AS IS" AND ANY EXPRESS OR IMPLIED WARRANTIES, INCLUDING, BUT NOT LIMITED TO, THE IMPLIED WARRANTIES OF MERCHANTABILITY AND FITNESS FOR A PARTICULAR PURPOSE ARE DISCLAIMED. IN NO EVENT SHALL THE FOUNDATION OR CONTRIBUTORS BE LIABLE FOR ANY DIRECT, INDIRECT, INCIDENTAL, SPECIAL, EXEMPLARY, OR CONSEQUENTIAL DAMAGES (INCLUDING, BUT NOT LIMITED TO, PROCUREMENT OF SUBSTITUTE GOODS OR SERVICES; LOSS OF USE, DATA, OR PROFITS; OR BUSINESS INTERRUPTION) HOWEVER CAUSED AND ON ANY THEORY OF LIABILITY, WHETHER IN CONTRACT, STRICT LIABILITY, OR TORT (INCLUDING NEGLIGENCE OR OTHERWISE) ARISING IN ANY WAY OUT OF THE USE OF THIS SOFTWARE, EVEN IF ADVISED OF THE POSSIBILITY OF SUCH DAMAGE.

## **MP3 (MPEG Audio Layer-3)**

Se trata de un formato de audio normalizado de uso internacional que se basa en el estándar de compresión de vídeo "MPEG-1". Comprime el volumen de datos a aproximadamente la undécima parte del tamaño original, pero manteniendo una calidad de sonido equivalente a la de un CD de música.

## **MPEG (Moving Picture Experts Group), MPEG-2, MPEG-4**

Son los nombres de diferentes formatos de compresión digital que se usan para codificar el vídeo y el audio. Los estándares de vídeo son: "MPEG-1 Video", "MPEG-2 Video", "MPEG-4 Visual" y "MPEG-4 AVC". Los estándares de audio son: "MPEG-1 Audio", "MPEG-2 Audio" y "MPEG-4 AAC".

### **WMA (Windows Media Audio)**

Es una tecnología de compresión de audio desarrollada por Microsoft Corporation.

Los datos se pueden codificar mediante Windows Media® Player. Para codificar los archivos WMA, utilice solamente aplicaciones autorizadas por Microsoft Corporation. Si utiliza una aplicación no autorizada, es probable que el archivo no funcione correctamente.

**[delantero/](#page-8-0) [superior](#page-8-0)**

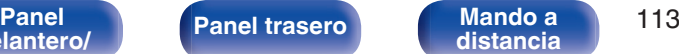

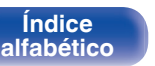

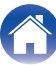

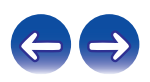

### **Frecuencia de muestreo**

El muestreo consiste en realizar una lectura de una onda sonora (señal analógica) en intervalos regulares y expresar la altura de la onda en cada lectura, en formato digitalizado (lo que da lugar a una señal digital). El número de lecturas que se realiza en un segundo se denomina "frecuencia de muestreo". Cuanto mayor sea el valor, más próximo estará el sonido que se reproduzca del original.

### **Impedancia de altavoces**

Este es un valor de resistencia de CA, indicado en Ω (ohm). Cuando este valor es más pequeño es posible obtener una mayor potencia.

### **Velocidad en bits**

Expresa la cantidad de lectura por 1 segundo de datos de vídeo/audio grabados. Un número alto significa mayor calidad de sonido, pero también significa un tamaño de archivo mayor.

# o **Red**

## **AirPlay**

AirPlay envía (reproduce) el contenido grabado en iTunes o en un iPhone/ iPod touch/iPad a un dispositivo compatible a través de la red.

### **DLNA**

DLNA y DLNA CERTIFIED son marcas comerciales y/o marcas de servicio de Digital Living Network Alliance. Algunos contenidos pueden no ser compatibles con otros productos DLNA CERTIFIED®.

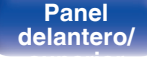

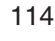

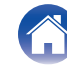

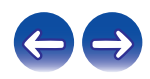

### **vTuner**

Se trata de un servidor de contenido en línea gratuito de radio Internet. Si desea obtener más información acerca de este servicio, viste el sitio web de vTuner.

Sitio web de vTuner:

### http://www.radiomarantz.com

Este producto está protegido por ciertos derechos de propiedad intelectual de Nothing Else Matters Software y BridgeCo. Se prohíbe el uso o distribución de esta tecnología sin este producto, sin la correspondiente licencia de Nothing Else Matters Software y BridgeCo o de una subsidiaria autorizada.

### **Clave WEP (clave de red)**

Ésta es información de la clave utilizada para cifrar datos cuando lleva a cabo una transferencia de datos. En esta unidad, la misma clave WEP se usa para el cifrado y el descifrado de datos, así que se debe establece la misma clave WEP en ambos dispositivos para que se establezcan comunicaciones entre ellos.

### **Wi-Fi®**

La certificación Wi-Fi asegura la interoperabilidad probada y comprobada por la Wi-Fi Alliance, un grupo que certifica la interoperabilidad entre los dispositivos de LAN inalámbrica.

### **WPA (Wi-Fi Protected Access)**

Éste es un estándar de seguridad establecido por la Wi-Fi Alliance. Además del SSID (nombre de red) y la clave WEP (clave de red) convencionales, también utiliza una función de identificación de usuario y protocolo de cifrado para una mayor seguridad.

### **WPA2 (Wi-Fi Protected Access 2)**

Esta es una nueva versión de la WPA establecida por la Wi-Fi Alliance, compatible con el cifrados AES más seguros.

### **WPA-PSK/WPA2-PSK (Pre-shared Key)**

Éste es un sistema de autenticación simple por mutua autenticación cuando una cadena de caracteres preajustada coincide con el punto de acceso y cliente del punto de acceso de LAN inalámbrica.

### **WPS (Wi-Fi Protected Setup)**

Este es un estándar creado por la Wi-Fi Alliance para facilitar la tarea de configurar conexiones LAN inalámbricas y configurar seguridad.

### **Nombres de red (SSID: Service Set Identifier)**

Al formar redes de LAN inalámbrica, se forman grupos para evitar interferencia, robo de datos, etc. Estos grupos están basados en "SSID (nombres de red)". Para mejorar la seguridad, se establece una clave WEP de manera que la comunicación no está disponible a menos que tanto el "SSID" y la clave WEP coincidan. Esto es adecuado para construir una red simplificada.

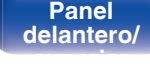

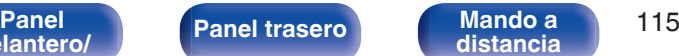

**[Índice](#page-122-0) [alfabético](#page-122-0)**

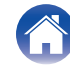

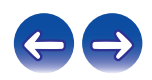

# ■ Otros

### **Emparejamiento**

El emparejamiento (registro) es una operación que se requiere para conectar un dispositivo Bluetooth a esta unidad usando Bluetooth. Cuando están emparejados, los dispositivos se autentican entre sí y pueden conectar sin que ocurran conexiones erróneas. Al utilizar una conexión Bluetooth por primera vez, necesita emparejar esta unidad y el dispositivo Bluetooth a conectar.

### **Circuito de protección**

Se trata de una función que evita que los componentes sufran daños cuando se produzca una anomalía en la red eléctrica, como una sobretensión o exceso de temperatura.

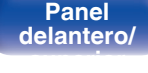

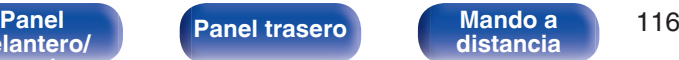

**[Índice](#page-122-0) [alfabético](#page-122-0)**

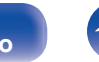

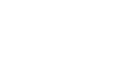

# **Información sobre Marcas Registradas**

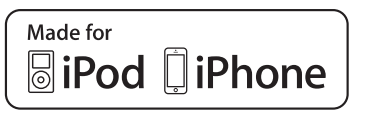

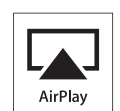

"Made for iPod" and "Made for iPhone" mean that an electronic accessory has been designed to connect specifically to iPod, or iPhone, respectively, and has been certified by the developer to meet Apple performance standards.

Apple is not responsible for the operation of this device or its compliance with safety and regulatory standards. Please note that the use of this accessory with iPod, or iPhone, may affect wireless performance. AirPlay, iPad, iPhone, iPod, iPod classic, iPod nano and iPod touch are trademarks of Apple Inc., registered in the U.S. and other countries.

• Los usuarios individuales pueden utilizar iPhone, iPod, iPod classic, iPod nano e iPod touch para copiar y reproducir de manera privada contenido no sujeto a derechos de autor, así como cualquier contenido cuya copia y reproducción estén permitidas por la ley. La violación de los derechos de autor está prohibida por la ley.

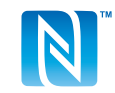

La marca N es una marca registrada o una marca comercial registrada de NFC Forum, Inc. en Estados Unidos y en otros países.

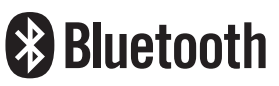

La marca denominativa y logos de Bluetooth® son marcas comerciales registradas propiedad de Bluetooth SIG, Inc. y cualquier uso de tales marcas por D&M Holdings Inc. está bajo licencia. Otras marcas registradas y nombres comerciales son de sus respectivos propietarios.

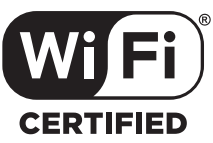

El logo Wi-Fi CERTIFIED es una marca comercial registrada de la Wi-Fi Alliance.

La certificación Wi-Fi proporciona la seguridad de que el dispositivo ha pasado la prueba de interoperabilidad conducida por la Wi-Fi Alliance, un larupo que certifica la interoperabilidad entre dispositivos LAN inalámbricos.

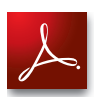

Adobe, el logotipo de Adobe y Reader son marcas comerciales o marcas comerciales registradas de Adobe Systems Incorporated en Estados Unidos u otros países.

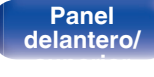

**[Panel](#page-8-0) 117**<br>**Panel 117**<br>**[Panel trasero](#page-11-0) [Mando a](#page-13-0)**<br>**Panel 117 [distancia](#page-13-0)**

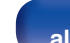

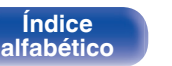

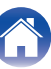

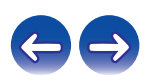

# **Especificaciones**

# o **Sección de audio**

0 **Amplificador de audio** Salida nominal:<br>
Reproducción de 2 canales

**Sensibilidad/impedancia de entrada:** Analog In: 200 mV/22 kΩ/kohm **Distorsión armónica total (1 kHz, 5 W, 6 Ω/ ohm):** Analog In: 0,1 % **Relación S/R (10 W, 6 Ω/ohm, IHF-A):** Analog In: 90 dB

**Frecuencia de respuesta:** Entrada analógica: 5 Hz – 40 kHz (±3 dB)

50 W + 50 W (6 Ω/ohm, 1 kHz, 0,7 % D.A.T.) **Potencia dinámica:** 60 W + 60 W (6 Ω/ohm, 1 kHz, 10 % D.A.T.) **Terminales de salida:** Altavoz: 4-16 Ω/ohm (impedancia) Adecuado para auriculares/auriculares estéreo **Control de tonalidad:** Refuerzo de graves dinámico:  $\pm$ +8 dB (100 Hz) Graves: ±10 dB (100 Hz) Agudos:  $\pm 10$  dB (10 kHz)

**[delantero/](#page-8-0) [superior](#page-8-0)**

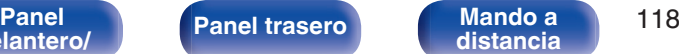

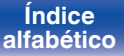

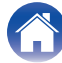

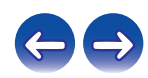

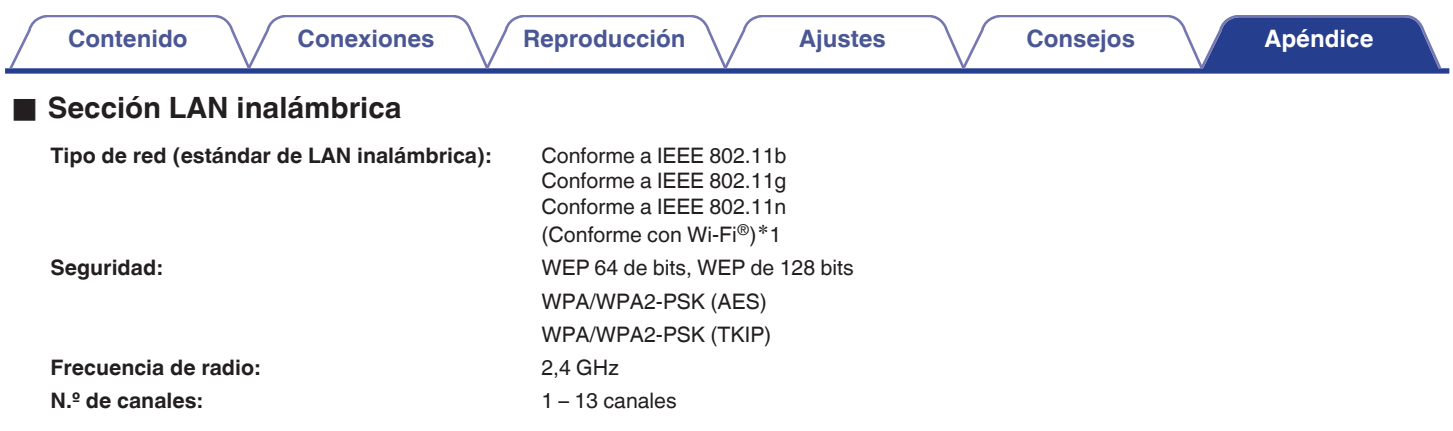

z1 El logo de Wi-Fi® CERTIFIED y el logo de Wi-Fi CERTIFIED On-Product son marcas comerciales registradas de la Wi-Fi Alliance.

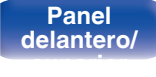

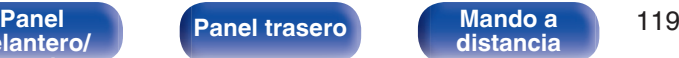

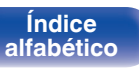

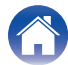

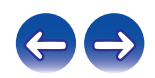

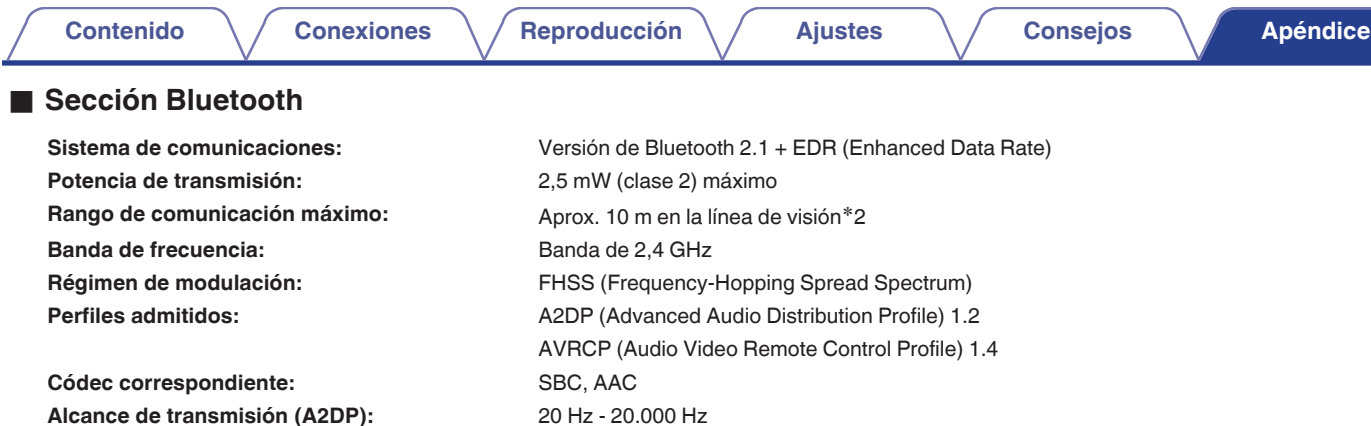

\*2 El rango de comunicación real varía dependiendo de la influencia de factores como obstrucciones entre dispositivos, ondas electromagnéticas de<br>hornos de microondas, electricidad estática, teléfonos inalámbricos, sensibi de aplicación, etc.

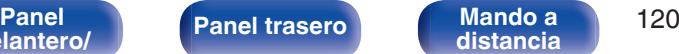

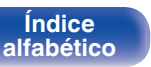

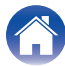

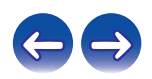

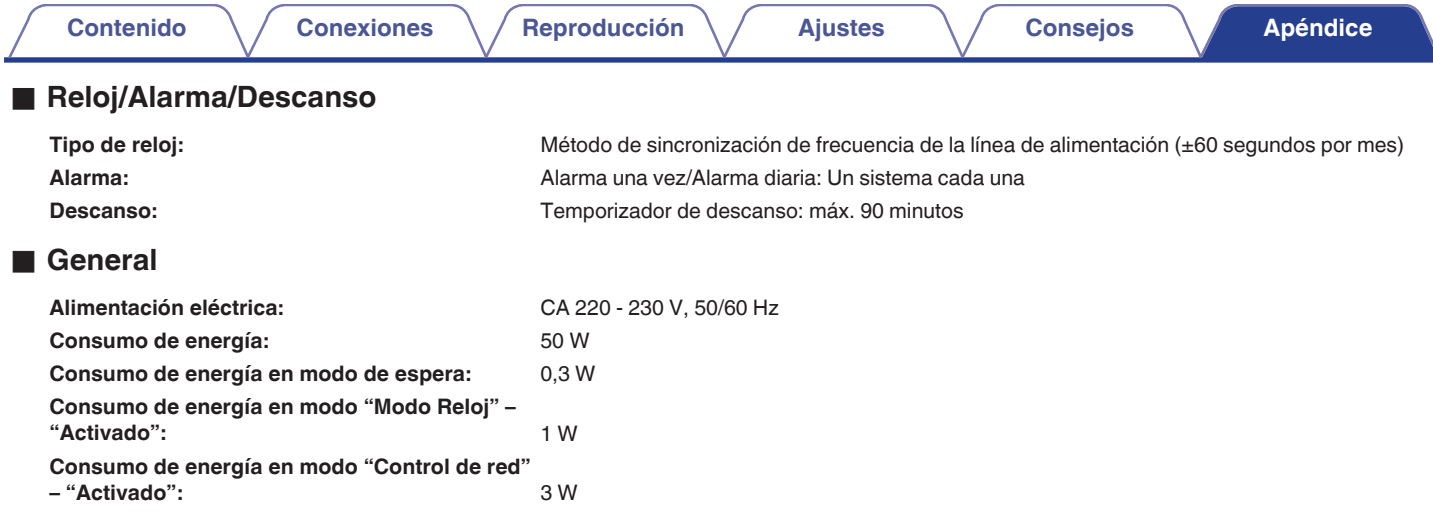

0 Con el propósito de introducir mejoras, las especificaciones y el diseño del equipo están sujetos a cambios sin previo aviso.

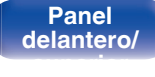

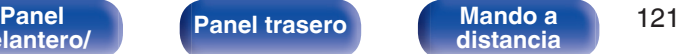

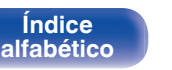

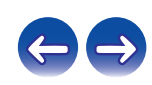

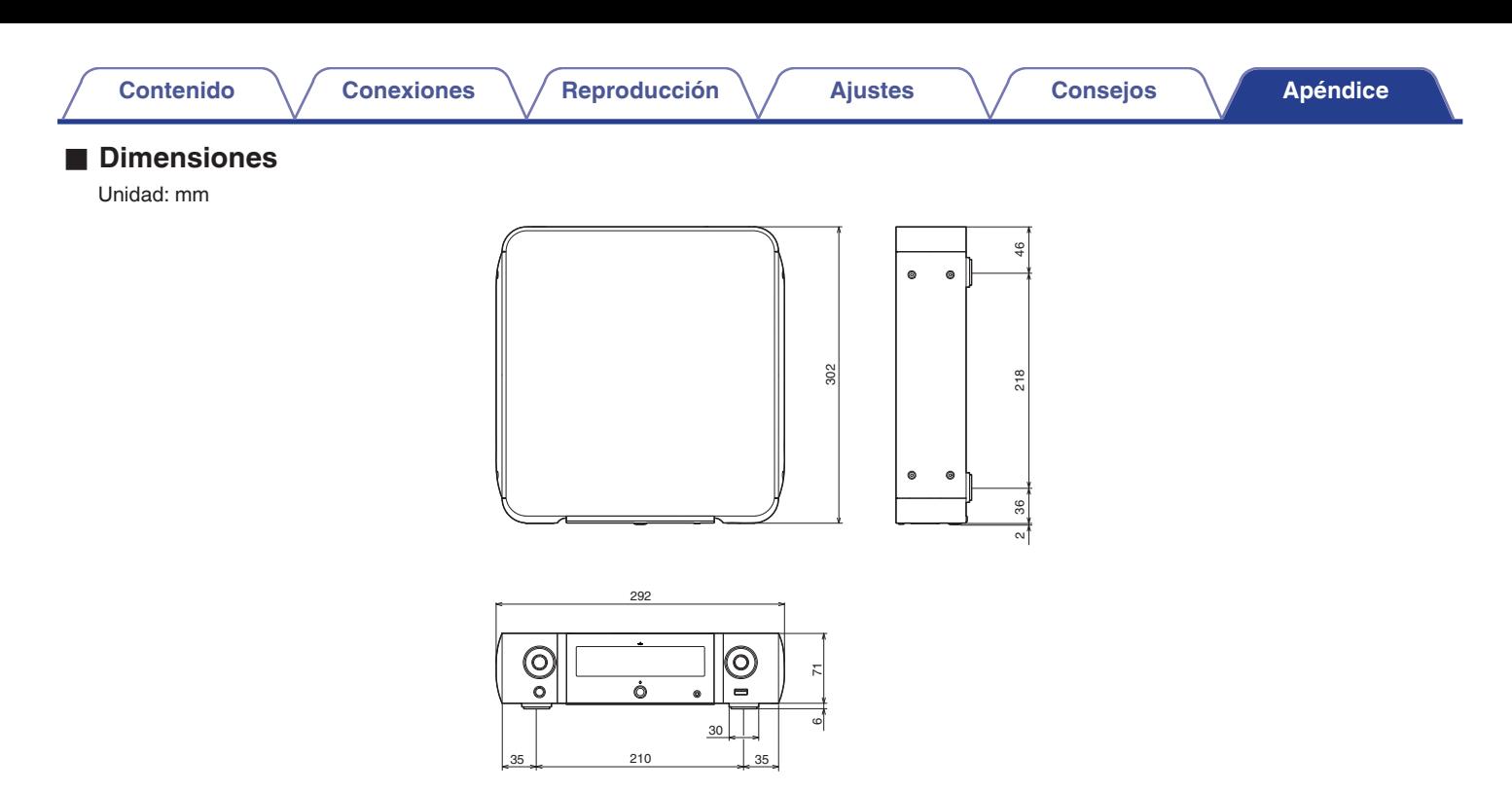

■ Peso: 2,6 kg

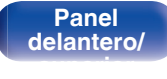

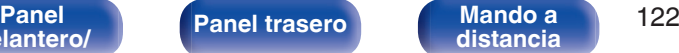

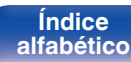

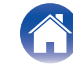

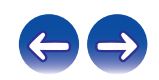

**[Contenido](#page-1-0)**  $\setminus$  **[Conexiones](#page-16-0)**  $\setminus$  **[Reproducción](#page-27-0)**  $\setminus$  **[Ajustes](#page-69-0)**  $\setminus$  **[Consejos](#page-90-0)**  $\setminus$  **[Apéndice](#page-106-0)** 

v **F**

# <span id="page-122-0"></span>**Índice alfabético**

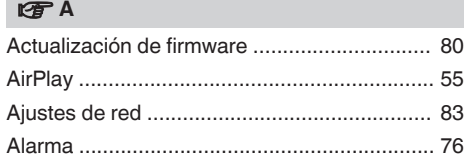

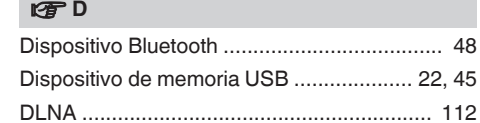

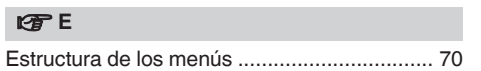

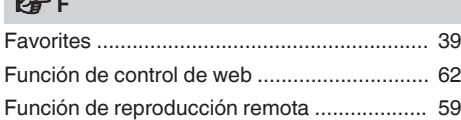

# v **I** [Introducción de caracteres ............................. 74](#page-73-0) [iPod .................................................... 22, 41, 44](#page-21-0)

# **V<sub>T</sub>** L

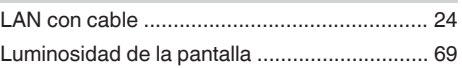

## v **M**

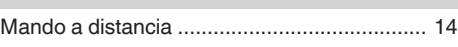

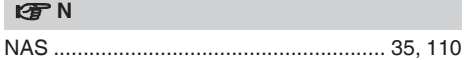

# **t** [Panel delantero ................................................ 9](#page-8-0) [Panel trasero .................................................. 12](#page-11-0) [PC .......................................................... 35, 110](#page-34-0)

# v **R**

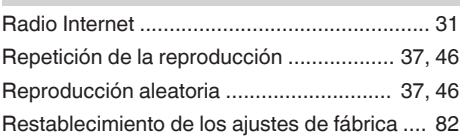

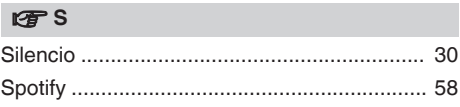

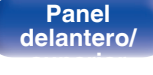

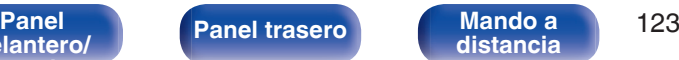

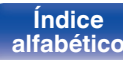

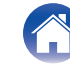

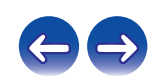

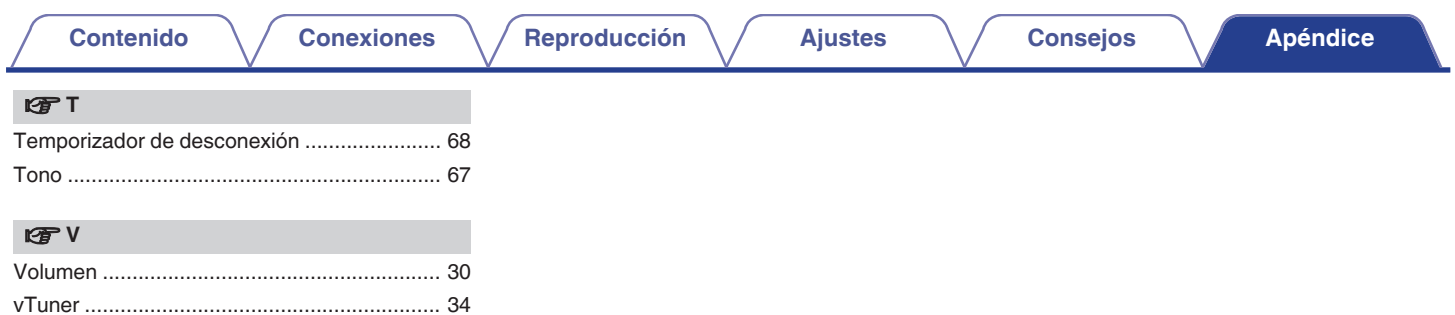

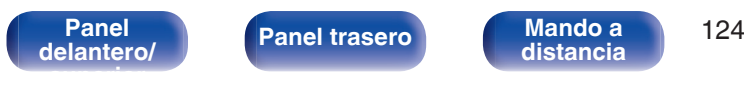

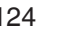

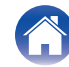

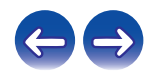

# **Licencia**

**Esta sección describe la licencia de software que usa esta unidad. Para mantener el contenido correcto, se usa el original (inglés).**

# **Boost**

### http://www.boost.org/

Boost Software License – Version 1.0 – August 17th, 2003

Permission is hereby granted, free of charge, to any person or organization obtaining a copy of the software and accompanying documentation covered by this license (the "Software") to use, reproduce, display, distribute, execute, and transmit the Software, and to prepare derivative works of the Software, and to permit third-parties to whom the Software is furnished to do so, all subject to the following:

The copyright notices in the Software and this entire statement, including the above license grant, this restriction and the following disclaimer, must be included in all copies of the Software, in whole or in part, and all derivative works of the Software, unless such copies or derivative works are solely in the form of machine-executable object code generated by a source language processor.

THE SOFTWARE IS PROVIDED "AS IS", WITHOUT WARRANTY OF ANY KIND, EXPRESS OR IMPLIED, INCLUDING BUT NOT LIMITED TO THE WARRANTIES OF MERCHANTABILITY, FITNESS FOR A PARTICULAR PURPOSE, TITLE AND NON-INFRINGEMENT. IN NO EVENT SHALL THE COPYRIGHT HOLDERS OR ANYONE DISTRIBUTING THE SOFTWARE BE LIABLE FOR ANY DAMAGES OR OTHER LIABILITY, WHETHER IN CONTRACT, TORT OR OTHERWISE, ARISING FROM, OUT OF OR IN CONNECTION WITH THE SOFTWARE OR THE USE OR OTHER DEALINGS IN THE SOFTWARE.

# **Expat**

http://www.jclark.com/xml/expat.html

Expat License. Copyright (c) 1998, 1999, 2000 Thai Open Source Software Center Ltd

Permission is hereby granted, free of charge, to any person obtaining a copy of this software and associated documentation files (the "Software"), to deal in the Software without restriction, including without limitation the rights to use, copy, modify, merge, publish, distribute, sublicense, and/or sell copies of the Software, and to permit persons to whom the Software is furnished to do so, subject to the following conditions:

The above copyright notice and this permission notice shall be included in all copies or substantial portions of the Software.

THE SOFTWARE IS PROVIDED "AS IS", WITHOUT WARRANTY OF ANY KIND, EXPRESS OR IMPLIED, INCLUDING BUT NOT LIMITED TO THE WARRANTIES OF MERCHANTABILITY, FITNESS FOR A PARTICULAR PURPOSE AND NONINFRINGEMENT. IN NO EVENT SHALL THE AUTHORS OR COPYRIGHT HOLDERS BE LIABLE FOR ANY CLAIM, DAMAGES OR OTHER LIABILITY, WHETHER IN AN ACTION OF CONTRACT, TORT OR OTHERWISE, ARISING FROM, OUT OF OR IN CONNECTION WITH THE SOFTWARE OR THE USE OR OTHER DEALINGS IN THE SOFTWARE.

# **FastDelegate**

http://www.codeproject.com/KB/cpp/FastDelegate.aspx

THE WORK (AS DEFINED BELOW) IS PROVIDED UNDER THE TERMS OF THIS CODE PROJECT OPEN LICENSE ("LICENSE"). THE WORK IS PROTECTED BY COPYRIGHT AND/OR OTHER APPLICABLE LAW. ANY USE OF THE WORK OTHER THAN AS AUTHORIZED UNDER THIS LICENSE OR COPYRIGHT LAW IS **PROHIBITED.** 

BY EXERCISING ANY RIGHTS TO THE WORK PROVIDED HEREIN, YOU ACCEPT AND AGREE TO BE BOUND BY THE TERMS OF THIS LICENSE. THE AUTHOR GRANTS YOU THE RIGHTS CONTAINED HEREIN IN CONSIDERATION OF YOUR ACCEPTANCE OF SUCH TERMS AND CONDITIONS. IF YOU DO NOT AGREE TO ACCEPT AND BE BOUND BY THE TERMS OF THIS LICENSE, YOU CANNOT MAKE ANY USE OF THE WORK.

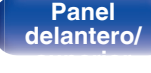

**[Panel](#page-8-0) 125**<br>**Panel 125 [distancia](#page-13-0)**

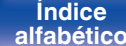

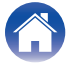

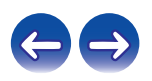

Definitions. "Articles" means, collectively, all articles written by Author which describes how the Source Code and Executable Files for the Work may be used by a user.

"Author" means the individual or entity that offers the Work under the terms of this License.

"Derivative Work" means a work based upon the Work or upon the Work and other pre-existing works.

"Executable Files" refer to the executables, binary files, configuration and any required data files included in the Work.

"Publisher" means the provider of the website, magazine, CD-ROM, DVD or other medium from or by which the Work is obtained by You.

"Source Code" refers to the collection of source code and configuration files used to create the Executable Files.

"Standard Version" refers to such a Work if it has not been modified, or has been modified in accordance with the consent of the Author, such consent being in the full discretion of the Author.

"Work" refers to the collection of files distributed by the Publisher, including the Source Code, Executable Files, binaries, data files, documentation, whitepapers and the Articles.

"You" is you, an individual or entity wishing to use the Work and exercise your rights under this License.

Fair Use/Fair Use Rights. Nothing in this License is intended to reduce, limit, or restrict any rights arising from fair use, fair dealing, first sale or other limitations on the exclusive rights of the copyright owner under copyright law or other applicable laws. License Grant. Subject to the terms and conditions of this License, the Author hereby grants You a worldwide, royalty-free, non-exclusive, perpetual (for the duration of the applicable copyright) license to exercise the rights in the Work as stated below: You may use the standard version of the Source Code or Executable Files in Your own applications.

You may apply bug fixes, portability fixes and other modifications obtained from the Public Domain or from the Author. A Work modified in such a way shall still be considered the standard version and will be subject to this License.

You may otherwise modify Your copy of this Work (excluding the Articles) in any way to create a Derivative Work, provided that You insert a prominent notice in each changed file stating how, when and where You changed that file.

You may distribute the standard version of the Executable Files and Source Code or Derivative Work in aggregate with other (possibly commercial) programs as part of a larger (possibly commercial) software distribution.

The Articles discussing the Work published in any form by the author may not be distributed or republished without the Author's consent. The author retains copyright to any such Articles. You may use the Executable Files and Source Code pursuant to this License but you may not repost or republish or otherwise distribute or make available the Articles, without the prior written consent of the Author.

Any subroutines or modules supplied by You and linked into the Source Code or Executable Files this Work shall not be considered part of this Work and will not be subject to the terms of this License.

Patent License. Subject to the terms and conditions of this License, each Author hereby grants to You a perpetual, worldwide, non-exclusive, no-charge, royalty-free, irrevocable (except as stated in this section) patent license to make, have made, use, import, and otherwise transfer the Work.

Restrictions. The license granted in Section 3 above is expressly made subject to and limited by the following restrictions: You agree not to remove any of the original copyright, patent, trademark, and attribution notices and associated disclaimers that may appear in the Source Code or Executable Files.

You agree not to advertise or in any way imply that this Work is a product of Your own.

The name of the Author may not be used to endorse or promote products derived from the Work without the prior written consent of the Author.

You agree not to sell, lease, or rent any part of the Work. This does not restrict you from including the Work or any part of the Work inside a larger software distribution that itself is being sold. The Work by itself, though, cannot be sold, leased or rented.

**[delantero/](#page-8-0) [superior](#page-8-0)**

**[Panel](#page-8-0) 126**<br>**Panel 126**<br>**[Panel trasero](#page-11-0) [Mando a](#page-13-0)**<br>**Panel 126 [distancia](#page-13-0)**

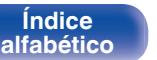

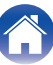

You may distribute the Executable Files and Source Code only under the terms of this License, and You must include a copy of, or the Uniform Resource Identifier for, this License with every copy of the Executable Files or Source Code You distribute and ensure that anyone receiving such Executable Files and Source Code agrees that the terms of this License apply to such Executable Files and/or Source Code. You may not offer or impose any terms on the Work that alter or restrict the terms of this License or the recipients' exercise of the rights granted hereunder. You may not sublicense the Work. You must keep intact all notices that refer to this License and to the disclaimer of warranties. You may not distribute the Executable Files or Source Code with any technological measures that control access or use of the Work in a manner inconsistent with the terms of this License.

You agree not to use the Work for illegal, immoral or improper purposes, or on pages containing illegal, immoral or improper material. The Work is subject to applicable export laws. You agree to comply with all such laws and regulations that may apply to the Work after Your receipt of the Work.

Representations, Warranties and Disclaimer. THIS WORK IS PROVIDED "AS IS", "WHERE IS" AND "AS AVAILABLE", WITHOUT ANY EXPRESS OR IMPLIED WARRANTIES OR CONDITIONS OR GUARANTEES. YOU, THE USER, ASSUME ALL RISK IN ITS USE, INCLUDING COPYRIGHT INFRINGEMENT, PATENT INFRINGEMENT, SUITABILITY, ETC. AUTHOR EXPRESSLY DISCLAIMS ALL EXPRESS, IMPLIED OR STATUTORY WARRANTIES OR CONDITIONS, INCLUDING WITHOUT LIMITATION, WARRANTIES OR CONDITIONS OF MERCHANTABILITY, MERCHANTABLE QUALITY OR FITNESS FOR A PARTICULAR PURPOSE, OR ANY WARRANTY OF TITLE OR NON-INFRINGEMENT, OR THAT THE WORK (OR ANY PORTION THEREOF) IS CORRECT, USEFUL, BUG-FREE OR FREE OF VIRUSES. YOU MUST PASS THIS DISCLAIMER ON WHENEVER YOU DISTRIBUTE THE WORK OR DERIVATIVE **WORKS** 

Indemnity. You agree to defend, indemnify and hold harmless the Author and the Publisher from and against any claims, suits, losses, damages, liabilities, costs, and expenses (including reasonable legal or attorneys' fees) resulting from or relating to any use of the Work by You.

Limitation on Liability. EXCEPT TO THE EXTENT REQUIRED BY APPLICABLE LAW, IN NO EVENT WILL THE AUTHOR OR THE PUBLISHER BE LIABLE TO YOU ON ANY LEGAL THEORY FOR ANY SPECIAL, INCIDENTAL, CONSEQUENTIAL, PUNITIVE OR EXEMPLARY DAMAGES ARISING OUT OF THIS LICENSE OR THE USE OF THE WORK OR OTHERWISE, EVEN IF THE AUTHOR OR THE PUBLISHER HAS BEEN ADVISED OF THE POSSIBILITY OF SUCH DAMAGES. **Termination** 

This License and the rights granted hereunder will terminate automatically upon any breach by You of any term of this License. Individuals or entities who have received Derivative Works from You under this License, however, will not have their licenses terminated provided such individuals or entities remain in full compliance with those licenses. Sections 1, 2, 6, 7, 8, 9, 10 and 11 will survive any termination of this License.

If You bring a copyright, trademark, patent or any other infringement claim against any contributor over infringements You claim are made by the Work, your License from such contributor to the Work ends automatically.

Subject to the above terms and conditions, this License is perpetual (for the duration of the applicable copyright in the Work). Notwithstanding the above, the Author reserves the right to release the Work under different license terms or to stop distributing the Work at any time; provided, however that any such election will not serve to withdraw this License (or any other license that has been, or is required to be, granted under the terms of this License), and this License will continue in full force and effect unless terminated as stated above.

Publisher. The parties hereby confirm that the Publisher shall not, under any circumstances, be responsible for and shall not have any liability in respect of the subject matter of this License. The Publisher makes no warranty whatsoever in connection with the Work and shall not be liable to You or any party on any legal theory for any damages whatsoever, including without limitation any general, special, incidental or consequential damages arising in connection to this license. The Publisher reserves the right to cease making the Work available to You at any time without notice

### **Miscellaneous**

This License shall be governed by the laws of the location of the head office of the Author or if the Author is an individual, the laws of location of the principal place of residence of the Author.

If any provision of this License is invalid or unenforceable under applicable law, it shall not affect the validity or enforceability of the remainder of the terms of this License, and without further action by the parties to this License, such provision shall be reformed to the minimum extent necessary to make such provision valid and enforceable.

**[delantero/](#page-8-0) [superior](#page-8-0)** **[distancia](#page-13-0)**

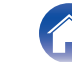

**[Índice](#page-122-0) [alfabético](#page-122-0)**

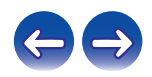

No term or provision of this License shall be deemed waived and no breach consented to unless such waiver or consent shall be in writing and signed by the party to be charged with such waiver or consent.

This License constitutes the entire agreement between the parties with respect to the Work licensed herein. There are no understandings, agreements or representations with respect to the Work not specified herein. The Author shall not be bound by any additional provisions that may appear in any communication from You. This License may not be modified without the mutual written agreement of the Author and You

# o **libogg**

http://www.xiph.org/ogg/

Copyright (c) 2002, Xiph.org Foundation

Redistribution and use in source and binary forms, with or without modification, are permitted provided that the following conditions are met:

- 0 Redistributions of source code must retain the above copyright notice, this list of conditions and the following disclaimer.
- 0 Redistributions in binary form must reproduce the above copyright notice, this list of conditions and the following disclaimer in the documentation and/or other materials provided with the distribution.
- Neither the name of the Xiph.org Foundation nor the names of its contributors may be used to endorse or promote products derived from this software without specific prior written permission.

THIS SOFTWARE IS PROVIDED BY THE COPYRIGHT HOLDERS AND CONTRIBUTORS "AS IS" AND ANY EXPRESS OR IMPLIED WARRANTIES, INCLUDING, BUT NOT LIMITED TO, THE IMPLIED WARRANTIES OF MERCHANTABILITY AND FITNESS FOR A PARTICULAR PURPOSE ARE DISCLAIMED. IN NO EVENT SHALL THE FOUNDATION OR CONTRIBUTORS BE LIABLE FOR ANY DIRECT, INDIRECT, INCIDENTAL, SPECIAL, EXEMPLARY, OR CONSEQUENTIAL DAMAGES (INCLUDING, BUT NOT LIMITED TO, PROCUREMENT OF SUBSTITUTE GOODS OR SERVICES; LOSS OF USE, DATA, OR PROFITS; OR BUSINESS INTERRUPTION) HOWEVER CAUSED AND ON ANY THEORY OF LIABILITY, WHETHER IN CONTRACT, STRICT LIABILITY, OR TORT (INCLUDING NEGLIGENCE OR OTHERWISE) ARISING IN ANY WAY OUT OF THE USE OF THIS SOFTWARE, EVEN IF ADVISED OF THE POSSIBILITY OF SUCH DAMAGE.

## $\blacksquare$ **libvorbis**

http://www.xiph.org/vorbis/

Copyright (c) 2002-2004 Xiph.org Foundation

Redistribution and use in source and binary forms, with or without modification, are permitted provided that the following conditions are met:

- 0 Redistributions of source code must retain the above copyright notice, this list of conditions and the following disclaimer.
- 0 Redistributions in binary form must reproduce the above copyright notice, this list of conditions and the following disclaimer in the documentation and/or other materials provided with the distribution.
- Neither the name of the Xiph.org Foundation nor the names of its contributors may be used to endorse or promote products derived from this software without specific prior written permission.

THIS SOFTWARE IS PROVIDED BY THE COPYRIGHT HOLDERS AND CONTRIBUTORS "AS IS" AND ANY EXPRESS OR IMPLIED WARRANTIES, INCLUDING, BUT NOT LIMITED TO, THE IMPLIED WARRANTIES OF MERCHANTABILITY AND FITNESS FOR A PARTICULAR PURPOSE ARE DISCLAIMED. IN NO EVENT SHALL THE FOUNDATION OR CONTRIBUTORS BE LIABLE FOR ANY DIRECT, INDIRECT, INCIDENTAL, SPECIAL, EXEMPLARY, OR CONSEQUENTIAL DAMAGES (INCLUDING, BUT NOT LIMITED TO, PROCUREMENT OF SUBSTITUTE GOODS OR SERVICES; LOSS OF USE, DATA, OR PROFITS; OR BUSINESS INTERRUPTION) HOWEVER CAUSED AND ON ANY THEORY OF LIABILITY, WHETHER IN CONTRACT, STRICT LIABILITY, OR TORT (INCLUDING NEGLIGENCE OR OTHERWISE) ARISING IN ANY WAY OUT OF THE USE OF THIS SOFTWARE, EVEN IF ADVISED OF THE POSSIBILITY OF SUCH DAMAGE.

# **Tremolo**

http://wss.co.uk/pinknoise/tremolo

Copyright (C) 2002 – 2009 Xiph.org Foundation Changes Copyright (C) 2009 – 2010 Robin Watts for Pinknoise Productions Ltd

Redistribution and use in source and binary forms, with or without modification, are permitted provided that the following conditions are met:

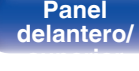

**[Panel](#page-8-0) 128**<br>**Panel 128 [distancia](#page-13-0)**

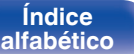

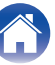

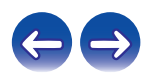

- 
- 0 Redistributions of source code must retain the above copyright notice, this list of conditions and the following disclaimer.
- 0 Redistributions in binary form must reproduce the above copyright notice, this list of conditions and the following disclaimer in the documentation and/or other materials provided with the distribution.
- Neither the name of the Xiph.org Foundation nor the names of its contributors may be used to endorse or promote products derived from this software without specific prior written permission.

THIS SOFTWARE IS PROVIDED BY THE COPYRIGHT HOLDERS AND CONTRIBUTORS "AS IS" AND ANY EXPRESS OR IMPLIED WARRANTIES, INCLUDING, BUT NOT LIMITED TO, THE IMPLIED WARRANTIES OF MERCHANTABILITY AND FITNESS FOR A PARTICULAR PURPOSE ARE DISCLAIMED. IN NO EVENT SHALL THE FOUNDATION OR CONTRIBUTORS BE LIABLE FOR ANY DIRECT, INDIRECT, INCIDENTAL, SPECIAL, EXEMPLARY, OR CONSEQUENTIAL DAMAGES (INCLUDING, BUT NOT LIMITED TO, PROCUREMENT OF SUBSTITUTE GOODS OR SERVICES; LOSS OF USE, DATA, OR PROFITS; OR BUSINESS INTERRUPTION) HOWEVER CAUSED AND ON ANY THEORY OF LIABILITY, WHETHER IN CONTRACT, STRICT LIABILITY, OR TORT (INCLUDING NEGLIGENCE OR OTHERWISE) ARISING IN ANY WAY OUT OF THE USE OF THIS SOFTWARE, EVEN IF ADVISED OF THE POSSIBILITY OF SUCH DAMAGE.

## **Tremor**

http://wiki.xiph.org/index.php/Tremor

Copyright (c) 2002, Xiph.org Foundation

Redistribution and use in source and binary forms, with or without modification, are permitted provided that the following conditions are met:

- Redistributions of source code must retain the above copyright notice, this list of conditions and the following disclaimer.
- 0 Redistributions in binary form must reproduce the above copyright notice, this list of conditions and the following disclaimer in the documentation and/or other materials provided with the distribution.
- Neither the name of the Xiph.org Foundation nor the names of its contributors may be used to endorse or promote products derived from this software without specific prior written permission.

THIS SOFTWARE IS PROVIDED BY THE COPYRIGHT HOLDERS AND CONTRIBUTORS "AS IS" AND ANY EXPRESS OR IMPLIED WARRANTIES, INCLUDING, BUT NOT LIMITED TO, THE IMPLIED WARRANTIES OF MERCHANTABILITY AND FITNESS FOR A PARTICULAR PURPOSE ARE DISCLAIMED. IN NO EVENT SHALL THE FOUNDATION OR CONTRIBUTORS BE LIABLE FOR ANY DIRECT, INDIRECT, INCIDENTAL, SPECIAL, EXEMPLARY, OR CONSEQUENTIAL DAMAGES (INCLUDING, BUT NOT LIMITED TO, PROCUREMENT OF SUBSTITUTE GOODS OR SERVICES; LOSS OF USE, DATA, OR PROFITS; OR BUSINESS INTERRUPTION) HOWEVER CAUSED AND ON ANY THEORY OF LIABILITY, WHETHER IN CONTRACT, STRICT LIABILITY, OR TORT (INCLUDING NEGLIGENCE OR OTHERWISE) ARISING IN ANY WAY OUT OF THE USE OF THIS SOFTWARE, EVEN IF ADVISED OF THE POSSIBILITY OF SUCH DAMAGE.

# **Mersenne Twister**

http://www.math.sci.hiroshima-u.ac.jp/~m-mat/MT/MT2002/CODES/mt19937ar.c

Copyright (C) 1997 – 2002, Makoto Matsumoto and Takuji Nishimura,

All rights reserved.

Redistribution and use in source and binary forms, with or without modification, are permitted provided that the following conditions are met:

Redistributions of source code must retain the above copyright notice, this list of conditions and the following disclaimer.

Redistributions in binary form must reproduce the above copyright notice, this list of conditions and the following disclaimer in the documentation and/or other materials provided with the distribution.

The names of its contributors may not be used to endorse or promote products derived from this software without specific prior written permission.

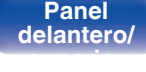

**[distancia](#page-13-0)**

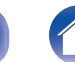

**[Índice](#page-122-0) [alfabético](#page-122-0)**

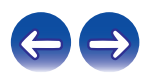

THIS SOFTWARE IS PROVIDED BY THE COPYRIGHT HOLDERS AND CONTRIBUTORS "AS IS" AND ANY EXPRESS OR IMPLIED WARRANTIES, INCLUDING, BUT NOT LIMITED TO, THE IMPLIED WARRANTIES OF MERCHANTABILITY AND FITNESS FOR A PARTICULAR PURPOSE ARE DISCLAIMED. IN NO EVENT SHALL THE COPYRIGHT OWNER OR CONTRIBUTORS BE LIABLE FOR ANY DIRECT, INDIRECT, INCIDENTAL, SPECIAL, EXEMPLARY, OR CONSEQUENTIAL DAMAGES (INCLUDING, BUT NOT LIMITED TO, PROCUREMENT OF SUBSTITUTE GOODS OR SERVICES; LOSS OF USE, DATA, OR PROFITS; OR BUSINESS INTERRUPTION) HOWEVER CAUSED AND ON ANY THEORY OF LIABILITY, WHETHER IN CONTRACT, STRICT LIABILITY, OR TORT (INCLUDING NEGLIGENCE OR OTHERWISE) ARISING IN ANY WAY OUT OF THE USE OF THIS SOFTWARE, EVEN IF ADVISED OF THE POSSIBILITY OF SUCH DAMAGE.

## o **zlib**

http://www.zlib.net/

zlib.h -- interface of the "zlib" general purpose compression library version 1.2.3, July 18th, 2005

Copyright (C) 1995 – 2004 Jean-loup Gailly and Mark Adler

This software is provided "as-is", without any express or implied warranty. In no event will the authors be held liable for any damages arising from the use of this software.

Permission is granted to anyone to use this software for any purpose, including commercial applications, and to alter it and redistribute it freely, subject to the following restrictions:

The origin of this software must not be misrepresented; you must not claim that you wrote the original software. If you use this software in a product, an acknowledgment in the product documentation would be appreciated but is not required.

Altered source versions must be plainly marked as such, and must not be misrepresented as being the original software.

This notice may not be removed or altered from any source distribution.

Jean-loup Gailly jloup@gzip.org, Mark Adler madler@alumni.caltech.edu

## o **cURL**

http://curl.haxx.se

COPYRIGHT AND PERMISSION NOTICE

Copyright (c) 1996 – 2011, Daniel Stenberg, <daniel@haxx.se>.

All rights reserved.

Permission to use, copy, modify, and distribute this software for any purpose with or without fee is hereby granted, provided that the above copyright notice and this permission notice appear in all copies.

THE SOFTWARE IS PROVIDED "AS IS", WITHOUT WARRANTY OF ANY KIND, EXPRESS OR IMPLIED, INCLUDING BUT NOT LIMITED TO THE WARRANTIES OF MERCHANTABILITY, FITNESS FOR A PARTICULAR PURPOSE AND NONINFRINGEMENT OF THIRD PARTY RIGHTS. IN NO EVENT SHALL THE AUTHORS OR COPYRIGHT HOLDERS BE LIABLE FOR ANY CLAIM, DAMAGES OR OTHER LIABILITY, WHETHER IN AN ACTION OF CONTRACT, TORT OR OTHERWISE, ARISING FROM, OUT OF OR IN CONNECTION WITH THE SOFTWARE OR THE USE OR OTHER DEALINGS IN THE SOFTWARE.

Except as contained in this notice, the name of a copyright holder shall not be used in advertising or otherwise to promote the sale, use or other dealings in this Software without prior written authorization of the copyright holder.

### **l** c-ares

### http://c-ares.haxx.se

Copyright 1998 by the Massachusetts Institute of Technology.

Permission to use, copy, modify, and distribute this software and its documentation for any purpose and without fee is hereby granted, provided that the above copyright notice appear in all copies and that both that copyright notice and this permission notice appear in supporting documentation, and that the name of M.I.T. not be used in advertising or publicity pertaining to distribution of the software without specific, written prior permission. M.I.T. makes no representations about the suitability of this software for any purpose. It is provided "as is" without express or implied warranty.

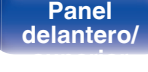

**[Panel](#page-8-0) 130**<br>**Panel 130**<br>**[Panel trasero](#page-11-0) [Mando a](#page-13-0)**<br>**Panel 130 [distancia](#page-13-0)**

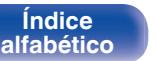

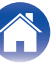

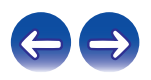

# $\blacksquare$  Información acerca de la licencia del software **empleado en la unidad**

Acerca de las licencias GPL (siglas en inglés de Licencia Pública General de GNU) y LGPL (siglas en inglés de Licencia Pública General Reducida de GNU)

En este producto se emplea software propio con licencia GPL/LGPL y software desarrollado por otros fabricantes.

Una vez adquirido este producto, puede conseguir, modificar o distribuir el código fuente del software con licencia GPL/LGPL que se emplea en el producto.

Marantz proporciona el código fuente basado en las licencias GPL y LPGL a su coste real previa solicitud a nuestro centro de atención al cliente.

Sin embargo, tenga en cuenta que no proporcionamos ninguna garantía en relación con el código fuente.

Sepa también que no ofrecemos asistencia para el contenido del código fuente.

**[delantero/](#page-8-0) [superior](#page-8-0)**

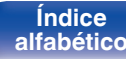

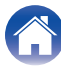

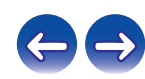

# www.marantz.com

You can find your nearest authorized distributor or dealer on our website.

marantz<sup>®</sup> is a registered trademark.

3520 10404 10AM Copyright ©2015 D&M Holdings Inc. All Rights Reserved.